## **SONY**

4-440-805-**52**(1)

Цифровая HD видеокамера со сменными объективами/ Цифрова відеокамера HD зі змінним об'єктивом

E-mount

Руководство по эксплуатации RU

Посібник з експлуатації UA

Изготовитель: Сони Корпорейшн Адрес: 1-7-1 Конан, Минато-ку, Токио 108-0075, Япония Страна-производитель: Япония

Импортер на территории стран Таможенного союза ЗАО «Сони Электроникс», Россия, 123103, Москва, Карамышевский проезд, 6

Организация, уполномоченная принимать претензии от потребителей на территории Казахстанa ЗАО «Сони Электроникс» Представительство в Казахстане, 050059, Алматы, улица Иванилова, д. 58

Дополнительная информация по данному изделию и ответы на часто задаваемые вопросы могут быть найдены на нашем Web-сайте поддержки покупателей.

Додаткову інформацію стосовно цього виробу та відповіді на часті запитання можна знайти на веб-сайті Служби підтримки споживачів компанії Sony.

http://www.sony.net/

2012 Sony Corporation

Printed in Japan

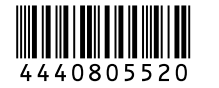

**HANDYCAM** 

<u> Litteral de l'architect</u>

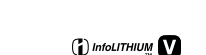

**McMODY STICK** 

≅

CLASS<sup>(4</sup>

Həm

FLANT LABARING

**AVCHD** 

Progressive

NEX-VG30/VG30H/VG30E/VG30EH

RU/UA

百百百百百百万

## <span id="page-1-0"></span>Прочтите перед началом работы

Перед использованием устройства внимательно прочтите данное руководство и сохраните его для дальнейших справок.

#### **ПРЕДУПРЕЖДЕНИЕ**

**Для уменьшения риска возгорания или поражения электрическим током:**

**1) не подвергайте устройство воздействию дождя или влаги. 2) не устанавливайте на устройство предметы, заполненные жидкостью, например, вазы.**

**Не подвергайте аккумуляторные батареи воздействию интенсивного солнечного света, огня или какоголибо источника излучения.**

#### **ПРЕДУПРЕЖДЕНИЕ**

#### **Батарейный блок**

Неправильное обращение с батарейным блоком может стать причиной его взрыва, возгорания, а также химических ожогов. Соблюдайте следующие меры предосторожности.

- Не разбирайте блок.
- Не подвергайте батарейный блок каким бы то ни было механическим воздействиям: ударам, падениям или попаданиям под тяжелые предметы.
- Во избежание короткого замыкания не допускайте контакта металлических предметов с контактами батарейного блока.
- Не допускайте нагрева батарейного блока до температуры выше 60 °C: избегайте воздействия на него прямых солнечных лучей, а также не оставляйте в припаркованном на солнце автомобиле.
- Запрещается сжигать блок или бросать его в огонь.
- Не следует использовать поврежденные и протекшие литий-ионные батареи.
- Для зарядки батарейного блока используйте оригинальное зарядное устройство Sony или другое совместимое зарядное устройство.
- Храните батарейный блок в недоступном для детей месте.
- Храните батарейный блок в сухом месте.
- Замену следует выполнять только на батарейный блок того же или аналогичного типа, рекомендованный Sony.
- Утилизация использованных батарейных блоков должна производиться надлежащим образом в соответствии с инструкциями.

Заменяйте батарею только на батарею указанного типа. Несоблюдение этого требования может привести к возгоранию или получению телесных повреждений.

#### **Адаптер переменного тока**

Не включайте адаптер переменного тока, когда oн находится в узком месте, например, между стеной и мебелью.

Подключайте адаптер переменного тока в ближайшую сетевую розетку. Немедленно отключите адаптер переменного тока от розетки, если возникнет какая-либо неисправность в работе видеокамеры.

#### **Только для модели предназначеных для рынков России и стран СНГ**

#### **Примечание относительно шнура питания**

Шнур питания специально предназначен для использования только с этой видеокамерой и не должен использоваться с другим электрооборудованием.

Если видеокамера подключена к настенной розетке с помощью сeтевого адаптера, питание от сeти переменного тока подается, даже когда камера отключена.

Чрезмерное звуковое давление, производимое головным телефоном или гарнитурой, может привести к снижению слуха.

#### **Дата изготовления изделия.**

Вы можете узнать дату изготовления изделия, взглянув на обозначение "P/D:", которое находится на этикетке со штрих кодом картонной коробки.

Знаки, указанные на этикетке со штрих кодом картонной коробки.

 $P/D:$  $\frac{XX}{1}$  $\frac{XXX}{2}$ 

1. Месяц изготовления 2. Год изготовления A-0, B-1, C-2, D-3, E-4, F-5, G-6, H-7, I-8, J-9.

Дата изготовления литий-ионного батарейного блока указаны на боковой стороне или на поверхности с наклейкой.

5 буквенно-цифровых символов

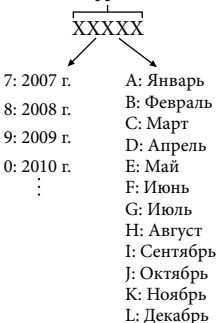

#### **ДЛЯ ПОЛЬЗОВАТЕЛЕЙ В ЕВРОПЕ**

#### **Примечание для покупателей в странах, где действуют директивы ЕС**

Производителем данного устройства является корпорация Sony Corporation, 1-7-1 Konan Minato-ku Tokyo, 108-0075 Japan. Уполномоченным представителем по электромагнитной совместимости (EMC) и безопасности изделия является компания Sony Deutschland GmbH, Hedelfinger Strasse 61, 70327 Stuttgart, Germany. По вопросам обслуживания и гарантии обращайтесь по адресам, указанным в соответствующих документах.

Данное изделие прошло испытания и соответствует ограничениям, установленным в Директиве EMC в отношении соединительных кабелей, длина которых не превышает 3 метров.

#### **Внимание**

Электромагнитные поля определенных частот могут влиять на изображение и звук данного аппарата.

#### **Уведомление**

Если статическое электричество или электромагнитные силы приводят к сбою в передаче данных, перезапустите приложение или отключите и снова подключите коммуникационный кабель (USB и т.д.).

RU

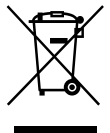

**Утилизaция отслужившего элeктpичecкого и элeктpонного обоpyдовaния (диpeктивa пpимeняeтcя в cтpaнax Eвpоcоюзa и дpyгиx eвpопeйcкиx cтpaнax, гдe дeйcтвyют cиcтeмы paздeльного cбоpa отxодов)**

Дaнный знaк нa ycтpойcтвe или eго yпaковкe обознaчaeт, что дaнноe ycтpойcтво нeльзя yтилизиpовaть вмecтe c пpочими бытовыми отxодaми. Eго cлeдyeт cдaть в cоотвeтcтвyющий пpиeмный пyнкт пepepaботки элeктpичecкого и элeктpонного обоpyдовaния.

Heпpaвильнaя yтилизaция дaнного издeлия можeт пpивecти к потeнциaльно нeгaтивномy влиянию нa окpyжaющyю cpeдy и здоpовьe людeй, поэтомy для пpeдотвpaщeния подобныx поcлeдcтвий нeобxодимо выполнять cпeциaльныe тpeбовaния по yтилизaции этого издeлия. Пepepaботкa дaнныx мaтepиaлов поможeт cоxpaнить пpиpодныe pecypcы. Для полyчeния болee подpобной инфоpмaции о пepepaботкe этого издeлия обpaтитecь в мecтныe оpгaны гоpодcкого yпpaвлeния, cлyжбy cбоpa бытовыx отxодов или в мaгaзин, гдe было пpиобpeтeно издeлиe.

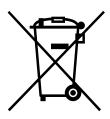

**Утилизация использованных элементов питания (применяется в странах Евросоюза и других европейских странах, где действуют системы раздельного сбора отходов)**

Данный знак на элементе питания или упаковке означает, что элемент питания, поставляемый с устройством, нельзя утилизировать вместе с прочими бытовыми отходами.

На некоторых элементах питания данный символ может комбинироваться

с символом химического элемента. Символы ртути (Hg) или свинца (Pb) указываются, если содержание данных металлов более 0,0005% (для ртути) и 0,004% (для свинца) соответственно. Обеспечивая правильную утилизацию использованных элементов питания, вы предотвращаете негативное влияние на окружающую среду и здоровье людей, возникающее при неправильной утилизации. Вторичная переработка материалов, использованных при изготовлении элементов питания, способствует сохранению природных ресурсов. При работе устройств, для которых в целях безопасности, выполнения каких-либо действий или сохранения имеющихся в памяти устройств данных необходима подача постоянного питания от встроенного элемента питания, замену такого элемента питания следует производить только в специализированных сервисных центрах. Для правильной утилизации использованных элементов питания, после истечения срока службы, сдавайте их в соответствующий пункт по сбору электронного и электрического оборудования. Об использовании прочих элементов питания, пожалуйста, узнайте в разделе, в котором даны инструкции по извлечению элементов питания из устройства, соблюдая меры безопасности. Сдавайте использованные элементы питания в соответствующие пункты по сбору и переработке использованных элементов питания. Для получения более подробной информации о вторичной переработке данного изделия или использованного элемента питания, пожалуйста, обратитесь в местные органы городского управления, службу сбора бытовых отходов или в магазин, где было приобретено изделие.

#### Использование видеокамеры

Не держите видеокамеру за указанные ниже детали, а также за крышки разъемов.

Видоискатель Экран LCD

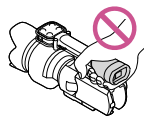

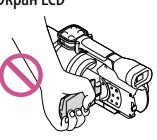

Объектив (NEX-VG30H/ VG30EH)

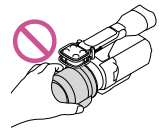

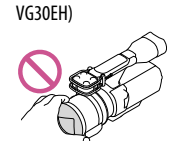

Бленда (NEX-VG30H/

Встроенный микрофон

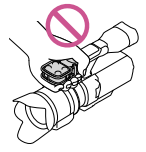

Видеокамера не имеет защиты от попадания пыли, капель или воды. См. "[Меры](#page-68-0)  [предосторожности"](#page-68-0) (стр. [69](#page-68-1)).

#### Элементы меню, панель LCD, видоискатель и объектив

- Затененные серым элементы меню недоступны при текущих настройках записи или воспроизведения.
- Экран LCD и видоискатель изготовлены с применением высокоточной технологии, что обеспечивает эффективное использование более 99,99% пикселей. Тем не менее, на экране LCD могут постоянно отображаться мелкие черные и/или яркие точки (белого, красного, синего или зеленого цвета). Появление этих точек является нормальным следствием производственного процесса и никак не влияет на качество записи.

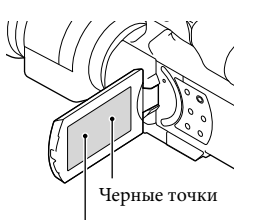

Белые, красные, синие или зеленые точки

- Не выполняйте съемку солнца и не оставляйте видеокамеру под солнцем в течение длительного времени. Это может привести к повреждению внутренних деталей видеокамеры. Если солнечный свет сфокусируется на близлежащем объекте, это может привести к возгоранию. Если не удается избежать воздействия прямого солнечного света на видеокамеру, прикрепите к ней крышку объектива.
- Воздействие прямого солнечного света на экран LCD, видоискатель или объектив в течение длительного времени может привести к их неисправности.
- Не наводите видеокамеру на солнце. Это может привести к неполадкам в работе видеокамеры. Выполняйте съемку солнца только в условиях низкой освещенности, например на закате.
- Не смотрите на солнце или яркий свет через снятый объектив. Это может нанести непоправимый вред глазам.

#### О настройке языка

Для пояснения процедур использования видеокамеры используются экраны на различных языках. При необходимости перед использованием видеокамеры измените язык экранных сообщений (стр. [24](#page-23-0)).

#### О записи

Для обеспечения устойчивой работы карты памяти рекомендуется отформатировать карту памяти с помощью видеокамеры перед первым использованием. Форматирование

карты памяти приведет к удалению всех данных, сохраненных на ней, и эти данные будет невозможно восстановить. Сохраните важные данные на компьютере и т. п.

- Перед началом записи проверьте работу функции записи, чтобы убедиться в том, что изображение и звук записываются нормально.
- Компенсация за содержание записей не выплачивается, даже если запись или воспроизведение невозможны по причине неисправности видеокамеры, карты памяти и т. п.
- Записи, выполненные с помощью видеокамеры модели NEX-VG30/VG30H, можно просмотреть на телевизоре, поддерживающем систему NTSC, а выполненные с помощью видеокамеры модели NEX-VG30E/VG30EH, можно просмотреть на телевизоре, поддерживающем систему PAL.
- Телевизионные программы, кинофильмы, видеокассеты и другие материалы могут быть защищены авторским правом. Несанкционированная запись таких материалов может противоречить законам об авторском праве.
- Используйте видеокамеру в соответствии с местными нормативными требованиями.

#### Примечания о воспроизведении

- Изображения, записанные с помощью данной видеокамеры, возможно, не удастся воспроизвести без ошибок на других устройствах. Также, возможно, не удастся воспроизвести на данной видеокамере изображения, записанные на других устройствах.
- Фильмы со стандартным качеством изображения (STD), записанные на картах памяти SD не могут воспроизводиться на оборудовании AV других производителей.

#### Носители DVD, записанные с качеством изображения HD (высокая четкость)

Носители DVD, на которых записано изображение с качеством высокой четкости (HD), могут воспроизводиться на устройствах, совместимых со стандартом AVCHD. Диски с записанным изображением высокой четкости (HD) невозможно воспроизвести с помощью проигрывателей/рекордеров DVD, так как они не совместимы с форматом AVCHD. Если вставить диск, записанный в формате AVCHD (изображение с качеством высокой четкости (HD)), в проигрыватель/рекордер DVD, возможно, не удастся извлечь диск впоследствии.

#### Сохраняйте данные всех записанных изображений

- Во избежание потери данных изображений регулярно сохраняйте все записанные изображения на внешнем носителе. Для сохранения изображений на компьютере см. стр. [45](#page-44-0), а для сохранения изображений на внешних устройствах см. стр. [53](#page-52-0).
- Тип дисков или носителей, на которые можно сохранить изображение, зависит от параметра [ Режим ЗАПИСИ], выбранного при записи изображений. Фильмы, записанные со значением [60р Качество **PS**] (NEX-VG30/VG30H), [50p Качество PS ] (NEX-VG30E/VG30EH) или [Наивысш. кач. **FX**], могут быть сохранены на внешний носитель или на диски Blu-ray (стр. [53\)](#page-52-0).

#### Примечания относительно аккумуляторной батареи/адаптера переменного тока

- Извлекайте батарею или отключайте адаптер переменного тока после выключения видеокамеры.
- Отсоединяйте адаптер переменного тока от видеокамеры, одновременно удерживая видеокамеру и штекер постоянного тока.

#### Примечание относительно температуры видеокамеры/ аккумуляторной батареи

Когда температура видеокамеры или аккумуляторной батареи чрезмерно повышается или понижается, возможно, не удастся выполнить запись или воспроизведение на видеокамере, поскольку в таких условиях активизируются функции защиты видеокамеры. В этом случае на экране LCD или в видоискателе появляется индикатор.

#### Если видеокамера подключена к компьютеру или дополнительным принадлежностям

- Не пытайтесь форматировать карту памяти с помощью компьютера. Это может привести к нарушению нормальной работы видеокамеры.
- При подключении видеокамеры к другому устройству с помощью соединительных кабелей убедитесь в правильном подключении соединительного штекера. Установка штекера в разъем с большим усилием повредит разъем и может привести к неполадкам в работе видеокамеры.

#### Если не удается выполнить запись/ воспроизведение изображений, выполните команду [Формат].

При длительной повторной записи и удалении изображений на карте памяти возникает фрагментация данных. Это исключает возможность сохранения и записи изображений. В таком случае сначала сохраните изображения на персональном компьютере или каком-либо носителе информации, а затем выполните команду [Формат], коснувшись MENU (MENU) → [Установка] → [○ ( Ыастройки носителя)]  $\rightarrow$  [Формат]  $\rightarrow$  OK  $\rightarrow$  OK].

#### Примечания по дополнительным принадлежностям

- Мы рекомендуем использовать оригинальные принадлежности Sony.
- В некоторых странах/регионах оригинальные принадлежности компании Sony могут быть недоступны.

#### О данном руководстве, иллюстрациях и экранах дисплея

- Примеры изображений, используемые в этом руководстве только в качестве иллюстраций, сняты с использованием цифровой фотокамеры, поэтому они могут отличаться от изображений и индикаторов экрана, которые могут в реальности появляться на данной видеокамере. Иллюстрации видеокамеры и индикация на экране также увеличены или упрощены для большей наглядности.
- В данном руководстве диск DVD, записанный с качеством изображения высокой четкости (HD) называется как записываемый диск AVCHD .
- Конструкция и технические характеристики видеокамеры и принадлежностей могут быть изменены без предварительного уведомления.
- Индикаторы экрана, приведенные в данном руководстве, относятся к модели NEX-VG30.

#### Примечания по эксплуатации

- Не делайте следующего. Это может привести к повреждению карты памяти, невозможности воспроизведения записанных изображений или их утрате, а также к другим неисправностям.
	- извлечение карты памяти, когда индикатор доступа (стр. [28\)](#page-27-0) светится или мигает
	- извлечение аккумуляторной батареи или отключение адаптера переменного тока от видеокамеры, или механические удары или вибрация видеокамеры, когда индикаторы  $\blacksquare$  (Фильм)/ $\blacksquare$  (Фото) (стр. [31\)](#page-30-0) или индикатор доступа (стр. [28\)](#page-27-0) светятся или мигают
- При использовании наплечного ремня (продается отдельно) не раздавите камеру, прижимая ее к другому предмету.

## Содержание

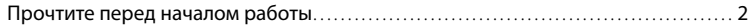

### [Подготовка к работе](#page-10-0)

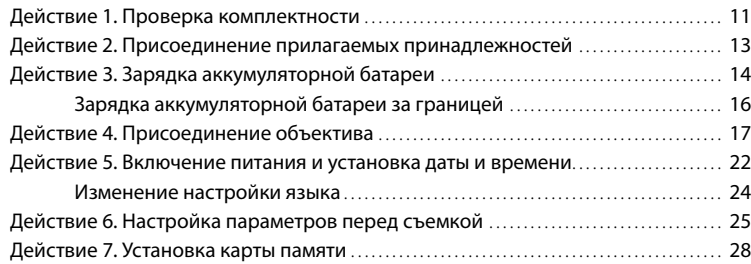

## [Запись/Воспроизведение](#page-29-0)

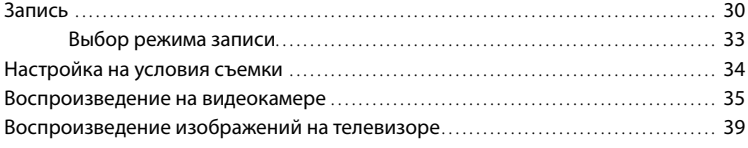

## [Расширенные функции](#page-42-0)

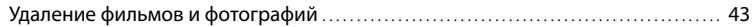

## [Сохранение фильмов и фотографий на компьютере](#page-44-1)

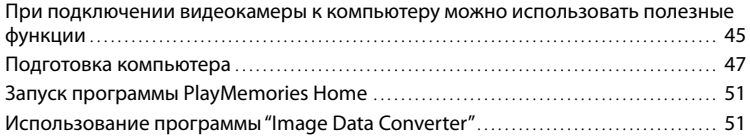

## [Сохранение изображений на внешнем устройстве](#page-51-0)

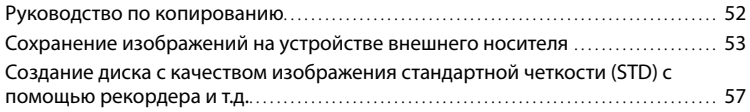

## [Индивидуальная настройка видеокамеры](#page-58-0)

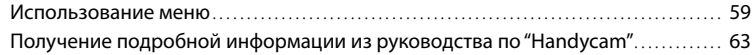

## [Дополнительная информация](#page-63-0)

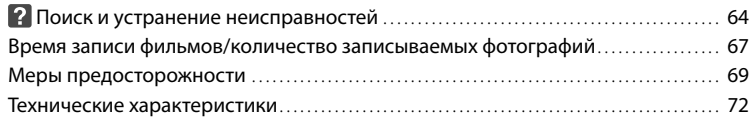

## [Краткое справочное руководство](#page-74-0)

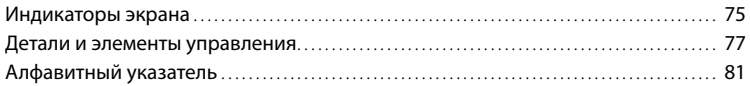

## <span id="page-10-0"></span>Подготовка к работе Действие 1. Проверка комплектности

Убедитесь, что в комплект поставки видеокамеры входят следующие компоненты.

Числа в круглых скобках ( ) обозначают количество принадлежностей.

#### Все модели

- Данная видеокамера (1)
- Крышка корпуса (прикреплена к видеокамере NEX-VG30H/VG30EH; прилагается, но не прикреплена к другим моделям) (1) (стр. [17\)](#page-16-1)

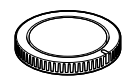

Адаптер переменного тока (1) (стр. [14](#page-13-1))

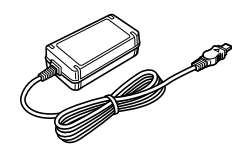

Кабель питания (1) (стр. [14\)](#page-13-1)

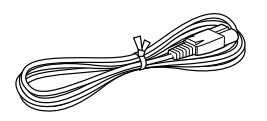

 $\bullet$  Компонентный кабель A/V (1) (стр. [39](#page-38-1))

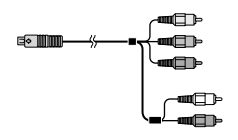

Соединительный кабель A/V (1) (стр. [40](#page-39-0))

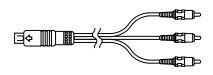

Кабель USB (1) (стр. [53](#page-52-0))

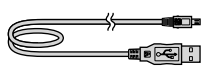

Пульт дистанционного управления (RMT-835) (1)

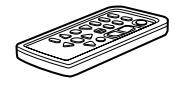

Литиевая батарея пуговичного типа уже установлена.

Аккумуляторная батарея (NP-FV70) (1) (стр. [14\)](#page-13-1)

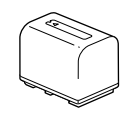

Крышка батарейного отсека (1) (стр. [13](#page-12-1))

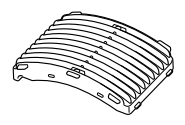

Ветровой экран (1) (стр. [13](#page-12-2))

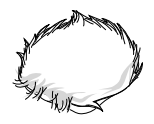

Большой наглазник (1) (стр. [27\)](#page-26-0)

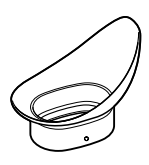

- CD-ROM "Handycam" Application Software (1) (стр. [47\)](#page-46-1)
- "PlayMemories Home" (программное обеспечение, включая "Справочное руководство по PlayMemories Home")
- Image Data Converter (программное обеспечение для редактирование файлов RAW)
- Руководство по "Handycam" (PDF)
- Руководство по эксплуатации (данное руководство) (1)

#### NEX-VG30H/VG30EH

Электроприводной объектив с высокой степенью увеличения (E PZ 18-200mm F3.5-6.3 OSS) (прикреплен к видеокамере) (1) (стр. [17\)](#page-16-1)

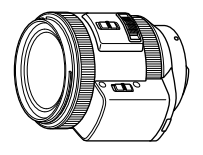

Бленда объектива (1) (стр. [21\)](#page-20-0)

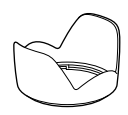

Передняя крышка объектива (прикреплена к объективу) (1) (стр. [17\)](#page-16-1)

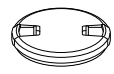

Задняя крышка объектива (1) (стр. [17](#page-16-1))

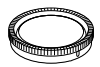

## <span id="page-12-0"></span>Действие 2. Присоединение прилагаемых принадлежностей

#### Присоединение объектива

Для получения информации о присоединении объектива см. стр. [17](#page-16-1). Объектив E PZ 18-200mm F3.5-6.3 OSS не входит в комплект моделей NEX-VG30/VG30E. Используйте подходящие объективы (продаются отдельно). Для моделей NEX-VG30H/VG30EH объектив присоединен к видеокамере во время покупки.

#### <span id="page-12-2"></span>Присоединение ветрового экрана

Используйте ветровой экран, чтобы уменьшить шум ветра при записи с помощью микрофона. Присоединяйте ветровой экран стороной с логотипом Sony вниз.

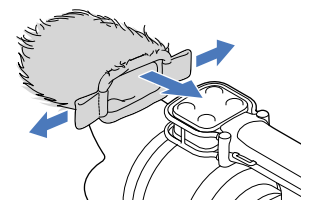

#### <span id="page-12-1"></span>Присоединение крышки батарейного отсека

После присоединения аккумуляторной батареи установите крышку батарейного отсека.

Присоедините крышку батарейного отсека выступающей частью ((1)) в том направлении, как показано на рисунке.

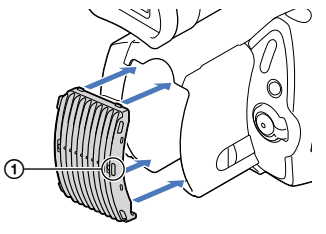

## <span id="page-13-1"></span><span id="page-13-0"></span>Действие 3. Зарядка аккумуляторной батареи

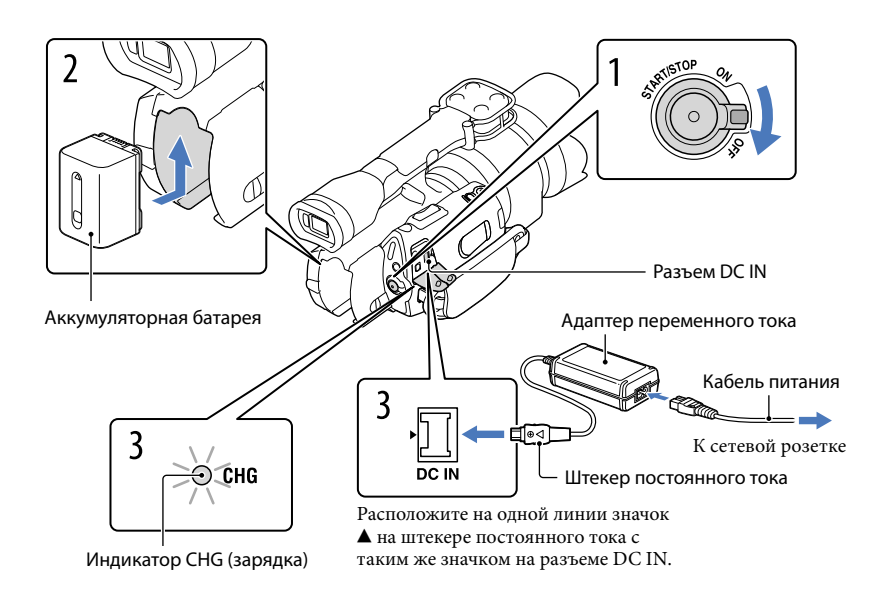

Можно зарядить аккумуляторную батарею "InfoLITHIUM" (серии V) после подключения ее к видеокамере.

#### Примечания

1

2

- К видеокамере запрещается подключать любые аккумуляторные батареи "InfoLITHIUM", отличные от аккумуляторных батарей серии V.
- Запрещается подключать аккумуляторные батареи "InfoLITHIUM" модели NP-FV30/FV50, даже если они принадлежат к серии V.

Переместите переключатель POWER в положение OFF (значение по умолчанию).

Подключите аккумуляторную батарею, сдвинув ее в направлении, указанном стрелкой, до щелчка.

# 3

#### Подключите адаптер переменного тока и кабель питания к видеокамере и сетевой розетке.

Загорится индикатор CHG (зарядка) и начнется зарядка. Индикатор CHG (зарядка) погаснет, когда аккумуляторная батарея будет полностью заряжена.

#### 4 По окончании зарядки батареи отсоедините адаптер переменного тока от разъема DC IN видеокамеры.

#### Время зарядки

Приблизительное время полной зарядки полностью разряженной аккумуляторной батареи (мин.).

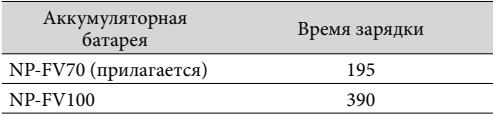

Время зарядки, указанное в таблице выше, было измерено при зарядке видеокамеры при температуре 25 °С. Рекомендуется заряжать батарею в диапазоне температур от 10 °С до 30 °С.

#### Советы

- Для получения дополнительной информации о времени записи и воспроизведения см. стр. [67](#page-66-1).
- Если видеокамера включена, в правом верхнем углу экрана LCD отображается индикатор, указывающий приблизительный оставшийся заряд батареи.

#### Извлечение аккумуляторной батареи

Передвиньте переключатель POWER в положение OFF. Сдвиньте рычаг освобождения аккумуляторной батареи BATT (батарея) (Ф) и извлеките аккумуляторную батарею  $(Q).$ 

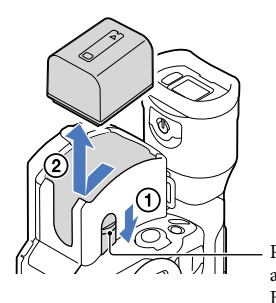

Рычаг освобождения аккумуляторной батареи **BATT** 

#### <span id="page-15-0"></span>Использование сетевой розетки в качестве источника питания

Выполните подключения так же, как описано в разделе "[Действие 3. Зарядка](#page-13-1)  [аккумуляторной батареи"](#page-13-1) (стр. [14](#page-13-1)). Аккумуляторная батарея не разряжается даже в случае ее подключения к видеокамере.

#### Примечания по подсоединению/отсоединению источника питания

- При извлечении аккумуляторной батареи или отключении адаптера переменного тока выключите видеокамеру и убедитесь, что индикаторы (Фильм)/ (Фото) (стр. [31\)](#page-30-0) и индикатор доступа (стр. [28](#page-27-0)) не горят.
- Индикатор CHG (зарядка) мигает во время зарядки в следующих случаях.
	- Аккумуляторная батарея подключена неправильно.
	- Аккумуляторная батарея повреждена.
	- Низкая температура аккумуляторной батареи.
	- Извлеките аккумуляторную батарею из видеокамеры и поместите ее в теплое место.
	- Высокая температура аккумуляторной батареи.
		- Извлеките аккумуляторную батарею из видеокамеры и поместите ее в холодное место.
- В настройке по умолчанию питание отключается автоматически приблизительно через 5 минут бездействия для экономии заряда батареи ([Автовыключатель]).

#### Примечания относительно адаптера переменного тока

- При использовании адаптера переменного тока включайте его в ближайшую сетевую розетку. В случае возникновения каких-либо неполадок в работе видеокамеры немедленно отсоедините адаптер переменного тока от сетевой розетки.
- При использовании адаптера переменного тока не размещайте его в узких пространствах, например, между стеной и мебелью.
- Не допускайте короткого замыкания штекера постоянного тока адаптера переменного тока или контактов батареи металлическими предметами. Это может привести к неполадкам.

#### Примечание относительно кабеля питания

Кабель питания предназначен для использования исключительно с данной видеокамерой, его нельзя применять для какого-либо другого электрического оборудования.

#### Зарядка аккумуляторной батареи за границей

Можно заряжать аккумуляторную батарею в любой стране/регионе благодаря прилагаемому к ней адаптеру переменного тока, который можно использовать в диапазоне от 100 B до 240 B переменного тока с частотой 50 Гц/60 Гц.

Не используйте электронный трансформатор напряжения.

## <span id="page-16-1"></span><span id="page-16-0"></span>Действие 4. Присоединение объектива

В данном руководстве приводятся инструкции по присоединению объектива на примере объектива E PZ 18-200mm F3.5-6.3 OSS, который прилагается к моделям NEX-VG30H/VG30EH (объектив присоединен к видеокамере во время покупки). При использовании другого объектива см. инструкции по эксплуатации, прилагаемые к данному объективу.

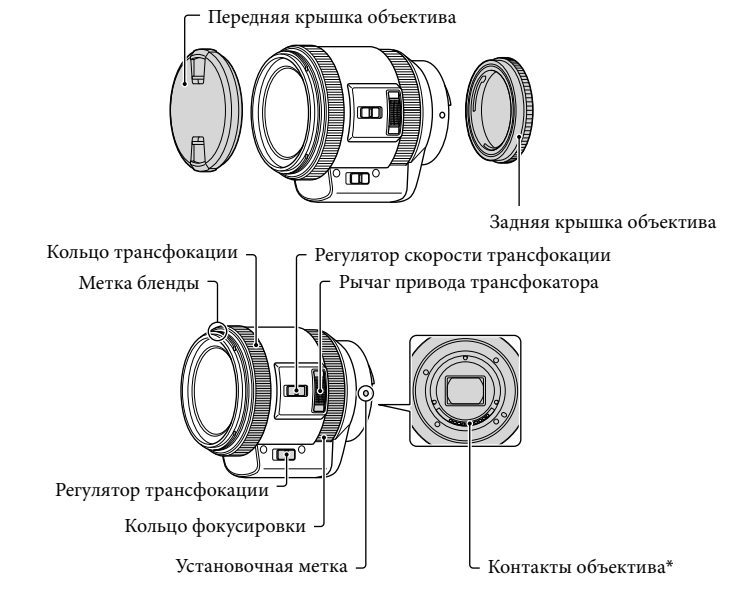

\* Не прикасайтесь к контактам объектива и не загрязняйте их.

 Снимите крышку корпуса с видеокамеры, а упаковочную крышку с задней части объектива.

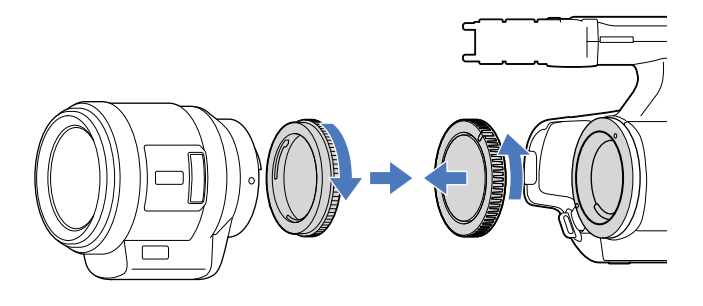

 Установите объектив, выровняв установочные метки (белые) на объективе и на корпусе видеокамеры. Слегка нажав объективом на корпус видеокамеры, поверните его по часовой стрелке до щелчка, чтобы установить в зафиксированное положение.

Держите объектив прямо.

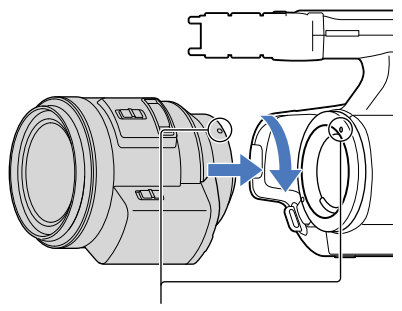

Установочные метки (белые)

#### Примечания

- При присоединении объектива не нажимайте на кнопку снятия объектива.
- Не прикладывайте силу при присоединении объектива. Установка объектива с силой может привести к неисправности или повреждению байонета объектива.
- В зависимости от используемого объектива возможно некоторое его движение в зафиксированном положении. Это не является неисправностью.

Во избежание попадания в корпус видеокамеры пыли или грязи держите видеокамеру передней частью вниз и производите замену объектива быстро вдали от пыльных мест.

#### Снятие объектива

j

- Полностью нажав кнопку снятия объектива, поверните объектив против часовой стрелки до конца.
	- При снятии объектива удерживайте как объектив, так и корпус видеокамеры.

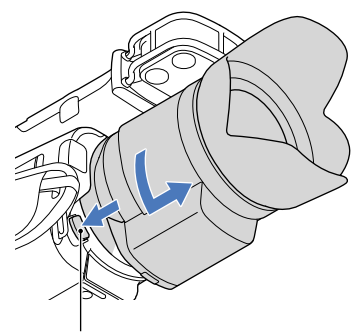

Кнопка снятия объектива

 Установите упаковочную крышку на объектив и присоедините крышку корпуса к видеокамере.

- Совместите метку на крышке корпуса с установочными метками и поверните ее по часовой стрелке.
- Перед присоединением крышек очистите их от пыли.

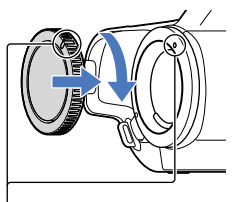

Совместите метки.

#### Примечания

- Если частицы пыли или грязи попадут в корпус видеокамеры при смене объектива и останутся на поверхности датчика изображения (деталь, выступающая в качестве пленки), то в зависимости от условий съемки они могут появится на изображении. На датчик изображения нанесено защитное покрытие, которое препятствует скапливанию пыли на датчике. В любом случае производите снятие объектива быстро вдали от пыльных мест.
- Не оставляйте камеру со снятым объективом и крышкой корпуса.

#### Если на датчике изображения остается пыль или грязь

Выключите видеокамеру и отсоедините объектив. Очистите датчик изображения и место вокруг него с помощью воздуходувки (продается отдельно), а затем снова присоедините объектив.

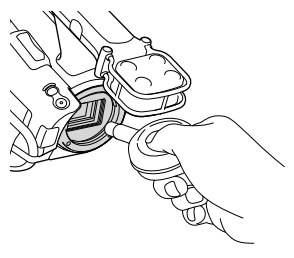

#### Примечания

- Не используйте распылитель жидкости, поскольку капли воды могут попасть в корпус видеокамеры.
- Во избежание соприкосновения кончика воздуходувки с датчиком изображения не вставляйте воздуходувку в полость за байонетом.
- Во избежание повторного попадания пыли в видеокамеру держите ее передней частью вниз.
- Избегайте сотрясений видеокамеры во время чистки.
- Если не удается очистить датчик изображения с помощью процедуры выше, обратитесь к дилеру Sony или в местный уполномоченный сервисный центр Sony.

#### Переходник байонета

При использовании переходника байонета (продается отдельно) можно устанавливать объектив с байонетом A (продается отдельно). Для получения дополнительной информации см. инструкции, прилагаемые к переходнику байонета.

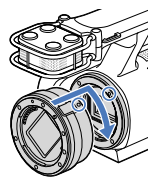

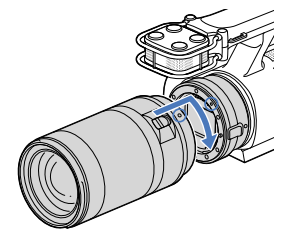

Доступные функции различаются в зависимости от типа переходника байонета.

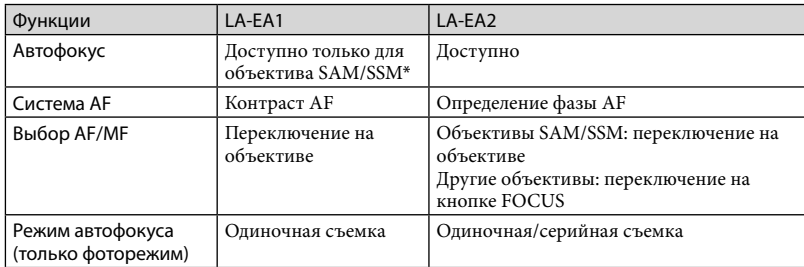

\* При использовании переходника LA-EA1 скорость автофокуса для объективов с байонетом A будет ниже по сравнению с объективами с байонетом E. (Если установлен объектив с байонетом A, скорость автофокуса будет составлять от 2 до 7 секунд при съемке в условиях измерения Sony. Скорость может различаться в зависимости от объекта съемки, окружающего освещения и т.д.)

#### Примечания

- Некоторые объективы, возможно, не удастся использовать, или их функциональность будет ограничена. Для получения информации о совместимых объективах перейдите на соответствующий веб-сайт поддержки или обратитесь в местный уполномоченный сервисный центр Sony.
- При видеосъемке может быть записан звук работы объектива и видеокамеры. Можно избежать этого, установив минимальный уровень параметра Уровень зап. звука. Коснитесь MENU (MENU)  $\rightarrow$  [Камера/Микрофон]  $\rightarrow$  [ $\overline{\Psi}$  ( $\overline{\Psi}$  Микрофон)]  $\rightarrow$  [Уровень зап. звука].
- В зависимости от используемого объектива или объекта съемки фокусировка может занять длительное время или, возможно, будет сложно выполнить фокусировку.

#### <span id="page-20-0"></span>Присоединение бленды

Совместите красную линию на бленде с такой же линией на объективе и установите бленду на объектив. Поворачивайте бленду по часовой стрелке так, чтобы красная точка на бленде совместилась с красной линией на объективе и бленда защелкнулась.

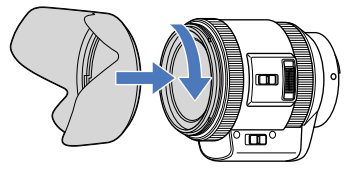

Бленду объектива не удастся присоединить к объективу задом наперед.

## <span id="page-21-0"></span>Действие 5. Включение питания и установка даты и времени

Переместите переключатель POWER в положение ON, удерживая при этом зеленую кнопку нажатой.

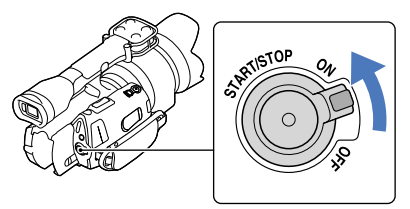

Переключатель POWER

2 Выберите желаемый язык, затем коснитесь [Дал.].

> Коснитесь кнопки на экране LCD

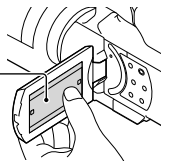

Выберите нужный географический регион с помощью  $\blacktriangleright$  /  $\blacktriangleright$ , затем коснитесь [Дал.].

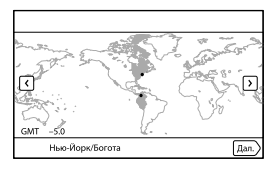

• Для повторной установки даты и времени коснитесь **MENU** (MENU) - [Установка] - $[\Theta\left( \Phi\right) ]\rightarrow \left[ \text{Vcran},\text{Jaran}\right] \rightarrow \left[ \text{Jaran}\right]$ и время]. Если элемент не отображается на экране, касайтесь **/ , иска** элемент не появится.

1

3

# 4

5

6

Установите [Летнее время], затем коснитесь [Дал.].

Если для параметра [Летнее время] установить значение [Вкл], значение часов увеличится на 1 час.

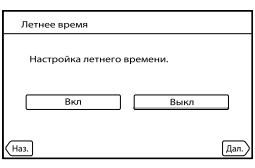

Выберите желаемый формат даты, затем коснитесь [Дал.].

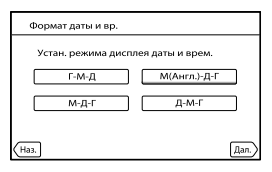

Выберите дату и время, коснитесь **/ , у и собы задать значение**, а затем коснитесь [Дал.]  $\rightarrow$   $\bullet$   $\bullet$  \*.

\* Экран подтверждения появляется только при первой установке времени.

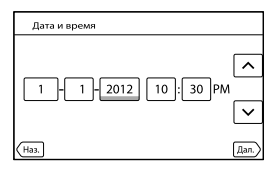

Запустится отсчет времени.

#### Примечания

- Дата и время не отображаются в процессе записи, однако эти значения автоматически записываются на карту памяти и могут быть отображены на экране во время воспроизведения. Для отображения даты и времени коснитесь  $\mathsf{MENU}\right(\mathsf{MENU}) \rightarrow \mathsf{[Vcranobkal]} \rightarrow \mathsf{[P]}$  ( $\blacktriangleright$  Hacrp. воспроизвед.)]  $\rightarrow$  [Код данных]  $\rightarrow$  [Дата/Время]  $\rightarrow$  **ОК**
- Можно отключить звуковые сигналы при выполнении операций, коснувшись MENU (MENU)  $\rightarrow$  $[Y_{\text{CTaHOBKa}}] \rightarrow [\text{N} \setminus \text{O6}$ щие настройки)]  $\rightarrow [3_{\text{BVK}}] \rightarrow [B_{\text{BKK}}] \rightarrow \text{OK}$
- Если кнопка не реагирует на касания надлежащим образом, выполните калибровку сенсорной панели.

#### <span id="page-23-1"></span>Отключение питания

Передвиньте переключатель POWER в положение OFF. Индикатор (Фильм) мигает в течение нескольких секунд и затем видеокамера выключается.

#### <span id="page-23-0"></span>Изменение настройки языка

Можно изменить язык, на котором отображаются сообщения на экране. Коснитесь  $\overline{\text{Maw}}$  (MENU) → [Установка] → [  $\mathcal{A}$  (  $\mathcal{A}$  Общие настройки)] → [Language Setting]  $\rightarrow$  требуемый язык  $\rightarrow$  **OK**  $\rightarrow$  **X**  $\rightarrow$  **X** 

## <span id="page-24-0"></span>Действие 6. Настройка параметров перед съемкой

#### Панель LCD

Откройте панель LCD, повернув ее на 90 градусов по отношению к видеокамере ( $\textsf{(1)}$ ), затем отрегулируйте угол  $(Q)$ ).

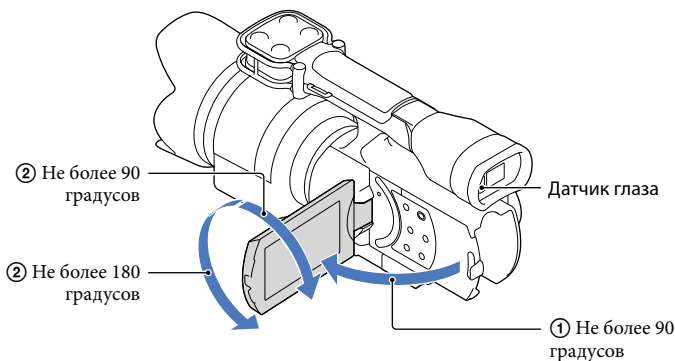

#### Советы

- Изображения отображаются в видоискателе или на экране LCD.
- Когда экран LCD закрыт, если посмотреть в видоискатель, содержимое экрана отобразится в видоискателе. Можно настроить видеокамеру таким образом, чтобы содержимое экрана отображалось в видоискателе, если поднести его к глазу при открытом экране LCD.
- Отрегулировать яркость экрана LCD можно с помощью параметра [Яркость LCD].

Изменение вывода на экран LCD

Нажимайте кнопку DISPLAY для изменения режима вывода на экран в следующем порядке.

Запись: вывод подробной информации - вывод краткой информации - вывод минимальной информации

Воспроизведение: вывод подробной информации вывод минимальной информации

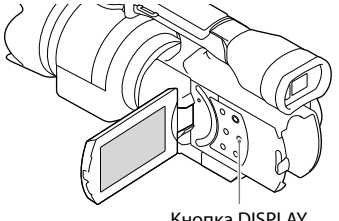

#### Советы

По умолчанию режим вывода меняется на вывод краткой информации приблизительно через 4 секунды ([Настройка показа]). Режим вывода меняется на вывод подробной информации при касании в любой части экрана LCD за исключением кнопок. Это делается для того, чтобы обеспечить возможность использования элементов.

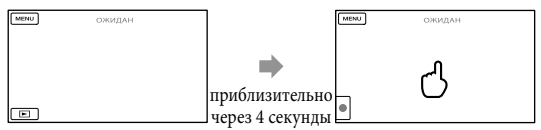

При использовании видоискателя экран погаснет через определенный период времени.

#### Видоискатель

При записи с использованием видоискателя, если экран LCD закрыт, подносите видоискатель ближе к глазу. Если индикация в видоискателе выглядит размытой, отрегулируйте рычаг регулировки объектива видоискателя, расположенный под видоискателем. Если для параметра [Видоискат./Экран] задано значение [Авто], при приближении видоискателя к глазу срабатывает датчик глаза и содержимое экрана начинает отображаться в видоискателе, даже если экран LCD открыт. Если датчик глаза не сработает, информация будет отображаться на экране LCD.

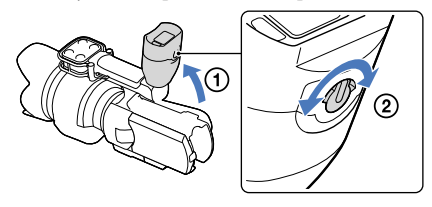

#### <span id="page-26-0"></span>Если изображение в видоискателе видно нечетко

Если в условиях яркой освещенности изображение на экране видоискателя трудноразличимо, воспользуйтесь прилагаемым большим наглазником. Для установки большого наглазника его следует немного растянуть и совместить с предусмотренным для него пазом на видоискателе. Большой наглазник можно установить обращенным вправо или влево.

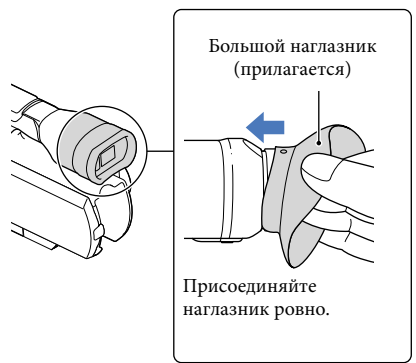

#### Примечания

Не снимайте ранее установленный наглазник.

## <span id="page-27-1"></span>Действие 7. Установка карты памяти

<span id="page-27-0"></span>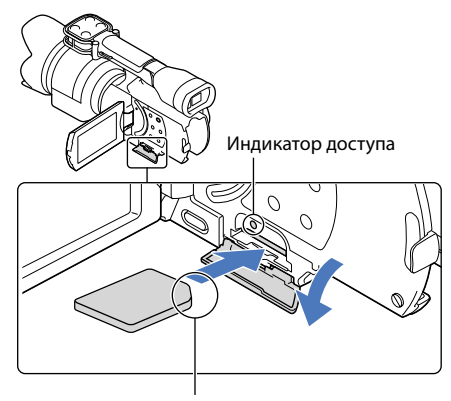

Обратите внимание на направление срезанного уголка.

Откройте крышку и вставьте карту памяти срезанным краем в направлении, показанном на рисунке, до щелчка.

При вставке новой карты памяти появится экран с надписью [Подготовка файла базы данных изображений. Пожалуйста, подождите.]. Дождитесь исчезновения экрана.

2 Закройте крышку.

#### Примечания

1

- При отображении экрана [Не удалось создать новый файл базы изображений. Возможно, недостаточно свободного места.] выполните форматирование карты памяти.
- Убедитесь в правильном направлении установки карты памяти. Если принудительно вставить карту памяти в неправильном направлении, это может привести к повреждению карты памяти, гнезда для карты памяти или данных изображений.
- Не открывайте крышку во время записи.
- При установке или извлечении карты памяти будьте осторожны, чтобы карта памяти не выпала.

#### Извлечение карты памяти

Откройте крышку и слегка однократно нажмите на карту памяти.

Типы карт памяти, которые можно использовать с видеокамерой

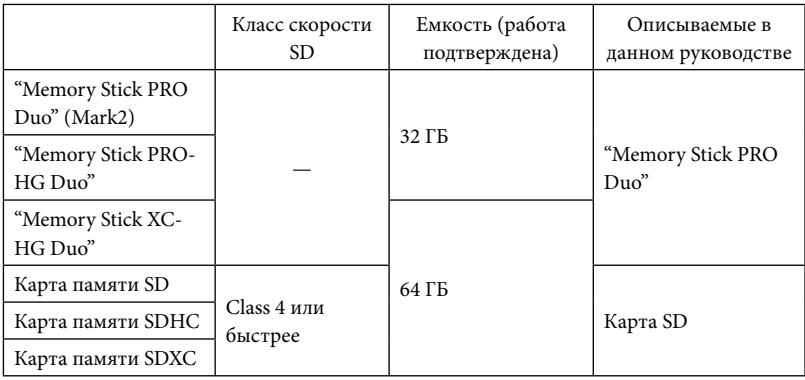

Работа со всеми картами памяти не гарантируется.

- С этой видеокамерой могут использоваться карты "Memory Stick PRO Duo", в два раза меньшие по размеру чем "Memory Stick", или карты SD стандартного размера.
- Не прикрепляйте этикетки и т. п. на карту памяти или адаптер карты памяти. Это может привести к неполадкам.

#### Примечания

- MultiMediaCard не может использоваться с этой видеокамерой.
- Фильмы, записанные на картах памяти "Memory Stick XC-HG Duo" или SDXC, не удастся импортировать или воспроизвести на компьютере или устройствах AV, не поддерживающих файловую систему exFAT\*, путем подключения видеокамеры к этим устройствам при помощи кабеля USB. Заранее убедитесь, что подключаемое оборудование поддерживает систему exFAT. Если при подключении оборудования, не поддерживающего систему exFAT, на дисплее появится экран форматирования, не выполняйте форматирования. Все записанные данные будут утрачены.
	- \* exFAT это файловая система, которая используется в картах памяти "Memory Stick XC-HG Duo" и SDXC.

#### <span id="page-29-0"></span>Запись/Воспроизведение

# Запись

1

При настройке по умолчанию фильмы записываются с качеством изображения высокой четкости (HD).

Закрепите наручный ремешок.

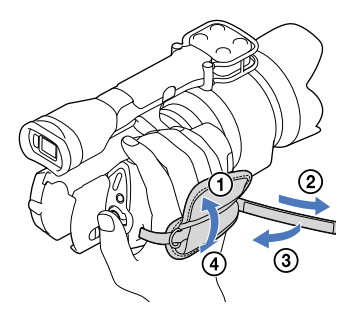

2 Чтобы снять крышку объектива, сдвиньте защелки по обеим сторонам крышки.

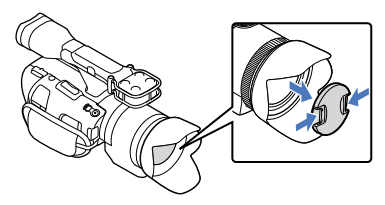

Переместите переключатель POWER в положение ON, удерживая при этом зеленую кнопку нажатой.

Видеокамера включится.

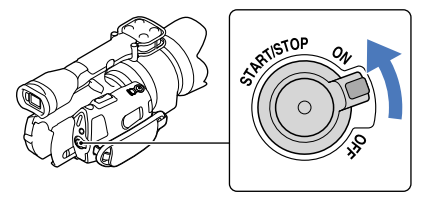

3

#### Запись фильмов

<span id="page-30-0"></span>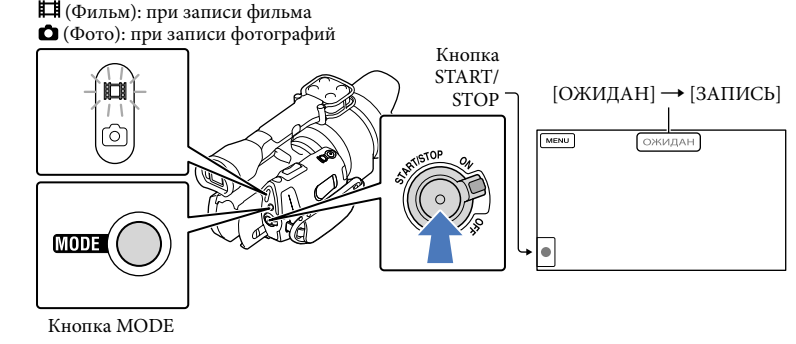

#### $\blacksquare$ Нажмите MODE, чтобы загорелся индикатор **| | Фильм**).

#### $|2|$ Нажмите кнопку START/STOP, чтобы начать запись.

Во время записи загорается индикатор записи (стр. [80\)](#page-79-0).

Для того чтобы остановить запись, повторно нажмите кнопку START/STOP.

#### Примечания

j

j

- Максимальное время непрерывной записи фильмов составляет приблизительно 13 часов.
- Когда размер файла фильма превышает 2 ГБ, автоматически создается следующий файл фильма.
- После включения видеокамеры пройдет несколько секунд, прежде чем можно будет выполнять запись. В течение этого времени на видеокамере невозможно выполнить какие-либо операции.
- Если по окончании записи данные все еще будут записываться, на экране будут показываться следующие состояния. В течение этого времени не подвергайте камеру толчкам или вибрации, не извлекайте аккумуляторную батарею и не отключайте адаптер переменного тока.
	- Горит или мигает индикатор доступа (стр. [28\)](#page-27-0)
	- Значок носителя в правом верхнем углу экрана LCD мигает
- Держите объектив левой рукой для обеспечения устойчивости видеокамеры во время съемки (если не используется штатив). Не прикасайтесь пальцами к микрофону.

#### Советы

- Дополнительные сведения о времени записи фильмов см. на стр. [67.](#page-66-2)
- При нажатии кнопки PROGRAM AE для параметров ДИАФРАГМА, Выдержка затвора, Усиление и Экспозиция выбираются автоматические значения.
- [ SteadyShot] по умолчанию имеет значение [Стандартные]. Обратите внимание, что если присоединенный объектив не оснащен функцией стабилизации изображения, функцию SteadyShot использовать не удастся.
- Можно выполнить захват фотографий из записанных фильмов (NEX-VG30/VG30H).
- Можно проверить оставшееся время записи, приблизительный оставшийся объем и т. д., коснувшись MENU (MENU) → [Установка] → [ $\bigodot$  ( $\bigodot$  Настройки носителя)] → [Данные о носителе].
- Записанные изображения отображаются на всем экране LCD видеокамеры (в полнопиксельном режиме отображения). Однако это может привести к небольшой обрезке верхнего, нижнего, правого и левого краев изображения при воспроизведении изображений на телевизоре, не поддерживающем полнопиксельный режим отображения. В этом случае установите для параметра [Контр рамка] значение [Вкл] и выполняйте запись изображений, используя внешнюю рамку, отображаемую на экране, в качестве ориентира.

#### Код данных во время записи

Дата записи, время и условия записываются автоматически на карту памяти. Они не отображаются во время записи. Однако во время воспроизведения данную информацию можно просмотреть, выбрав параметр [Код данных]. Для отображения этой информации коснитесь  $\overline{\text{Maw}}$  (MENU) → [Установка] → [ $\blacktriangleright$  ( $\blacktriangleright$  Настр. воспроизвед.)]  $\rightarrow$  [Код данных]  $\rightarrow$  требуемый параметр  $\rightarrow$   $\alpha$ .

#### Фотосъемка

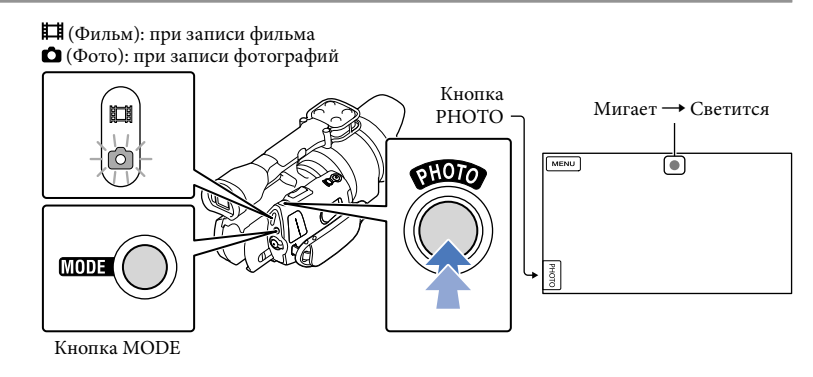

Индикация исчезает, когда завершается запись фотографии.

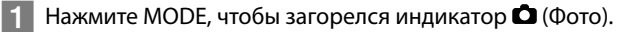

Экран LCD переключится в режим записи фотографий.

j

 Слегка нажмите кнопку PHOTO, чтобы отрегулировать фокусировку, затем полностью нажмите эту кнопку.

#### Индикатор фокусировки

Индикатор фокусировки отображает состояние фокусировки, загораясь/мигая.

- горит : фокус наведен.
- мигает : видеокамере не удается автоматически сфокусироваться на объекте. Измените компоновку фотоснимка или установку фокусировки.

#### Советы

<span id="page-32-0"></span>

- Дополнительные сведения о доступном для записи количестве фотографий см. на стр. [68](#page-67-0).
- При нажатии кнопки PROGRAM AE для параметров ДИАФРАГМА, Выдержка затвора, ISO и Экспозиция выбираются автоматические значения.
- Для изменения размера изображения коснитесь  $\overline{\text{MAM}}$  (MENU)  $\rightarrow$  [Кач. изобр./Размер]  $\rightarrow$ [  $\bullet$  Размер изобр]  $\rightarrow$  требуемая настройка  $\rightarrow$   $\circ$   $\circ$   $\bullet$
- При отображении значка  $\blacksquare$  запись фотографий невозможна.

#### Выбор режима записи

Можно изменить качество записываемого изображения, коснувшись MENU (MENU)  $\rightarrow$  [Кач. изобр./Размер]  $\rightarrow$  [  $\rightarrow$  Режим ЗАПИСИ].

Типы носителей записи, на которые могут быть сохранены изображения, будут зависеть от выбранного режима записи.

Для получения дополнительной информации о сохранении информации на внешние устройства см. стр. [53](#page-52-0).

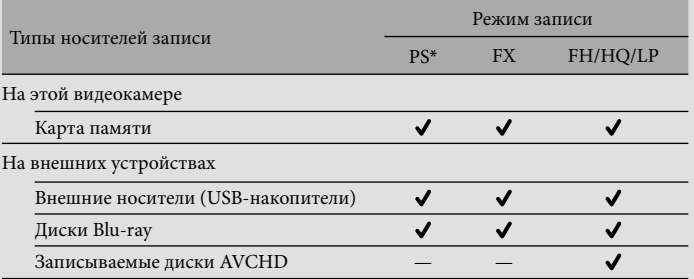

\* Параметр [PS] можно настроить только в том случае, если для параметра [ Частота кадров] задано значение [60p] (NEX-VG30/VG30H), [50p] (NEX-VG30E/VG30EH).

## <span id="page-33-0"></span>Настройка на условия съемки

Регулировка параметра Экспозиция и т.п. вручную (диск MANUAL)

Удобно настраивать параметры вручную с помощью диска MANUAL, назначив управление элементом меню (по умолчанию – параметр [Экспозиция]) кнопке MANUAL.

#### Кнопка MANUAL

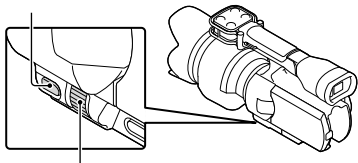

Диск MANUAL

#### Использование диска MANUAL

Выполняйте настройку с помощью диска MANUAL, нажав при этом IRIS или SHUTTER SPEED.

#### Назначение элемента меню

Нажмите и удерживайте кнопку MANUAL в течение нескольких секунд, чтобы отобразить экран [Кнопка MANUAL]. Поворачивайте диск MANUAL для назначения элемента. Можно назначить параметры [Экспозиция], [ Усиление ( ISO)], [ДИАФРАГМА], [Выдержка затвора], [Сдвиг автоэкспоз.], [Цветов. темп. WB], [B-A WB] или [G-M WB].

#### Использование штатива

Присоедините штатив (продается отдельно) к гнезду штатива с помощью винта штатива (продается отдельно; длина винта должна быть меньше 5,5 мм).

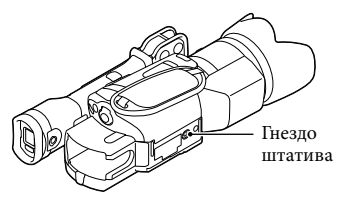

# <span id="page-34-0"></span>Воспроизведение на видеокамере

#### Советы

1

Видеокамера автоматически отображает записанные изображения как событие в соответствии с датой и временем.

Переместите переключатель POWER в положение ON, удерживая при этом зеленую кнопку нажатой.

Видеокамера включится.

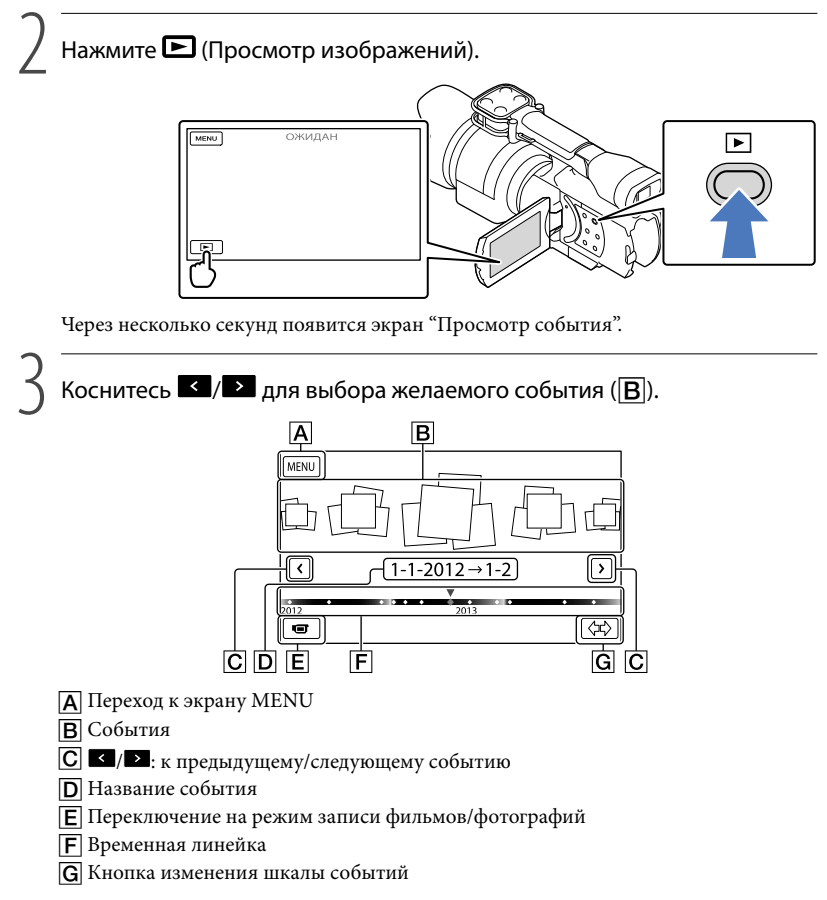

При прикосновении к событию, представленному в центре, появляется экран указателя событий.

• Коснитесь  $\langle \psi \rangle$  ( $\boxed{\text{G}}$  изменение шкалы событий) в нижней правой части экрана для изменения временного отрезка на временной линейке с полутора лет на три месяца, что изменит количество событий, которые могут отображаться на временной линейке.

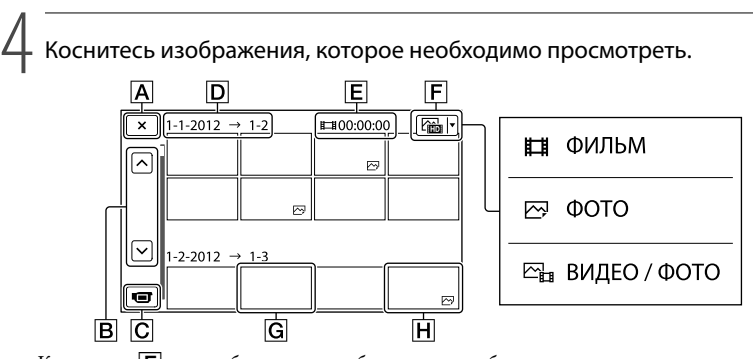

Коснитесь  $\mathsf F$  для выбора типа изображения, отображаемого в указателе, из вариантов [ ФИЛЬМ] (только фильмы), [ ФОТО] (только фотографии) или [ ВИДЕО / ФОТО] (фильмы и фотографии вместе).

Возврат на экран "Просмотр события"

- **В /** : отображение предыдущей/следующей страницы (прикосновение к кнопке и ее удерживание приводит к прокрутке экрана указателя).
- Переключение на режим записи фильмов/фотографий
- Заголовок события
- Общее время фильмов в событии (при наличии только фотографий отображается общее их число)
- Кнопка переключения типа изображения
- **G** Фильм
- Фото
- отображается с фильмами или фотографиями, которые были воспроизведены или записаны последними. Если коснуться фильма или фотографии со значком ID-I, можно продолжить воспроизведение с предыдущего момента.
#### Эксплуатация камеры во время воспроизведения фильма

Во время воспроизведения фильма видеокамерой можно использовать функции, показанные на рисунке ниже. Показанный ниже рисунок будет отображаться при выборе режима  $\left[\frac{\sum_{i=1}^{n} B U_i \right]$  ВИ $\left[\frac{\sum_{i=1}^{n} B U_i}{\sum_{i=1}^{n} B U_i}\right]$  (настройка по умолчанию) или  $\left[\frac{\sum_{i=1}^{n} \Phi U_i}{\sum_{i=1}^{n} B U_i}\right]$ прикосновением к кнопке переключения типа изображения на экране указателя событий.

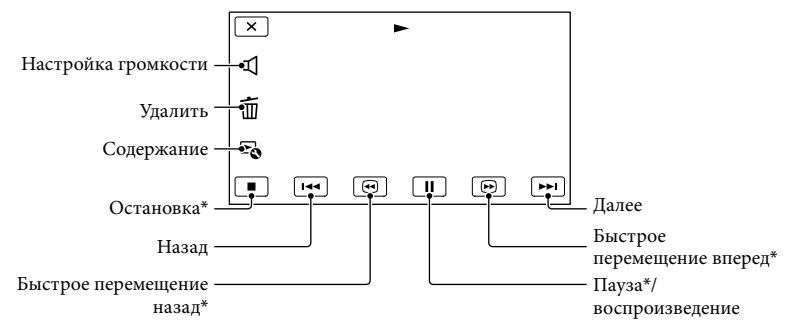

\* Эти кнопки могут использоваться, только когда видеокамера воспроизводит фильм.

#### Примечания

Возможно, не удастся воспроизвести изображения на других устройствах, отличных от видеокамеры.

#### Советы

- Касание кнопки на экране воспроизведения отображает функции, которые вы можете использовать в настоящее время, и позволяет вам легко воспользоваться ими.
- Когда воспроизведение с выбранного изображения достигает последнего изображения, экран возвращается к INDEX.
- Во время паузы коснитесь  $\Box$  для замедленного воспроизведения фильма.
- При последующих прикосновениях к  **Во И во время воспроизведения фильм** будет воспроизводиться быстрее приблизительно в 5 раз  $\rightarrow$  приблизительно в 10 раз  $\rightarrow$ приблизительно в 30 раз приблизительно в 60 раз.
- Во время записи дата, время и условия съемки записываются автоматически. Эта информация не отображается во время записи, однако можно отобразить ее во время воспроизведения, прикоснувшись к  $\mathbb{M}^{\text{ENU}}$  (MENU)  $\rightarrow$  [Установка]  $\rightarrow$  [ $\blacktriangleright$  [Настр. воспроизвед.)]  $\rightarrow$  [Код данных]  $\rightarrow$  требуемая настройка  $\rightarrow$   $\overline{\bullet}$   $\rightarrow$   $\overline{\bullet}$ .

#### <span id="page-36-0"></span>Регулировка громкости звука фильмов

Во время воспроизведения фильмов коснитесь  $\Box \rightarrow$  и отрегулируйте звук с помощью кнопок  $\boxed{\mathbb{Q}}$  /  $\boxed{\mathbb{Q}}$   $\rightarrow$   $\boxed{\mathbb{Q}}$ .

#### Просмотр фотографий

Во время просмотра фотографий можно использовать функции, показанные на рисунке ниже. Показанный ниже рисунок будет отображаться при выборе режима [ ФОТО] касанием кнопки переключения типа изображения на экране указателя событий.

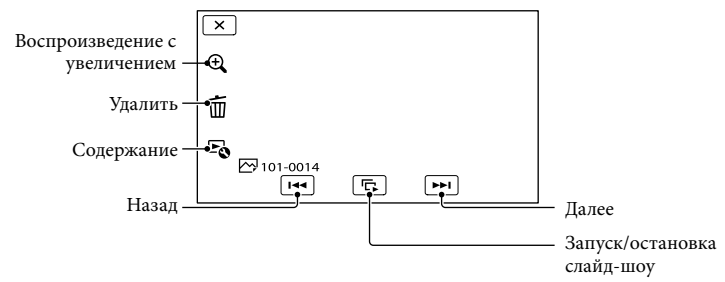

#### Советы

• Для повтора Слайд-шоу коснитесь <sup>⊵</sup>Ò → [Наст. показа слайд.].

#### Просмотр увеличенных изображений

Коснитесь (Воспроизведение с увеличением) во время воспроизведения фотоснимка. Можно регулировать увеличение с помощью кнопок  $\mathcal{A}/\mathcal{A}$ . Для выполнения этой операции можно также использовать рычаг привода трансфокатора.

#### Советы

Не удастся использовать воспроизведение с увеличением, если на индексном экране не выбран режим [ ФОТО].

## <span id="page-38-0"></span>Воспроизведение изображений на телевизоре

Способы подключения и качество изображения (высокая четкость (HD) или стандартная четкость (STD)), просматриваемого на экране телевизора, различаются в зависимости от типа подключенного телевизора и используемых разъемов.

Можно просматривать изображения на экране телевизора даже во время их записи.

#### Разъемы выхода видеокамеры Разъем HDMI OUT

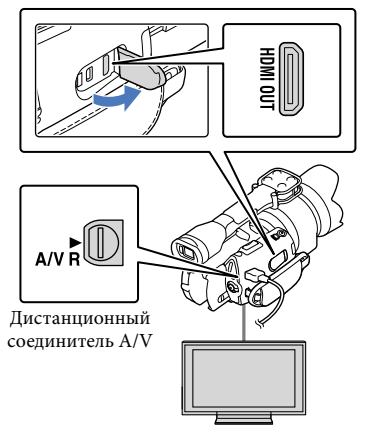

#### Переключите вход телевизора на подключенный разъем.

- См. руководство по эксплуатации телевизора.
- 2

1

#### Подключите видеокамеру к телевизору.

В качестве источника питания используйте прилагаемый адаптер переменного тока (стр. [16\)](#page-15-0).

- 
- 3 Воспроизведение фильма или фотографии на видеокамере (стр. [35\)](#page-34-0).

#### Список подключений

#### Подключение к телевизору высокой четкости

Если запись выполнена с качеством изображения высокой четкости (HD), фильмы воспроизводятся с качеством изображения высокой четкости (HD). Если запись выполнена со стандартным качеством изображения (STD), фильмы воспроизводятся со стандартным качеством изображения (STD).

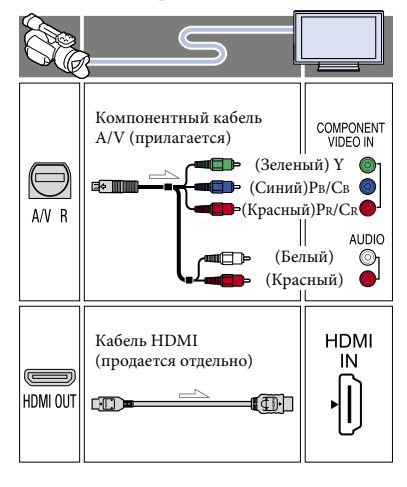

Подключение к телевизору формата 16:9 (широкоформатный) или 4:3, не поддерживающему качество изображения высокой четкости

Если запись выполнена с качеством изображения высокой четкости (HD), фильмы воспроизводятся с качеством изображения стандартной четкости (STD). Если запись выполнена с качеством изображения стандартной четкости (STD), фильмы воспроизводятся с качеством изображения стандартной четкости (STD).

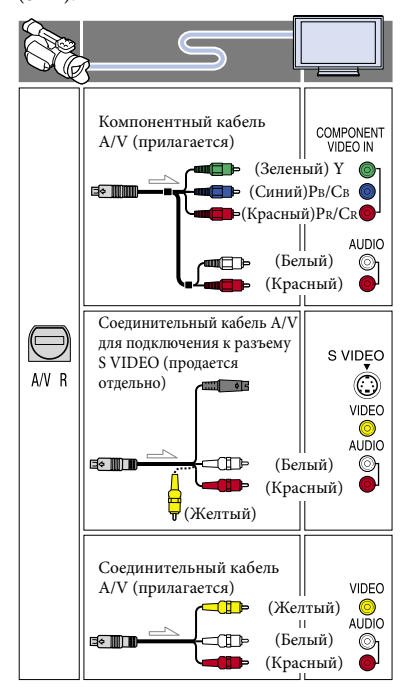

#### <span id="page-39-0"></span>При подключении с использованием компонентного кабеля A/V

- При подключении только штекеров компонентного видеосигнала аудиосигналы выводиться не будут. Подсоедините белый и красный штекеры для вывода аудиосигналов.
- Выберите параметр [Компонент] для используемого разъема компонентного входа. Коснитесь  $M$ ENU (MENU)  $\rightarrow$ [Установка] → [ $\rightleftarrows$  ( $\rightleftarrows$  Подключение)] → [Компонент] требуемая настройка **ОК** для выполнения настройки.

#### При подключении с использованием кабеля HDMI

- Используйте кабель HDMI с логотипом HDMI.
- На одном конце кабеля используйте мини разъем HDMI (для видеокамеры), на другом конце – штекер, подходящий для телевизора.
- Изображения с защитой авторских прав не выводятся через разъем HDMI OUT видеокамеры.
- При использовании этого соединения могут наблюдаться сбои в работе некоторых телевизоров (например, отсутствие звука или изображения).
- Не подключайте разъем HDMI OUT видеокамеры к разъему HDMI OUT внешнего устройства, так как это может привести к неполадкам.
- Если подключенное устройство совместимо с 5,1-канальным объемным звучанием, фильмы с качеством изображения высокой четкости (HD) автоматически выводятся с 5,1-канальным объемным звуковым сигналом. Звук фильмов с качеством изображения стандартной четкости (STD) преобразуется в 2-канальный.

#### Установка форматного соотношения экрана в соответствии с параметрами подключенного телевизора (16:9/4:3)

Установите для параметра [Тип ТВ] значение [16:9] или [4:3] в соответствии с параметрами используемого телевизора.

#### При подключении с помощью соединительного кабеля A/V с разъемом S VIDEO

- При подключении штекера S VIDEO (канал S VIDEO) аудиосигналы не подаются на выход. Для вывода аудиосигналов подсоедините белый и красный штекеры к разъему аудиовхода телевизора.
- Это подключение обеспечивает воспроизведение изображений с большим разрешением по сравнению с подключением с помощью кабеля A/V.

#### Подключение к монофоническому телевизору (телевизор только с одним разъемом аудиовхода)

Подсоедините желтый штекер соединительного кабеля A/V к разъему видеовхода, а белый (левый канал) или красный (правый канал) штекер к разъему аудиовхода телевизора или видеомагнитофона.

#### Подключение к телевизору через видеомагнитофон

• Подключите видеокамеру к входу LINE IN видеомагнитофона с помощью соединительного кабеля A/V. Установите переключатель входного сигнала на видеомагнитофоне в положение LINE (VIDEO 1, VIDEO 2 и т. д.).

#### О стандарте "Photo TV HD"

Данная видеокамера поддерживает стандарт "Photo TV HD". Режим "Photo TV HD" позволяет получить высокодетализированное изображение с тонкой передачей текстур и цветов, подобно фотографии. При подключении устройств Sony, поддерживающих режим Photo TV HD, с использованием кабеля HDMI\* или компонентного кабеля AV\*\* можно просматривать фотографии с замечательным качеством изображения.

- При воспроизведении фотографий телевизор автоматически переключится в соответствующий режим.
- \*\* Необходимо будет настроить телевизор. Для получения дополнительной информации см. инструкции по эксплуатации телевизора, поддерживающего режим Photo TV HD.

#### Примечания

- Если фильмы воспроизводятся с качеством изображения стандартной четкости (STD) на телевизоре формата 4:3, несовместимого с сигналом 16:9, записывайте фильмы в формате 4:3. Коснитесь  $M$ ENU (MENU)  $\rightarrow$ [Кач. изобр./Размер] → [ Широкоэкр.  $|$  pex.  $| \rightarrow |4:3| \rightarrow$  OK
- Если для вывода фильмов используется соединительный кабель A/V, фильмы выводятся с качеством изображения стандартной четкости (STD).

#### Советы

При подключении видеокамеры к телевизору с использованием более одного типа кабелей для вывода изображения порядок приоритета входных разъемов телевизора будет следующим:  $HDMI \longrightarrow$  компонентный  $\longrightarrow$  S VIDEO  $\longrightarrow$ видео

HDMI (High Definition Multimedia Interface) – это интерфейс для передачи как видеосигналов, так и аудиосигналов. Через разъем HDMI OUT выводятся данные изображений высокого качества и цифровые аудиосигналы.

#### Расширенные функции

## <span id="page-42-0"></span>Удаление фильмов и фотографий

Вы можете освободить пространство на карте памяти, удалив на нем фильмы и фотографии.

#### Примечания

- После удаления невозможно восстановить изображения. Заранее сохраните все важные фильмы и фотографии.
- Во время удаления изображений не извлекайте аккумуляторную батарею или не отключайте адаптер переменного тока от видеокамеры. Это может повредить карту памяти.
- Во время удаления изображений с карты памяти не извлекайте карту памяти.
- Невозможно удалить фильмы и фотографии, для которых установлена защита. Перед попыткой их удаления необходимо отменить защиту фильмов и фотографий.

#### Советы

1

- Можно удалить изображение с помощью элемента Ш на экране воспроизведения.
- Для удаления всех изображений, записанных на карту памяти, и восстановления на нем всего свободного пространства для записи следует выполнить форматирование носителя.
- Уменьшенные изображения, позволяющие просмотреть несколько изображений одновременно на индексном экране, называются "эскизами".

Нажмите кнопку ■ (Просмотр изображений) (стр. [35\)](#page-34-1).

 $2 \overline{\mathsf{K}^{\mathsf{C}}$ Коснитесь  $\overline{\mathsf{M}}$  = (MENU)  $\rightarrow$ [Редакт./Копиров.] → [Удалить]. 3

Для выбора и удаления фильмов коснитесь [Составные  $CH$ ИМКИ]  $\rightarrow$  [ $\Box$ ] ФИЛЬМ]/ [ ФОТО]/[ ВИДЕО / ФОТО].

• Если для параметра [ **Н. Р.** / **ВЗТОЕ** Настройка] установлено значение

[ STD: Качество STD], вместо значка

**ПОЕ** появляется значок **STDE**.

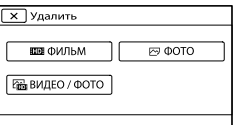

4

Коснитесь и установите метку на фильмах и фотографиях, предназначенных для удаления.

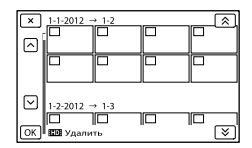

• Коснитесь и удерживайте прикосновение к желаемому эскизу, чтобы подтвердить выбор изображения. Для возврата к предыдущему экрану коснитесь **. Х** 

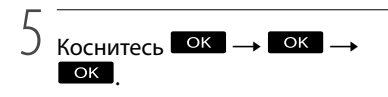

#### Одновременное удаление всех фильмов/фотографий в событии

При выполнении шага 3 коснитесь

[Все в событии].

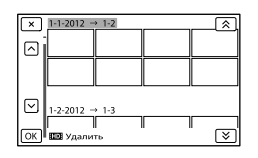

**(2)** Коснитесь <sup>△</sup> / <sup>⊻</sup> для выбора

желаемого события и затем коснитесь OK |

- Коснитесь и удерживайте прикосновение к желаемому эскизу, чтобы подтвердить выбор изображения. Для возврата к предыдущему экрану коснитесь .
- $\overline{\text{O}}$  Коснитесь  $\overline{\text{O}}$ к  $\rightarrow$   $\overline{\text{O}}$ к

## При подключении видеокамеры к компьютеру можно использовать полезные функции

#### Для Windows

Программное обеспечение "PlayMemories Home", сохраненное на диске CD-ROM (прилагается), содержит функции, раскрывающие широкие возможности при работе с изображениями, записанными с помощью видеокамеры.

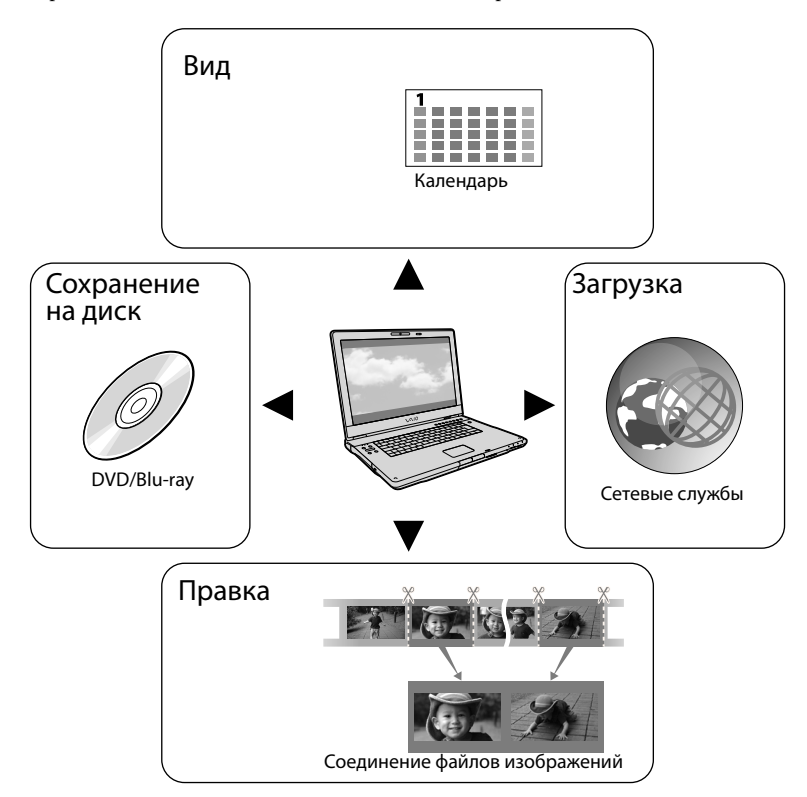

#### Для Mac

Программа "PlayMemories Home" несовместима с Mac ОС. Для воспроизведения изображений на компьютере Mac используйте программы, установленные на компьютере Mac.

Для получения дополнительной информации посетите следующий веб-сайт. http://www.sony.co.jp/imsoft/Mac/

## Подготовка компьютера

#### <span id="page-46-0"></span>Действие 1. Проверка системы компьютера

#### Windows  $OC*1$

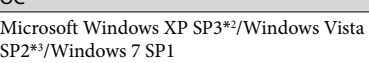

#### ЦП

PlayMemories Home: Intel Core Duo 1,66 ГГц или быстрее или Intel Core 2 Duo 1,66 ГГц или быстрее (при обработке фильмов FX или FH требуется Intel Core 2 Duo 2,26 ГГц или быстрее, а при обработке фильмов PS требуется Intel Core 2 Duo 2,40 ГГц или быстрее.)

Однако процессор Intel Pentium III 1 ГГц или быстрее позволяет выполнять следующие операции:

- импортирование фильмов и фотографий на компьютер;
- создание диска Blu-ray/записываемого диска AVCHD/диска DVD-video (процессор Intel Core Duo 1,66 ГГц или выше требуется для создания диска DVD-video с помощью преобразования изображения с качеством HD (высокая четкость) в изображение с качеством STD (стандартная четкость).)
- обработка фильмов только с изображением стандартной четкости (STD). -

Image Data Converter: Pentium 4 или быстрее

#### Память

PlayMemories Home:

Для Windows XP: 512 МБ или более (рекомендуется 1 ГБ или более.) Однако для обработки только фильмов с качеством стандартной четкости (STD) достаточно 256 МБ или более. Для Windows Vista/Windows 7: 1 ГБ или более Image Data Converter: 1 ГБ или более

#### Жесткий диск

Объем диска, необходимый для установки: приблизительно 500 МБ (может потребоваться 10 ГБ и более при создании записываемых дисков AVCHD. При создании дисков Blu-ray может потребоваться до 50 ГБ памяти.)

#### Дисплей

Минимум 1024 × 768 точек

#### Прочее

USB-порт (должен присутствовать в качестве стандартного устройства, Hi-Speed USB (совместимый с USB 2.0)), устройство записи дисков Blu-ray/DVD (дисковод CD-ROM необходим для установки). В качестве файловой системы жесткого диска рекомендуется использование системы NTFS или exFAT.

#### Mac

#### $OC^{*1}$

USB-соединение: Mac OS X (версии 10.3, 10.4, 10.5, 10.6, 10.7, 10.8) "Image Data Converter Ver.4.2": Mac OS X (версии 10.5, 10.6 (Snow Leopard), 10.7 (Lion), 10.8 (Mountain Lion))

#### Image Data Converter Ver.4

ЦП: Intel Core Solo/Core Duo/Core 2 Duo или более быстрые

Память: рекомендуется 1 ГБ или больше. Дисплей: 1024 × 768 точек или больше

\*1Требуется стандартная установка.

Работа программного обеспечения не гарантируется, если ОС была обновлена, или если используется среда с альтернативной загрузкой ОС.

- \*<sup>2</sup> 64-разрядные версии и версия Starter (Edition) не поддерживаются. Для использования функции создания дисков и т.п. требуется наличие Windows Image Mastering API (IMAPI) 2.0 или более поздней версии.
- \*3Версия Starter (Edition) не поддерживается.

#### Примечания

Не гарантируется работа со всеми компьютерными средами.

#### <span id="page-47-0"></span>Действие 2. Установка прилагаемого программного обеспечения "PlayMemories Home"

Установите программу "PlayMemories Home" перед подключением видеокамеры к компьютеру. При покупке видеокамеры

устанавливайте наиболее новую версию прилагаемого приложения PlayMemories Home.

#### Примечания

j

j

- Установите прилагаемое программное обеспечение "PlayMemories Home", даже если на компьютере уже установлено программное обеспечение "PlayMemories Home".
- Если на компьютере уже установлено программное обеспечение "PlayMemories Home", то оно будут перезаписано программным обеспечением "PlayMemories Home" при установке. Возможно, некоторые функции программного обеспечения "PlayMemories Home" станут недоступными.

#### Убедитесь, что видеокамера не подключена к компьютеру.

#### Включите компьютер.

- Для установки зайдите в систему как администратор.
- Перед установкой программного обеспечения закройте все приложения, работающие на компьютере.

#### Установите прилагаемый диск CD-ROM в дисковод компьютера.

İ

İ

j

j

Ï

j

Появится экран установки.

Если экран не отобразился, дважды щелкните  $[\Pi y c K] \rightarrow [\text{Компьютер}]$  (в Windows XP, [Мой компьютер])  $\bigcirc$  (PMHOME)  $\rightarrow$  [Install.exe].

Щелкните [Установка].

- Убедитесь, что выбрано программное обеспечение "PlayMemories Home" и "Image Data Converter", а затем следуйте инструкциям на экране для продолжения установки.
- Выберите страну или регион.
- Выберите язык для устанавливаемого приложения, затем перейдите к следующему экрану.
- Внимательно прочтите условия лицензионного соглашения. Если вы согласны с условиями, измените  $\bigcirc$  на  $\odot$ , а затем нажмите [Далее ]  $\rightarrow$ [Установить].

#### Следуйте инструкциям на экране для продолжения установки.

İ

j

j

- Возможно, потребуется также установить другие приложения, имеющиеся на диске. При появлении окна установки следуйте инструкциям на экране.
- Если потребуется перезагрузить компьютер, следуйте инструкциям на экране и перезагрузите его.
- Подключите видеокамеру к компьютеру, когда появится соответствующее указание.

 Подключите видеокамеру к компьютеру с помощью кабеля USB, затем коснитесь [USB подключение] на экране LCD видеокамеры.

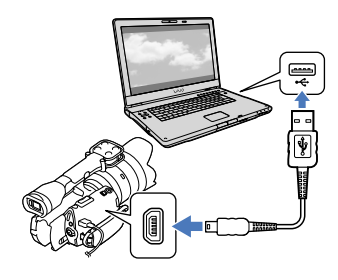

#### После завершения установки извлеките диск CD-ROM из компьютера.

Для запуска программного обеспечения щелкните **во** (значок PlayMemories Home), который появится на рабочем столе компьютера.

#### Примечания

- Для создания дисков или выполнения других функций в операционной системе Windows XP необходимо установить Image Mastering API v2.0 для Windows XP. Если программное обеспечение Image Mastering API v2.0 для Windows XP еще не установлено, выберите его в списке требуемых программ на экране установки и установите, следуя инструкциям на экране. (Для установки компьютер должен быть подключен к Интернету.) Можно установить Image Mastering API v2.0 для Windows XP после вывода на экран сообщения при попытке использования таких функций.
- Если для чтения видеоданных с видеокамеры или записи видеоданных на нее используется программное обеспечение, отличное от прилагаемого "PlayMemories Home", работа не гарантируется. Для получения информации о совместимости используемого программного обеспечения обратитесь к производителю программного обеспечения.

#### Отключение видеокамеры от компьютера

 Щелкните значок в правом нижнем углу рабочего стола компьютера [Безопасное извлечение Запоминающее устройство для USB].

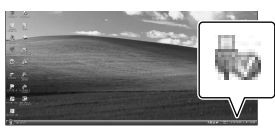

- © Коснитесь [Отмена] → [Да] на экране видеокамеры.
- Отсоедините кабель USB.
	- При использовании Windows 7 значок ..., возможно, будет отсутствовать на рабочем столе компьютера. В этом случае можно отключить видеокамеру от компьютера, не выполняя указанные выше действия.

#### Примечания

- Не пытайтесь форматировать карту памяти видеокамеры с помощью компьютера. В противном случае возможна неправильная работа видеокамеры.
- Не устанавливайте записываемые диски AVCHD, созданные с помощью программного обеспечения "PlayMemories Home", в проигрыватели или рекордеры DVD, поскольку эти устройства не поддерживают стандарт AVCHD. В противном случае, возможно, не удастся извлечь диски из таких устройств.
- Данная видеокамера записывает изображение высокой четкости в формате AVCHD. С помощью прилагаемого программного обеспечения изображение высокой четкости можно скопировать на носитель DVD. Однако не следует использовать носитель DVD, содержащий изображение в формате AVCHD, на проигрывателях или рекордерах DVD, поскольку это может привести к ошибке при извлечении носителя из проигрывателя или рекордера DVD и стиранию содержимого носителя без предупреждения.
- При осуществлении доступа к видеокамере с компьютера используйте прилагаемое программное обеспечение "PlayMemories Home". Не изменяйте с компьютера файлы или папки на видеокамере. Это может привести к повреждению файлов изображений или к ошибке при их воспроизведении.
- Работа не гарантируется, если управление видеокамерой осуществляется с компьютера.
- Видеокамера автоматически разделяет файл изображения, превышающий 2 GB, и сохраняет части в отдельных файлах. На компьютере все файлы изображений могут отображаться в виде отдельных файлов, однако правильное управление файлами производится с помощью функции импорта видеокамеры или с помощью программного обеспечения "PlayMemories Home".
- При импортировании длинных фильмов или отредактированных изображений с видеокамеры на компьютер используйте прилагаемое программное обеспечение "PlayMemories Home". При использовании другого программного обеспечения, возможно, не удастся правильно импортировать изображения.
- Для удаления файлов изображений выполните действия, указанные на стр. [43](#page-42-0).
- Можно создать диск Blu-ray на компьютере с помощью устройства записи дисков Blu-ray. Установите компонент "Программа расширения для дисков BD" для "PlayMemories Home".

#### Устройства, на которых можно воспроизводить созданный диск

#### **Диски Blu-ray**

Проигрыватели дисков Blu-ray, такие как проигрыватель дисков Blu-ray Sony или PlayStation<sup>®</sup>3

#### **DVD с качеством изображения HD (высокая четкость)**

Устройства воспроизведения формата AVCHD, такие как проигрыватель дисков Blu-ray Sony или PlayStation®3

#### Примечания

- Записываемый диск AVCHD может воспроизводиться только на устройствах, совместимых с форматом AVCHD.
- Диски, записанные с качеством изображений высокой четкости (HD) не должны использоваться в проигрывателях/ рекордерах DVD. Поскольку проигрыватели/ рекордеры DVD не совместимы с форматом AVCHD, диск может застрять в проигрывателе/рекордере DVD.
- Всегда старайтесь, чтобы в PlayStation®3 использовалась самая новая версия программного обеспечения PlayStation®3. В некоторых странах/регионах устройство PlayStation<sup>®</sup>3 может быть недоступно.

## <span id="page-50-0"></span>Запуск программы PlayMemories Home

Дважды щелкните значок "PlayMemories Home" на экране компьютера.

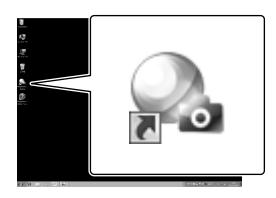

Запустится программное обеспечение PlayMemories Home.

1

2 Дважды щелкните значок "Справочное руководство по PlayMemories Home" на экране компьютера, чтобы просмотреть справку по использованию "PlayMemories Home".

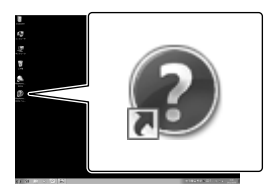

#### Примечания

Если значок не отображается на экране компьютера, выберите [Пуск]  $\rightarrow$  [Все программы]  $\rightarrow$  [PlayMemories Home]  $\rightarrow$ нужный элемент.

## Использование программы "Image Data Converter"

С помощью программы "Image Data Converter" можно выполнять следующие операции.

- Редактирование изображений в формате RAW с помощью различных исправлений, таких как кривая оттенка и резкость.
- Изменение настроек изображений, например баланса белого, экспозиции, творческого стиля и т.д.
- Сохранение отображаемых и редактируемых изображений на компьютере.
- Возможность сохранения файлов в формате RAW или в обычном формате файла.
- Отображение и сравнение изображений RAW/JPEG, записанных с помощью этой видеокамеры.
- Оценка изображений по пятибалльной шкале.
- Установка цветовых меток.

Для использования программы "Image Data Converter" см. справку.

Щелкните [Пуск] → [Все программы]

- → [Image Data Converter] → [Справка]
- $\rightarrow$  [Image Data Converter Ver.4.2].

Страница поддержки "Image Data Converter" (только на английском языке) http://www.sony.co.jp/ids-se/

## Сохранение изображений на внешнем устройстве Руководство по копированию

Можно выбрать способ сохранения фильмов с качеством изображения HD (высокая четкость) на внешнем устройстве.

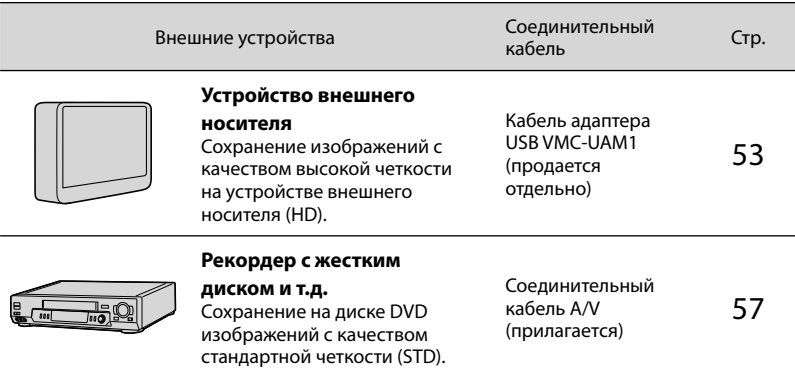

Фильмы, записанные с качеством изображения стандартной четкости (STD)

Используйте соединительный кабель A/V для подключения видеокамеры к внешнему устройству, на котором сохранены изображения.

#### Типы носителей, на которых сохраняются изображения

Для получения дополнительной информации см. раздел ["Выбор режима записи"](#page-32-0) на стр. [33](#page-32-0).

## <span id="page-52-0"></span>Сохранение изображений на устройстве внешнего носителя

Можно сохранить фильмы и фотографии на устройстве внешнего носителя (USB-накопители), например на внешнем жестком диске. Можно также воспроизвести изображения на видеокамере или другом устройстве воспроизведения.

#### Примечания

- Для этой операции потребуется кабель адаптера USB VMC-UAM1 (продается отдельно).
- Кабель адаптера USB VMC-UAM1 может быть недоступен в некоторых странах/регионах.
- Подсоедините видеокамеру к сетевой розетке с помощью прилагаемого адаптера переменного тока (стр. [16\)](#page-15-0).
- См. также инструкции по эксплуатации, прилагаемые к устройству внешнего носителя.

#### Советы

Можно выполнить импорт изображений, сохраненных на устройстве внешнего носителя, на компьютер, используя прилагаемое программное обеспечение "PlayMemories Home".

#### Функции, доступные после сохранения изображений на устройстве внешнего носителя

- воспроизведение изображений с помощью видеокамеры (стр. [56\)](#page-55-0)
- импорт изображений на "PlayMemories Home"

#### Устройства, которые не могут использоваться как устройства внешнего носителя

Не удастся использовать следующие устройства в качестве устройств внешнего носителя записи.

- устройства с носителями объемом, превышающим 2 ТБ
- обычные дисководы, такие как CD- или DVD-дисководы
- устройства носителей, подключенные через концентратор USB
- устройства носителей со встроенным концентратором USB
- устройство считывания карт памяти

#### Примечания

- Возможно, не удастся использовать устройства внешнего носителя записи с функцией кодирования.
- Файловая система FAT доступна для данной видеокамеры. Если носитель записи внешнего устройства был отформатирован для файловой системы NTFS и т.д., перед использованием выполните форматирование устройства внешнего носителя записи с использованием видеокамеры. Экран форматирования будет появляться при подключении устройства внешнего носителя к видеокамере. Перед форматированием устройства внешнего носителя с использованием видеокамеры убедитесь, что важные данные не были ранее сохранены на устройстве внешнего носителя записи.
- Успешность выполнения операции не гарантируется на каждом устройстве, удовлетворяющем требованиям для эксплуатации.
- Для получения дополнительной информации об устройствах внешнего носителя записи перейдите на веб-сайт поддержки Sony для вашей страны/региона.

Подключите адаптер переменного тока и кабель питания к разъему DC IN видеокамеры и к сетевой розетке.

1

2 Если устройство внешнего носителя записи имеет кабель питания переменного тока, подключите его к сетевой розетке.

# 3

4

Подключите кабель адаптера USB к устройству внешнего носителя.

### Подключите кабель адаптера USB к разъему  $\dot{\mathbf{Y}}$  (USB) видеокамеры.

Не отключайте кабель USB, если сообщение [Подготовка файла базы данных изображений. Пожалуйста, подождите.] отображается на экране LCD. Если на экране видеокамеры отображается сообщение [Испр. файл БД из.], коснитесь .

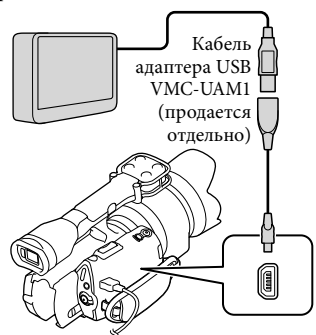

# 5

Подключите устройство внешнего носителя к видеокамере и коснитесь [Копировать.] на экране видеокамеры.

Фильмы и фотографии, хранящиеся на карте памяти, которые еще не были сохранены на устройстве внешнего носителя, могут быть сохранены на подключенном

- устройстве носителя в данное время.
- Это действие доступно только при наличии новых записанных изображений.

6 После завершения операции коснитесь **ОК** на экране видеокамеры.

При подключении устройства внешнего носителя записи Изображения, сохраненные на устройстве внешнего носителя, отображаются на экране LCD. При подключении устройства внешнего носителя значок USB появляется на экране "Просмотр события" и т.д.

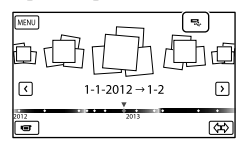

Можно выполнить настройки меню для устройства внешнего носителя, такие как удаление изображений. Коснитесь  $M$ ЕNU (MENU) → [Редакт./Копиров.] на экране "Просмотр события".

#### Для отключения устройства внешнего носителя выполните следующие действия

- **(1) Коснитесь** , когда видеокамера находится в режиме ожидания воспроизведения (отображается [Просмотр события] или указатель событий) устройства внешнего носителя.
- Отсоедините кабель адаптера USB.

#### Примечания

- Количество сцен, которое можно сохранить на устройстве внешнего носителя, будет следующим. Однако даже если на устройстве внешнего носителя записи имеется свободное место, не удастся сохранить сцены, превышающие следующее значение.
	- Фильмы с качеством изображения высокой четкости (HD): макс. 3999
	- Фильмы с качеством изображения стандартной четкости (STD): макс. 9999
	- Фотографии: макс. 40000

В зависимости от типа записанных сцен количество сцен может быть меньше.

#### Сохранение необходимых фильмов и фотографий

Можно сохранить требуемые изображения с видеокамеры на устройство внешнего носителя.

j

 Подключите видеокамеру к устройству внешнего носителя и коснитесь [Воспроизвести без копирования.].

Будет отображаться экран "Просмотр события" внешнего носителя записи.

2 Коснитесь **MENU** (MENU)  $\rightarrow$  [Редакт./Копиров.]  $\rightarrow$ [Копировать].

j

j

 Следуйте инструкциям, появляющимся на экране, для выбора способов выбора изображений и типа изображений.

> Не удастся скопировать изображения с устройства внешнего носителя записи на внутренний носитель записи видеокамеры.

 После выбора параметра [Составные снимки] прикоснитесь к изображению, которое нужно сохранить.

Отобразится значок  $\checkmark$ .

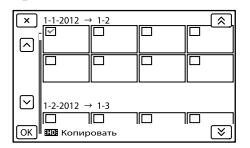

- Нажмите и удерживайте нажатым изображение на экране LCD для подтверждения его выбора. Для возврата к предыдущему экрану коснитесь **X**
- При выборе параметра [Все в событии] выберите событие для копирования при помощи  $\mathbb{R}$  /  $\mathbb{V}$  . Не удастся выбрать несколько событий.
- $5$  Коснитесь <sup>ОК</sup> → <sup>ОК</sup> → **ВОК НА ЭКРАНЕ ВИДЕОКАМЕРЫ.**

#### <span id="page-55-0"></span>Воспроизведение на видеокамере изображений с устройства внешнего носителя

j

j

 Подключите видеокамеру к устройству внешнего носителя и коснитесь [Воспроизвести без копирования.].

Будет отображаться экран Просмотр события внешнего носителя записи.

- Выберите изображение, которое необходимо просмотреть, и воспроизведите изображение (стр. [35\)](#page-34-0).
	- Можно также просмотреть изображения на телевизоре, к которому подключена видеокамера (стр. [39\)](#page-38-0).
	- С помощью компонента [Player for AVCHD] можно воспроизводить фильмы с качеством изображения высокой четкости (HD). Запустите [Player for AVCHD] и выберите дисковод, к которому подключено устройство внешнего носителя записи, при помощи пункта [Параметры].

#### Для выполнения функции [Прямое копирован.] вручную

Можно вручную выполнить [Прямое копирован.], когда видеокамера будет подключена к устройству внешнего носителя.

**(1) Коснитесь MENU** (MENU) → [Редакт./ Копиров. $] \rightarrow$  [Прямое копирован.] на экране [Просмотр события] устройства внешнего носителя записи.

- Коснитесь [Копировать пока не скопированные изображения.].
- $\overline{\text{O}}$  Коснитесь  $\overline{\text{O}}$  К  $\rightarrow$   $\overline{\text{O}}$  К  $\overline{\text{O}}$

#### Примечания

- Если видеокамера не распознала устройство внешнего носителя записи, попробуйте выполнить следующие действия.
	- Снова подключите кабель адаптера USB к видеокамере.
	- Если устройство внешнего носителя имеет кабель питания переменного тока, подключите его к сетевой розетке.

## <span id="page-56-0"></span>Создание диска с качеством изображения стандартной четкости (STD) с помощью рекордера и т.д.

Можно копировать изображения, воспроизводимые на данной видеокамере, на диск или видеокассету, подключив видеокамеру к рекордеру дисков и т. д. с помощью соединительного кабеля A/V. Подключите устройство способом  $\boxed{1}$  или  $\boxed{2}$ . См. также инструкции по эксплуатации, прилагаемые к подключаемым устройствам.

#### Примечания

- Для этой операции подключите видеокамеру к сетевой розетке с помощью прилагаемого адаптера переменного тока (стр. [16\)](#page-15-0).
- Фильм с качеством изображения высокой четкости (HD) будет копироваться с качеством изображения стандартной четкости (STD).

Дистанционный соединитель A/V

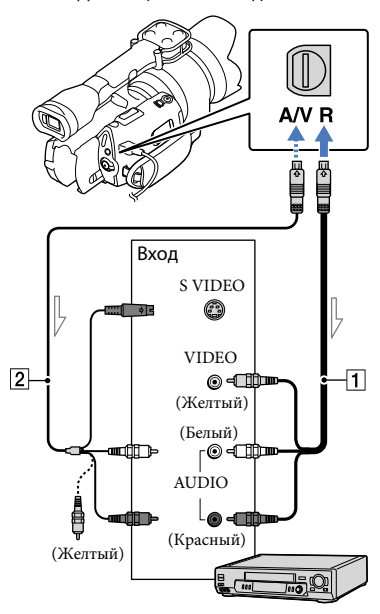

Поток сигналов

Соединительный кабель A/V (прилагается)

2 Соединительный кабель A/V для подключения к разъему S VIDEO (продается отдельно) С помощью этого кабеля можно получить изображения лучшего качества, чем при использовании соединительного кабеля A/V. Подключите белый и красный штекеры (левый/правый аудио) и штекер S VIDEO (канал S VIDEO) соединительного кабеля A/V к кабелю S VIDEO. При подключении только штекера S VIDEO звук воспроизводиться не будет. Подключение желтого штекера (видео) не обязательно.

#### Вставьте носитель записи в устройство записи.

• Если на устройстве записи предусмотрен переключатель входного сигнала, установите его в режим входа.

2 Подключите видеокамеру к устройству записи (рекордеру дисков и т.д.) с помощью соединительного кабеля  $A/V$   $\boxed{1}$  (прилагается) или соединительного кабеля A/V для подключения к разъему S VIDEO 2 (продается отдельно).

Подсоедините видеокамеру к входным разъемам устройства записи.

3

#### Начните воспроизведение на видеокамере и запись на устройстве записи.

Дополнительные сведения см. в инструкциях по эксплуатации, прилагаемых к устройству записи.

4 По окончании копирования остановите сначала устройство записи, а затем видеокамеру.

#### Примечания

- Поскольку копирование выполняется посредством аналоговой передачи данных, качество изображения может ухудшиться.
- Невозможно скопировать изображения на рекордеры, подключенные с помощью кабеля HDMI.
- Для копирования даты/времени или данных параметров камеры коснитесь  $MENU$  (MENU) → [Установка] →  $[\blacksquare]$  ( $\blacksquare$  Настр. воспроизвед.)]  $\rightarrow$  [Код данных $] \rightarrow$  требуемая настройка  $\rightarrow$  **OK**. Если размер экрана устройств отображения

(телевизор и т.д.) имеет формат 4:3, коснитесь  $MENU$  (MENU)  $\rightarrow$  [Установка]  $\rightarrow$  $\left[\rightleftarrows$  ( $\rightleftarrows$  Подключение)] → [Тип ТВ] → [4:3]  $\rightarrow$  ok

В случае подключения монофонического устройства следует подключить желтый штекер соединительного кабеля A/V к разъему видеовхода, а белый (левый канал) или красный (правый канал) штекер – к разъему аудиовхода устройства.

1

#### Индивидуальная настройка видеокамеры

## Использование меню

Вы получите истинное наслаждение от использования видеокамеры, если научитесь хорошо пользоваться меню.

Видеокамера имеет различные элементы меню в каждой из 6 категорий меню.

**Режим съемки (Элементы для выбора режима съемки) стр. [60](#page-59-0) Камера/Микрофон (Элементы для настройки съемки) стр. [60](#page-59-1) Кач. изобр./Размер (Элементы для настройки качества или размера изображения) стр. [61](#page-60-0) Функция воспроизв. (Элементы для воспроизведения) стр. [35](#page-34-0) Редакт./Копиров. (Элементы для редактирования) стр. [61](#page-60-1) Установка (Другие элементы настройки) стр. [61](#page-60-2)**

#### Использование меню

Для настройки элементов меню выполните процедуры, указанные ниже.

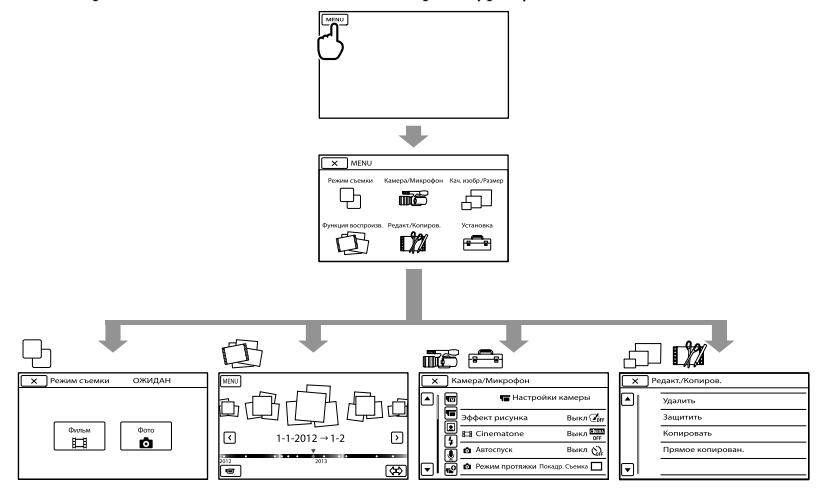

Меню [Камера/Микрофон] и [Установка] имеют подкатегории. Коснитесь значка подкатегории, и экран сменится на отображение других меню подкатегории. Элементы меню или настройки, затененные серым, недоступны.

#### Примечания

- В зависимости от условий записи и воспроизведения, возможно, не удастся установить некоторые элементы меню.
- Коснитесь  $\blacksquare$  для завершения настройки меню или для возврата к экрану предыдущего меню.

## Списки меню

## <span id="page-59-0"></span>Режим съемки

<span id="page-59-1"></span>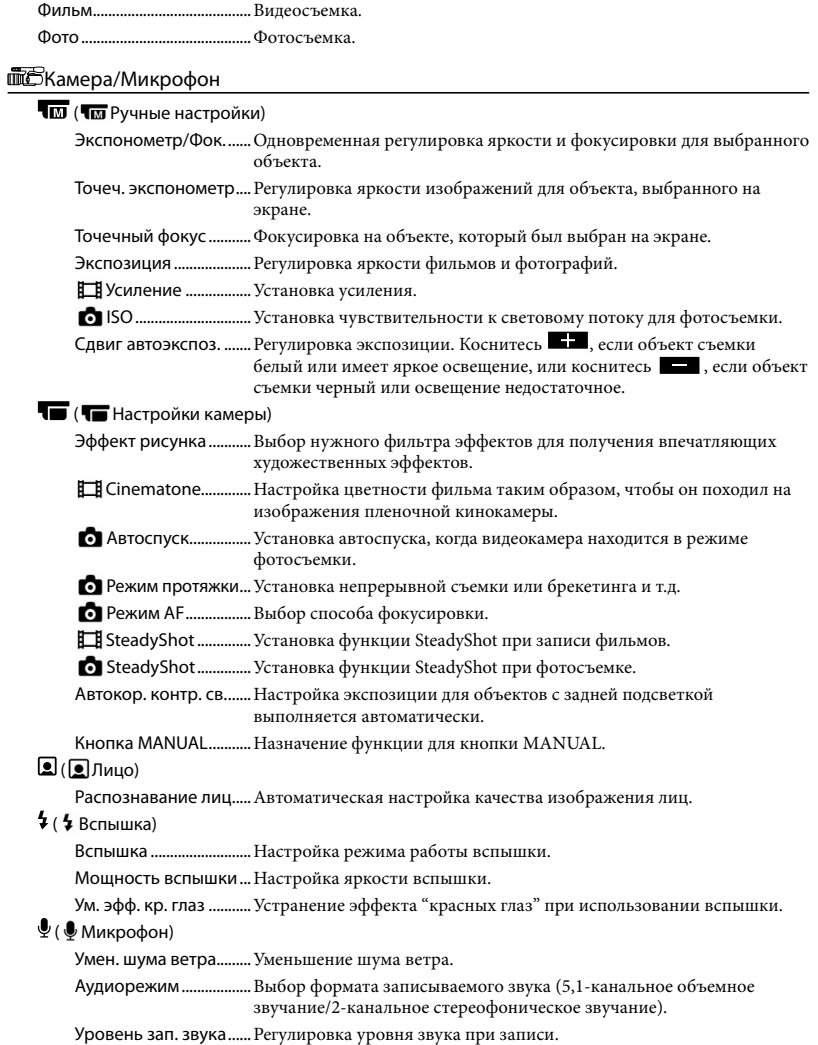

#### ( Помощь при съемке)

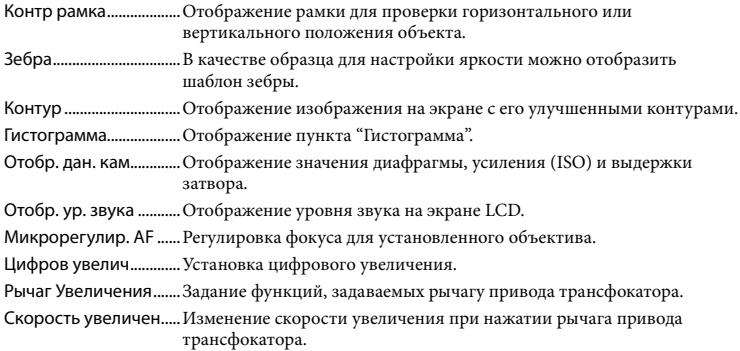

#### <span id="page-60-0"></span>Кач. изобр./Размер

<span id="page-60-4"></span>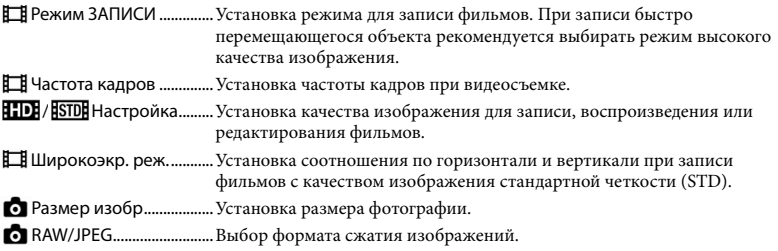

Функция воспроизв.......Возможность просмотра записанных фильмов/фотографий (стр. [35\)](#page-34-0).

#### <span id="page-60-1"></span>Редакт./Копиров.

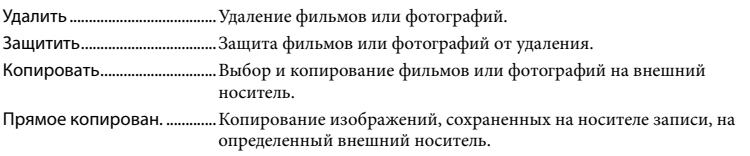

#### <span id="page-60-2"></span>Установка t

<span id="page-60-3"></span>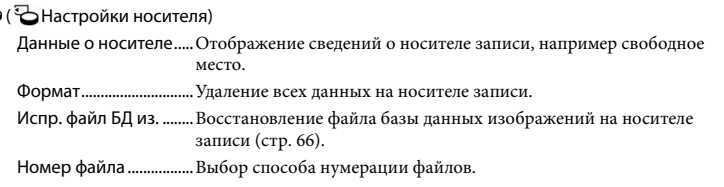

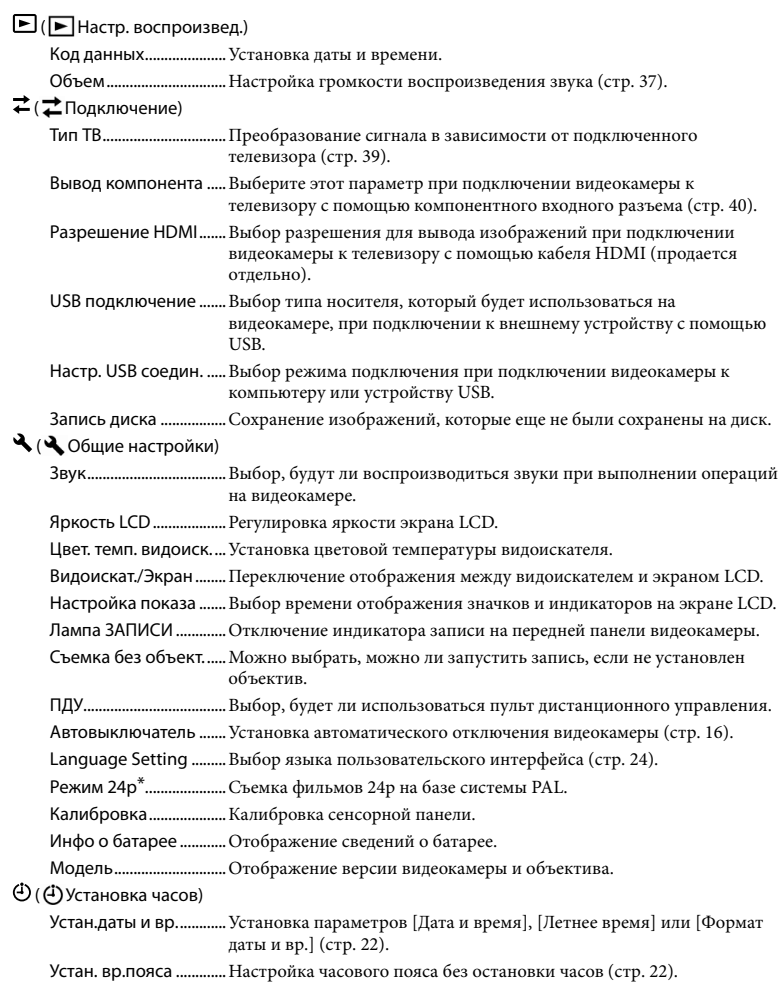

\* Только для моделей NEX-VG30E/VG30EH

## <span id="page-62-0"></span>Получение подробной информации из руководства по "Handycam"

Руководство по "Handycam" – это руководство пользователя, предназначенное для чтения с экрана компьютера. См. документ "Руководство по "Handycam"" для получения дополнительной информации об эксплуатации видеокамеры.

Для установки документа "Руководство по "Handycam"" на компьютер Windows установите прилагаемый диск CD-ROM в дисковод компьютера.

Появится экран установки.

Щелкните [Руководство].

- Если экран не отобразился, дважды щелкните [Пуск] → [Компьютер] (в Windows XP, [Мой компьютер]) →  $\bigcirc$  (PMHOME)  $\rightarrow$  [install.exe].
- 2 3

1

Выберите требуемый язык и название модели видеокамеры **→** [Установка], затем следуйте инструкциям на экране для установки документа "Руководство по "Handycam"".

Название модели видеокамеры находится на ее нижней поверхности. Для просмотра документа "Руководство по "Handycam"" дважды щелкните ярлык на экране компьютера.

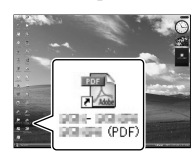

- При использовании Mac откройте папку [Handbook] – [RU] на диске CD-ROM, затем скопируйте [Handbook.pdf].
- Для просмотра документа "Руководство по "Handycam"" требуется программа Adobe Reader. Если она не установлена на компьютере, ее можно загрузить на вебсайте Adobe Systems: http://www.adobe.com/
- Для получения дополнительной информации о прилагаемом программном обеспечении "PlayMemories Home" (стр. [48](#page-47-0)) см. "Справочное руководство по PlayMemories Home".

#### Дополнительная информация

## <span id="page-63-1"></span> Поиск и устранение неисправностей

Если при использовании видеокамеры возникли какие-либо проблемы, выполните указанные ниже действия.

 Проверьте список (стр. [64](#page-63-0) – [66\)](#page-65-1) и осмотрите видеокамеру.

 Отсоедините источник питания, подсоедините снова приблизительно через 1 минуту и включите видеокамеру.

 Нажмите кнопку RESET (стр. [79](#page-78-0)) с помощью заостренного предмета и включите видеокамеру. При нажатии кнопки RESET осуществляется сброс всех настроек, включая настройку часов.

- Обратитесь к дилеру Sony или в местный уполномоченный сервисный центр Sony.
- Для получения дополнительной информации о признаках неисправности видеокамеры см. документ "Руководство по "Handycam"" (стр. [63\)](#page-62-0) и компонент "Справочное руководство по PlayMemories Home" (стр. [51\)](#page-50-0) для получения информации о подключении видеокамеры к компьютеру.

#### <span id="page-63-0"></span>Не включается питание.

- Подсоедините заряженную аккумуляторную батарею к видеокамере (стр. [14\)](#page-13-0).
- Подсоедините штекер адаптера переменного тока к сетевой розетке (стр. [14\)](#page-13-0).

#### Видеокамера не работает даже при включенном питании.

- После включения питания видеокамере требуется несколько секунд для подготовки к съемке. Это не является неисправностью.
- Отсоедините адаптер переменного тока от сетевой розетки или извлеките аккумуляторную батарею, затем приблизительно через 1 минуту подключите снова. Если видеокамера все равно не работает, нажмите кнопку RESET (стр. [79](#page-78-0)) с помощью заостренного предмета. (При нажатии кнопки RESET производится сброс всех настроек, включая настройку часов.)
- Исключительно высокая температура видеокамеры. Выключите видеокамеру и оставьте ее на время в прохладном месте.
- Исключительно низкая температура видеокамеры. Оставьте видеокамеру включенной на некоторое время. Если видеокамера все еще не работает, выключите ее и перенесите в теплое место. Оставьте видеокамеру на некоторое время и затем включите ее.

#### Видеокамера нагревается.

Во время работы видеокамера может нагреваться. Это не является неисправностью.

#### Внезапно отключается питание.

- Используйте адаптер переменного тока (стр. [16](#page-15-0)).
- Снова включите питание.
- Зарядите аккумуляторную батарею (стр. [14](#page-13-0)).

#### При нажатии кнопки START/STOP или кнопки PHOTO не выполняется запись изображений.

- Нажмите кнопку MODE для включения индикатора (Фильм) или (Фото).
- Видеокамера записывает только что снятое изображение на карту памяти. В течение этого периода запись новых изображений невозможна.
- Носитель записи заполнен. Удалите ненужные изображения (стр. [43\)](#page-42-0).
- Общее количество фильмов или фотографий превысило объем записи видеокамеры (стр. [67\)](#page-66-0). Удалите ненужные изображения (стр. [43](#page-42-0)).

#### Запись останавливается.

Температура видеокамеры слишком высокая/низкая. Выключите видеокамеру и оставьте ее на время в прохладном/теплом месте.

#### "PlayMemories Home" невозможно установить.

Проверьте, соответствуют ли компьютерная среда или операции установки требованиям для установки "PlayMemories Home" (стр. [47](#page-46-0)).

#### "PlayMemories Home" работает некорректно.

Завершите работу "PlayMemories Home" и перезапустите компьютер.

#### Видеокамера не распознается компьютером.

- Отсоедините устройства от разъема USB компьютера, кроме клавиатуры, мыши и видеокамеры.
- Отсоедините кабель USB от компьютера и видеокамеры, перезагрузите компьютер, затем снова подключите компьютер к видеокамере в правильном порядке.

#### Отображение результатов самодиагностики/ предупреждающие индикаторы

При появлении индикаторов на экране LCD или в видоискателе выполните следующие проверки. Если неполадку не удается устранить после нескольких попыток, обратитесь к дилеру Sony или в местный уполномоченный сервисный центр Sony. В этом случае потребуется сообщить все цифры кода ошибки, начинающегося с C или E.

#### C:04:□□

- Аккумуляторная батарея не является аккумуляторной батарей "InfoLITHIUM" серии V. Подсоедините аккумуляторную батарею "InfoLITHIUM" (серия V) (стр. [14\)](#page-13-0).
- Надежно подсоедините штекер постоянного тока адаптера переменного тока к видеокамере (стр. [14\)](#page-13-0).

#### C:06:□□

Чрезмерная температура аккумуляторной батареи. Замените или поместите ее в прохладное место.

#### $C:13:\square\square$  /  $C:32:\square\square$

Извлеките источник питания. Подсоедините его снова и включите видеокамеру.

#### $E: \Box \Box : \Box \Box$

• Выполните действия с 2 на стр. [64.](#page-63-1)

#### **CC**

Низкий уровень заряда батареи.

#### ALE

Чрезмерная температура аккумуляторной батареи. Замените или поместите ее в прохладное место.

#### F.

- Карта памяти не установлена (стр. [28\)](#page-27-0).
- Если индикатор мигает, недостаточно свободного места для записи изображений. Удалите ненужные изображения (стр. [43](#page-42-0)) или отформатируйте карту памяти, предварительно сохранив изображения на другом носителе.
- <span id="page-65-0"></span>Файл базы данных изображений поврежден. Проверьте файл базы данных, коснувшись  $M$ ENU (MENU)  $\rightarrow$  [Установка]  $\rightarrow$  [Испр. файл БД из.].

#### জা

• Карта памяти повреждена. Отформатируйте карту памяти с помощью видеокамеры (стр. [61](#page-60-3)).

#### 521

Вставлена несовместимая карта памяти (стр. [29\)](#page-28-0).

#### $\Box$ om

- Карта памяти защищена от записи.
- Доступ к карте памяти был ограничен на другом устройстве.

 (предупреждающий индикатор относительно устройства внешнего носителя)

- Файл базы данных изображений, возможно, поврежден. Проверьте базу данных, коснувшись MENU (MENU) -> [Установка] → [Испр. файл БД из.]
- Устройство внешнего носителя повреждено.

#### **Г\*** (предупреждающий индикатор относительно форматирования устройства внешнего носителя)

- Устройство внешнего носителя повреждено.
- Устройство внешнего носителя отформатировано неправильно.

#### $\frac{d}{dx}$

Видеокамера находится в неустойчивом положении. Крепко держите видеокамеру обеими руками. Обратите внимание, что предупреждающий индикатор относительно дрожания камеры не исчезает.

#### <span id="page-65-1"></span>**C**

- Карта памяти заполнена. Удалите ненужные изображения (стр. [43\)](#page-42-0).
- Запись фотографий во время обработки невозможна. Подождите некоторое время, затем выполните запись.

## Время записи фильмов/количество записываемых фотографий

Значок "HD" обозначает качество изображения высокой четкости, а "STD" – качество изображения стандартной четкости.

Предполагаемое время записи и воспроизведения с каждой аккумуляторной батареей

#### Время записи

Приблизительное время работы при использовании полностью заряженной аккумуляторной батареи.

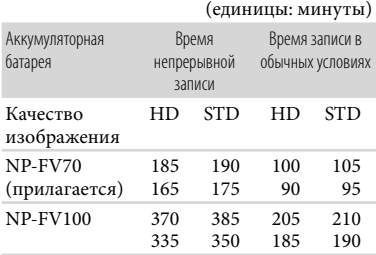

Вверху: запись с отображением на экране LCD

Внизу: запись с помощью видоискателя

- Измерения времени записи выполнялись в следующих условиях.
	- [ Режим ЗАПИСИ]: Стандартное (значение по умолчанию)
	- Использование объектива E PZ 18-200mm F3.5–6.3 OSS
- Под записью в обычных условиях понимается запись, в течение которой неоднократно выполняются операции пуска/остановки, переключения индикатора MODE и масштабирования.
- Измерения времени выполнены при температуре 25 °С. 10 °С - 30 °С является рекомендуемой температурой.
- При использовании видеокамеры в условиях низких температур время записи и воспроизведения сокращается.
- Время записи и воспроизведения может быть меньше указанного в зависимости от условий эксплуатации видеокамеры.

#### Время воспроизведения

Приблизительное время работы при использовании полностью заряженной аккумуляторной батареи.

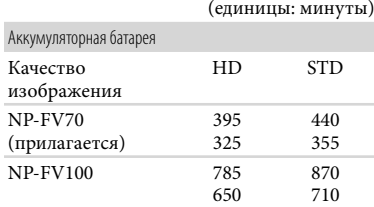

Вверху: запись с отображением на экране LCD

Внизу: запись с помощью видоискателя

#### <span id="page-66-0"></span>Предполагаемое время записи фильмов

#### Качество изображения высокой четкости (HD)

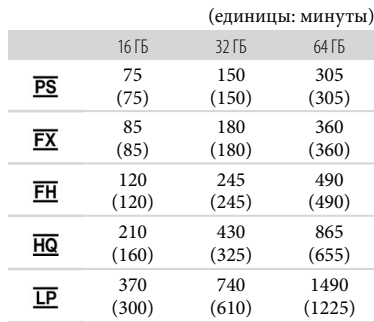

#### Качество изображения стандартной четкости (STD)

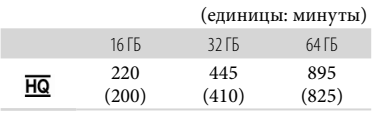

#### Примечания

- При использовании карты памяти Sony.
- Время записи может различаться в зависимости от условий записи, объекта съемки и настроек параметров [ Режим ЗАПИСИ] и [ Частота кадров] (стр. [61\)](#page-60-4).
- Число в скобках ( ) указывает минимальное время записи.

#### Советы

В данной видеокамере используется формат VBR (переменная скорость передачи двоичных данных) для автоматической настройки качества изображения для соответствия условиям записываемой сцены. Применение этой технологии приводит к отклонениям времени записи на носитель. Фильмы, содержащие быстродвижущиеся и сложные изображения, записываются с более высокой скоростью передачи данных, при этом уменьшается общее время записи.

#### Предполагаемое количество записываемых фотографий

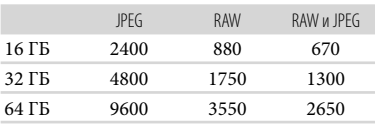

- При установке для параметра [ Размер изобр] значения [ $$42$  16,0M].
- При использовании карты памяти Sony.
- Выбранный размер изображений эффективен, когда горит индикатор  $\bullet$  (Фото).
- Количество записываемых фотографий на карте памяти указано для максимального размера изображения, поддерживаемого видеокамерой. Фактическое количество записываемых фотографий отображается на экране LCD во время записи (стр. [75\)](#page-74-0).
- Количество фотографий, которое можно записать на карту памяти, может различаться в зависимости от условий записи.

#### Советы

- Для записи фотографий можно также использовать карту памяти емкостью до 1 ГБ.
- В следующем списке приводятся сведения о скорости передачи двоичных данных, записываемых пикселях и форматных соотношениях для каждого режима записи фильмов (фильмы + аудио и т.д.).
	- Качество изображения высокой четкости (HD):
		- PS: макс. 28 Мбит/с 1920 пикселей  $\times$  1080 пикселей/16:9
		- FX: макс. 24 Мбит/с 1920 пикселей 1080 пикселей/16:9
		- FH: прибл. 17 Мбит/с (среднее) 1920 пикселей 1080 пикселей/16:9
		- HQ: прибл. 9 Мбит/с (среднее) 1440 пикселей 1080 пикселей/16:9
		- LP: прибл. 5 Мбит/с (среднее) 1440 пикселей 1080 пикселей/16:9
	- Качество изображения стандартной четкости (STD):
	- HQ: прибл. 9 Мбит/с (среднее) 720 пикселей 480 пикселей (NEX-VG30/ VG30H), 720 пикселей 576 пикселей (NEX-VG30E/VG30EH)/16:9, 4:3
- Записываемые пиксели и форматные соотношения для фотографий.
	- Режим записи фотографий: 4912 точек  $\times$  3264 точек/3:2
		- 4912 точек 2760 точек/16:9
	- 3568 точек 2368 точек/3:2
	- 3568 точек 2000 точек/16:9
	- 2448 точек 1624 точек/3:2
	- 2448 точек  $\times$  1376 точек/16:9

Захват фотографии из фильма (NEX-VG30/VG30H): 1920 точек × 1080 точек/16:9  $640$  точек  $\times$  360 точек/16:9  $640$  точек  $\times$  480 точек/4:3

## Меры предосторожности

#### Использование и уход

- Не используйте и не храните видеокамеру и принадлежности в следующих местах.
	- В местах со слишком высокой или низкой температурой или высокой влажностью. Не подвергайте устройства воздействию температур, превышающих 60 C, например, не оставляйте их под прямыми солнечными лучами, около нагревательных приборов или в автомобиле в солнечную погоду. Это может привести к неполадкам в работе или деформации.
	- Рядом с источниками сильных магнитных полей или механической вибрации. Это может привести к неисправности видеокамеры.
	- Рядом с мощными источниками радиоволн или излучения. Возможна неправильная запись изображения видеокамерой.
	- Рядом с приемниками AM и видеооборудованием. Могут возникать помехи.
	- На песчаном пляже или в каком-либо пыльном месте. Попадание песка или пыли в видеокамеру может привести к неполадкам в работе. В некоторых случаях устранить эти неполадки не удастся.
	- Рядом с окнами или вне помещения, где прямой солнечный свет может попасть на экран LCD, видоискатель или объектив. Это повреждает матрицу видоискателя или экрана LCD.
- Используйте для питания видеокамеры напряжение постоянного тока 6,8 B/7,2 B (аккумуляторная батарея) или 8,4 B постоянного тока (адаптер переменного тока).
- Для работы от источника постоянного или переменного тока используйте принадлежности, рекомендованные в данном руководстве по эксплуатации.
- Не подвергайте видеокамеру воздействию влаги, например дождя или морской воды. Попадание влаги на видеокамеру может привести к неполадкам в работе. В некоторых случаях устранить эти неполадки не удастся.
- В случае попадания внутрь корпуса инородного твердого предмета или жидкости выключите видеокамеру и перед дальнейшей эксплуатацией передайте ее торговому представителю компании Sony для проверки.
- Избегайте неаккуратного обращения с устройством, не разбирайте, не модифицируйте его, оберегайте от ударов и падений, не наступайте на него. Будьте особенно осторожны с объективом.
- Если видеокамера не используется, выключайте ее.
- Не заворачивайте видеокамеру, например, в полотенце, и не эксплуатируйте ее в таком состоянии. Это может привести к повышению температуры в корпусе видеокамеры.
- При отсоединении кабеля питания тяните его за штекер, а не за кабель.
- Предотвращайте повреждение кабеля питания, например, не следует ставить на кабель тяжелые предметы.
- Не используйте деформированную или поврежденную аккумуляторную батарею.
- Содержите металлические контакты в чистоте.
- При утечке электролита из батареи выполните следующие действия.
	- Обратитесь в местный уполномоченный сервисный центр Sony.
	- При попадании электролита на кожу смойте его водой.
	- При попадании жидкости в глаза промойте их большим количеством воды и обратитесь к врачу.

#### Если видеокамера не используется в течение длительного времени

- Для длительного сохранения оптимального состояния видеокамеры включайте ее и записывайте или воспроизводите изображения примерно раз в месяц.
- Полностью разрядите аккумуляторную батарею перед тем, как поместить его на хранение.

#### Экран LCD

- Не допускайте чрезмерного надавливания на экран LCD, так как это может привести к неисправности.
- При эксплуатации видеокамеры в холодном месте на экране LCD может появляться остаточное изображение. Это не является неисправностью.
- При использовании видеокамеры задняя сторона экрана LCD может нагреваться. Это не является неисправностью.

#### Очистка экрана LCD

- Если жирные пятна или крем для рук останутся на экране, покрытие может отслаиваться. Прежде чем прикасаться к экрану, вытрите руки.
- Если протирать экран тканью или другим подобным материалом, покрытие можно поцарапать.
- Если на экране остались отпечатки пальцев и пыль, рекомендуется сначала воздуходувкой или другим подобным устройством сдуть пыль, а затем мягкой тканью удалить отпечатки пальцев.

#### Об обращении с корпусом

- Если корпус видеокамеры загрязнен, очистите его с помощью мягкой ткани, слегка смоченной в воде, а затем протрите мягкой сухой тканью.
- Во избежание повреждения корпуса не следует выполнять следующие действия.
	- Использовать химические вещества, например, растворитель, бензин или спирт, химические салфетки, репелленты, инсектициды или солнцезащитный крем.
- Прикасаться к видеокамере, если на руках остались вышеперечисленные вещества.
- Допускать соприкосновения корпуса видеокамеры с резиновыми или виниловыми предметами в течение длительного времени.

#### Об уходе за объективом и его хранении

- Протирайте поверхность объектива мягкой тканью в следующих случаях.
	- Если на поверхности объектива имеются отпечатки пальцев.
	- В жарких или влажных местах.
	- При использовании объектива в таких местах, где он может подвергаться воздействию соленого воздуха, например, на морском побережье.
- Храните объектив в хорошо проветриваемом месте, защищенном от грязи и пыли.
- Во избежание появления плесени периодически чистите объектив, как рекомендовано выше.

#### О зарядке встроенной аккумуляторной батареи

В видеокамере имеется встроенная аккумуляторная батарея, которая обеспечивает сохранение даты, времени и настроек других параметров, даже если видеокамера выключена. Встроенная аккумуляторная батарея заряжается при подключении видеокамеры к сетевой розетке с помощью адаптера переменного тока, а также при подсоединении к видеокамере аккумуляторной батареи. Аккумуляторная батарея полностью разрядится примерно через 3 месяца, если видеокамера совсем не будет использоваться. Перед возобновлением работы с видеокамерой следует зарядить встроенную аккумуляторную батарею. Однако видеокамера работает нормально даже при разряженной встроенной аккумуляторной батарее, за исключением функции записи даты.

#### Процедуры

Подсоедините видеокамеру к сетевой розетке с помощью прилагаемого адаптера переменного тока не менее чем на 24 часа.

#### Примечание об утилизации/передаче карты памяти

Даже после удаления данных с карты памяти или ее форматировании на видеокамере или компьютере с карты памяти не удастся полностью удалить данные. При передаче карты памяти третьему лицу рекомендуется полностью удалить с нее все данные с помощью компьютерного программного обеспечения удаления данных. При утилизации карты памяти рекомендуется также разрушить корпус карты.

#### Замена батареи в беспроводном пульте дистанционного управления

- Нажимая на выступ, вставьте ноготь в прорезь, чтобы извлечь контейнер батареи.
- Поместите новую батарею стороной с меткой + вверх.
- Снова вставьте контейнер батареи в беспроводной пульт дистанционного управления до щелчка.

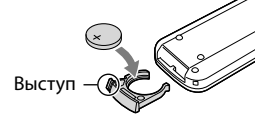

#### ПРЕДУПРЕЖДЕНИЕ

При неправильном обращении батарея может взорваться. Запрещается перезаряжать, разбирать и сжигать батарею.

При низком уровне заряда литиевой батареи сокращается радиус действия беспроводного пульта дистанционного управления, или возможна неправильная работа пульта. В этом случае замените батарею литиевой батареей Sony CR2025. При применении батареи другого типа возникает опасность возгорания или взрыва.

## Технические характеристики

#### Система

Формат сигнала: NEX-VG30/VG30H: Цветовая схема NTSC, стандарт EIA HDTV 1080/60i, 1080/60p, спецификация NEX-VG30E/VG30EH: Цветовая схема PAL, стандарт CCIR HDTV 1080/50i, 1080/50p, спецификация Цветовая схема NTSC, стандарты EIA HDTV 1080/60i, спецификация (только в режиме записи 24p) Формат записи фильмов: HD: MPEG-4 AVC/H.264 AVCHD, формат версии 2.0 STD: MPEG2-PS

Система аудиозаписи: Dolby Digital 2-канальная/5,1-канальная Dolby Digital 5.1 Creator

Формат файлов фотографий совместимо с DCF Ver.2.0 совместимо с Exif Ver.2.3 совместимо с MPF Baseline

Носитель записи (Фильм/Фото) "Memory Stick PRO Duo" Карта памяти SD (класс 4 или выше)

Видоискатель: электронный видоискатель: цветной Размер экрана: 1,3 см (тип 0,5) Количество эффективных пикселей:

2 359 296 (3 072 × 768) Формирователь изображения: 23,5 мм 15,6 мм (тип APS-C) с матрицей CMOS Записываемые пиксели (фотография, 3:2 JPEG):

Макс. 16,0 мегапикселей (4 912 × 3 264) Всего: прибл. 16 700 000 пикселей Эффективные (фильм, 16:9): прибл. 13 600 000 пикселей Эффективные (фотография, 16:9): прибл. 13 600 000 пикселей Эффективные (фотография, 3:2): прибл. 16 100 000 пикселей

Цветовая температура: [Авто], [Одно касание], [Помещение] (3 200 K), [Улица] (5 600 K), вручную (2 500–9 900 K)

Минимальная освещенность 9 лк (люкс) (скорость затвора по умолчанию 1/60 секунды (NEX-VG30/ VG30H)/1/50 секунды (NEX-VG30E/ VG30EH), усиление: 30 дБ, диафрагма F3,5)

#### Разъемы входных/выходных сигналов

Дистанционный соединитель A/V: разъем

компонентного видео- и аудиовыхода Разъем HDMI OUT: разъем HDMI mini

Разъем USB: мини-AB NEX-VG30E/VG30EH: только вывод

Разъем для наушников: стереофонический мини-разъем ( $\phi$  3,5 мм)

Входной разъем MIC: стереофонический мини-разъем (ф 3,5 мм)

#### Экран LCD

Изображение: 7,5 см (тип 3,0, форматное соотношение 16:9)

Общее количество пикселей: 921 600 (1 920 480)

#### Общие характеристики

Требования к источнику питания: 6,8 B пост. тока/7,2 B (аккумуляторная батарея) пост. тока 8,4 B (адаптер переменного тока) Средняя потребляемая мощность: Во время записи видеокамерой с помощью видоискателя с нормальной яркостью:

Во время записи видеокамерой с помощью объектива E PZ 18-200mm F3.5–6.3 OSS\*: HD: 4,6 Вт STD: 4,4 Вт Во время записи видеокамерой с помощью экрана LCD с нормальной яркостью: Во время записи видеокамерой с помощью объектива E PZ 18-200mm F3.5–6.3 OSS\*: HD: 4,2 Вт STD: 4,0 Вт

\* Прилагается с моделями NEX-VG30H/ VG30EH

Рабочая температура: от 0 °С до 40 °С Температура хранения: от –20  $^{\circ}$ С до + 60  $^{\circ}$ С Размеры (прибл.): 91 мм  $\times$  130 мм  $\times$  223 мм (ш/в/г), включая выступающие части 103 мм  $\times$  140 мм  $\times$  294 мм (ш/в/г), включая выступающие части, объектив E PZ 18-200mm F3.5–6.3 OSS\*, бленду\* и прилагаемую аккумуляторную батарею (NP-FV70)

\* Прилагается с моделям NEX-VG30H/ VG30EH
Масса (прибл.) Только основной блок видеокамеры: прибл. 650 г При записи: с 1 420 г (С такими принадлежностями, как объектив\* и прилагаемая аккумуляторная батарея (NP-FV70))

\* Прилагается с моделями NEX-VG30H/ VG30EH

#### Адаптер переменного тока AC-L200D

Требования к источнику питания: переменный ток 100 B - 240 B, 50 Гц/60 Гц

- Потребление тока: 0,35 A 0,18 A
- Потребляемая мощность: 18 Вт

Выходное напряжение: 8,4 B постоянного тока Выходной ток: 1,7 A

Рабочая температура: от 0 °С до 40 °С

Температура хранения: от –20 °С до + 60 °С

Размеры (прибл.): 48 мм  $\times$  29 мм  $\times$  81 мм (ш/в/г), без выступающих частей

Вес (прибл.): 150 г без шнура питания

Класс защиты от поражения электрическим током II

#### Аккумуляторная батарея NP-FV70

Максимальное выходное напряжение: 8,4 B постоянного тока

Выходное напряжение: 6,8 B постоянного тока

Максимальное напряжение зарядки: 8,4 B постоянного тока

Максимальный ток зарядки: 3,0 А

#### Емкость

Типичная: 14,0 Вт/ч (2 060 мА/ч) Минимальная: 13,0 Вт/ч (1 960 мА/ч)

Тип: литиево-ионный

#### E PZ 18-200mm F3.5-6.3 OSS (прилагается с моделями NEX-VG30H/ VG30EH)

Объектив: объектив с байонетом E

В эквиваленте 35-мм фотокамеры 29 мм ~ 322 мм (фильм в формате 16:9) 27 мм ~ 300 мм (фотография, 3:2)

Значение F  $F3,5 \sim F6,3$  SteadyShot Датчик с оптическим смещением, двухосным линейным приводом и эффектом Холла Минимальная дистанция фокусировки\* 0,30 м (W) ~ 0,50 м (T) Максимальный уровень приближения  $\times$  0.35 Минимальное значение диафрагмы  $f/22 \sim f/40$ Диаметр фильтра 67 мм Размеры (макс. диаметр × высота) Прибл. 93,2 мм × 99,0 мм

Масса Прибл. 649 г

\* Минимальной дистанцией фокусировки является наименьшее расстояние от датчика изображения до объекта.

Конструкция и технические характеристики видеокамеры и принадлежностей могут быть изменены без предварительного уведомления.

Изготовлено по лицензии компании Dolby Laboratories.

#### О товарных знаках

- "Handycam" и НИППУСЛП являются зарегистрированными товарными знаками Sony Corporation.
- "AVCHD Progressive" и логотип "AVCHD Progressive" являются товарными знаками Panasonic Corporation и Sony Corporation.
- "Memory Stick", "", "" "Memory Stick Duo", "MEMORY STICK DUO", "Memory Stick PRO Duo", "MEMORY STICK PRO DUO", "Memory Stick PRO-HG Duo", "MEMORY STICK PRO-HG DUO", "Memory Stick XC-HG Duo", "MEMORY STICK XC-HG DUO", "MagicGate", "MAGICGATE", "MagicGate Memory Stick" и "MagicGate Memory Stick Duo" являются товарными знаками или зарегистрированными товарными знаками Sony Corporation.
- "InfoLITHIUM" является товарным знаком Sony Corporation.
- "BRAVIA" является зарегистрированным товарным знаком Sony Corporation.
- Blu-ray Disc <sup>I M</sup> и Blu-ray <sup>I M</sup> являются товарными знаками Blu-ray Disc Association.
- Dolby и символ double-D являются товарными знаками Dolby Laboratories.
- HDMI, логотип HDMI и High-Definition Multimedia Interface являются товарными знаками или зарегистрированными товарными знаками HDMI Licensing LLC в США и других странах.
- Microsoft, Windows, Windows Vista и DirectX являются либо зарегистрированными товарными знаками либо товарными знаками Microsoft Corporation в США и/или других странах.
- Mac и Mac OS являются зарегистрированными товарными знаками компании Apple Inc. в США и других странах.
- Intel, Intel Core и Pentium являются товарными знаками или зарегистрированными товарными знаками корпорации Intel Corporation и ее дочерних компаний в США и других странах.
- " $\clubsuit$ " и "PlayStation" являются зарегистрированными товарными знаками Sony Computer Entertainment Inc..
- Adobe, логотип Adobe и Adobe Acrobat являются зарегистрированными товарными знаками или товарными знаками Adobe Systems Incorporated в США и/или других странах.
- Логотип SDXC является товарным знаком SD-3C, LLC.
- MultiMediaCard является товарным знаком MultiMediaCard Association.

Все другие названия изделий, упоминаемые в настоящем документе, могут быть товарными знаками или зарегистрированными товарными знаками соответствующих компаний. Символы <sup>™</sup> и <sup>®</sup> упоминаются в данном руководстве не в каждом случае.

#### Works with PlayStation®3

Получите больше удовольствия от использования PlayStation 3, загрузив приложение для PlayStation 3 в службе PlayStation Store (если доступна).

Для использования приложения PlayStation 3 необходимо создать учетную запись PlayStation Network и загрузить приложение. Доступ к приложению предоставляется в регионах, для которых доступна служба PlayStation Store.

# Краткое справочное руководство

## Индикаторы экрана

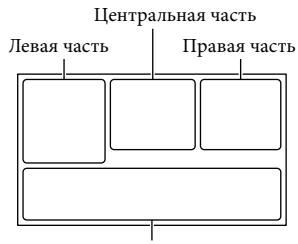

Нижняя часть

#### Левая часть

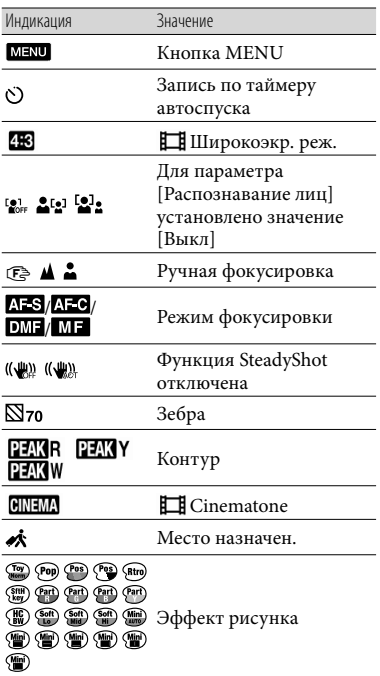

#### Центральная часть

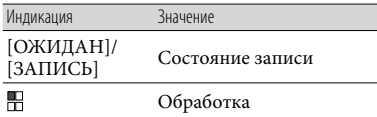

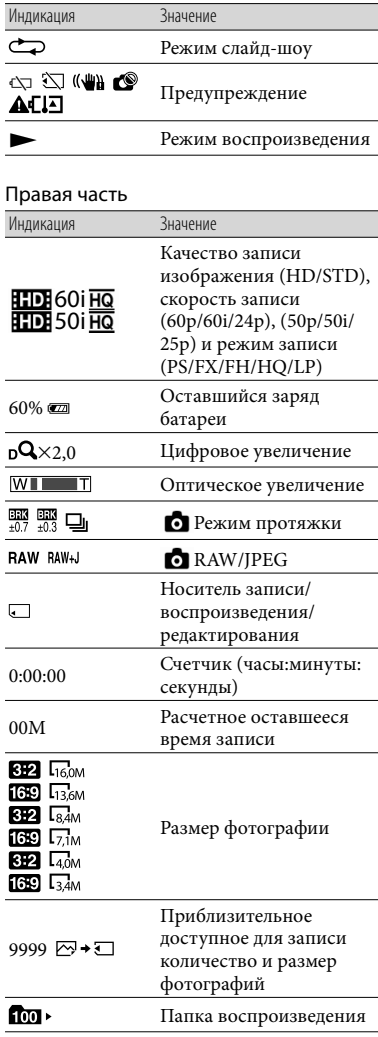

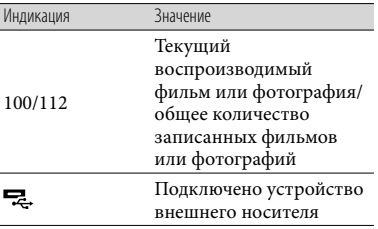

#### Нижняя часть

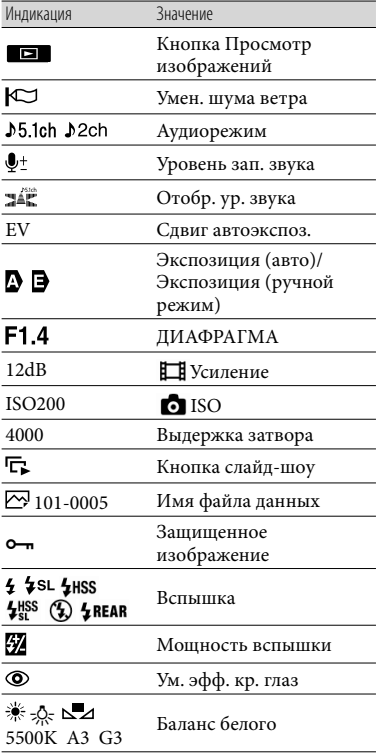

Индикаторы и их положения показаны приблизительно и могут отличаться от фактического положения и вида.

В зависимости от модели видеокамеры некоторые индикаторы могут не отображаться.

## Детали и элементы управления

Ниже представлено описание элементов для изображения NEX-VG30H/VG30EH с прикрепленным объективом (E PZ 18-200mm F3.5-6.3 OSS), прилагаемым к NEX-VG30H/VG30EH.

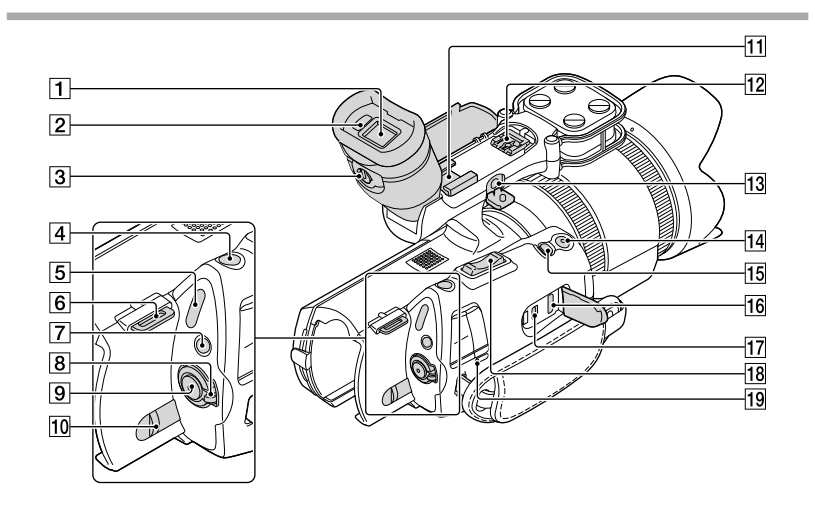

- Видоискатель (стр. [26](#page-25-0))
- Датчик глаза
- Рычаг регулировки объектива видоискателя (стр. [26](#page-25-0))
- Кнопка PHOTO (стр. [33\)](#page-32-0)
- 5 Индикаторы | (Фильм) / О (Фото) (стр. [31](#page-30-0))
- Крючок для наплечного ремня
- Кнопка MODE (стр. [31](#page-30-1))
- Переключатель ON/OFF (питание) (стр. [22](#page-21-0))
- **9** Кнопка START/STOP (стр. [31](#page-30-2))
- Рычаг освобождения акуумуляторной батареи BATT (стр. [15\)](#page-14-0)

#### Держатель принадлежностей

Установите остронаправленный микрофон (продается отдельно) и т.д. При установке принадлежностей одновременно к держателю принадлежностей и многоинтерфейсному разъему принадлежности могут сталкиваться, что может привести к их повреждению.

12 Многоинтерфейсный разъем

Для получения дополнительной информации о принадлежностях, которые можно использовать с многоинтерфейсным разъемом, посетите веб-сайт Sony в своем регионе или обратитесь к дилеру Sony или в местный уполномоченный сервисный центр Sony.

Работа с принадлежностями других производителей не гарантируется.

#### **13** Разъем MIC (PLUG IN POWER)

При подключении внешнего микрофона (продается отдельно) он имеет приоритет над встроенным микрофоном или микрофоном, прикрепленным к многоинтерфейсному разъему.

- 14 Кнопка START/STOP на ручке Используйте эту кнопку при записи под другим углом.
- **15 Кнопка EXPANDED FOCUS** На кнопке EXPANDED FOCUS имеется тактильная точка. При выполнении операций используйте ее в качестве указания направления.
- **16** Гнездо HDMI OUT (стр. [39](#page-38-0))
- $\overline{17}$  Гнездо  $\dot{\Psi}$  (USB) (стр. [54](#page-53-0)) NEX-VG30E/VG30EH: только вывод
- Рычаг привода трансфокатора
- Индикатор CHG (зарядка) (стр. [14\)](#page-13-0)

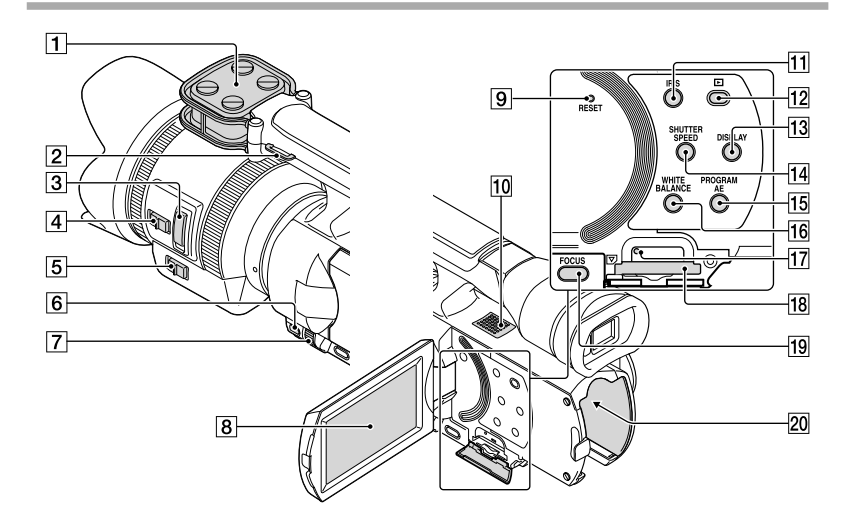

- Микрофон
- Крючок для наплечного ремня
- Рычаг привода трансфокатора (стр. [17](#page-16-0))
- Регулятор скорости трансфокации (стр. [17](#page-16-0))
- Регулятор трансфокации (стр. [17\)](#page-16-0)
- Кнопка MANUAL (стр. [34\)](#page-33-0)
- Диск MANUAL (стр. [34\)](#page-33-1)
- Экран LCD/сенсорная панель Повернув панель LCD на 180 градусов, можно закрыть ее экраном наружу. Это удобно для режима воспроизведения.
- **9** Кнопка RESET

Нажмите кнопку RESET при помощи остроконечного предмета.

Нажмите кнопку RESET для

инициализации всех настроек, включая настройку часов.

- Динамик
- **П** Кнопка IRIS
- Кнопка (Просмотр изображений) (стр. [35](#page-34-0))
- 13 Кнопка DISPLAY (стр. [25\)](#page-24-0)
- **П4 Кнопка SHUTTER SPEED**
- **15 Кнопка PROGRAM AE**
- **16 Кнопка WHITE BALANCE**
- Индикатор доступа к карте памяти (стр. [28](#page-27-0))

Индикатор постоянно горит или мигает, когда видеокамерой выполняется считывание или запись данных.

- Гнездо для карты памяти (стр. [28](#page-27-1))
- **19 Кнопка FOCUS**
- 20 Контакт батареи (стр. [14](#page-13-0))

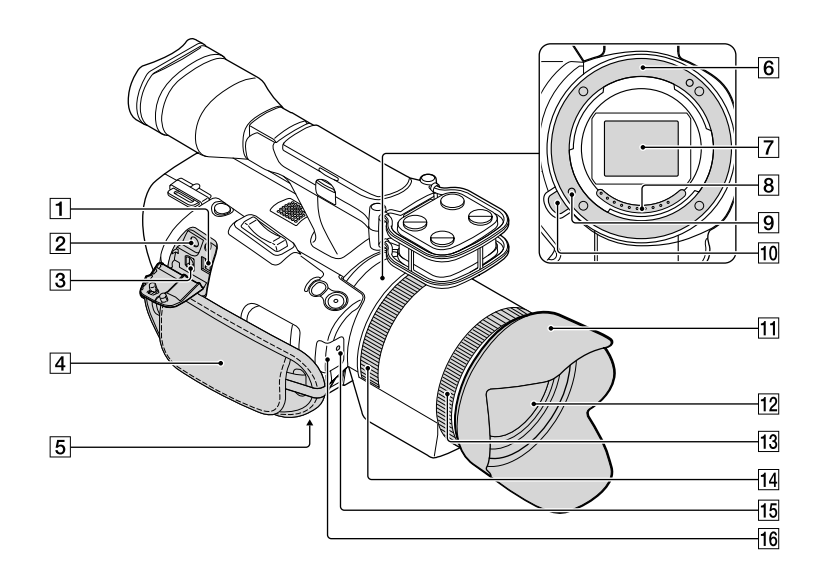

#### Гнездо DC IN (стр. [14\)](#page-13-0)

#### $\boxed{2}$  Разъем  $\bigcap$  (наушники)

Используйте стереофонические наушники с мини-разъемом.

#### Дистанционный соединитель A/V (стр. [39\)](#page-38-0)

Этот разъем используется для соединения видеокамеры с другими устройствами. Можно выводить фотографии, фильмы и звук на подключенный телевизор или управлять видеокамерой, если она установлена на штатив дистанционного управления видеоизображением.

- Наручный ремешок (стр. [30\)](#page-29-0)
- Гнездо штатива (стр. [34\)](#page-33-2)
- Байонет

#### Датчик изображения

Не прикасайтесь к датчику изображения и не пачкайте его.

#### В Контакты объектива

Не прикасайтесь к контактам объектива и не пачкайте их.

- Фиксирующий штифт объектива
- Кнопка снятия объектива
- Бленда объектива
- Объектив
- 13 Кольцо трансфокации
- 14 Кольцо фокусировки
- Индикатор записи видеокамеры Индикатор мигает при малой оставшейся емкости носителя записи или низком уровне заряда батареи.
- Датчик дистанционного управления (стр. [62\)](#page-61-0)

## Алфавитный указатель

#### I

Image Data Converter................51

#### L

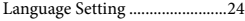

#### M

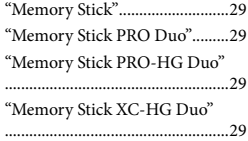

#### P

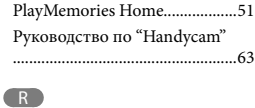

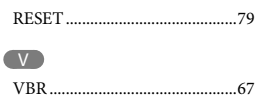

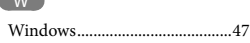

#### А

**WALE** 

Аккумуляторная батарея .......14

#### В

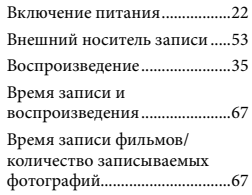

#### Д

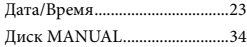

#### З

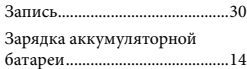

Зарядка аккумуляторной батареи за границей.................16

#### И

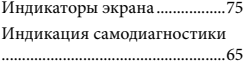

#### К

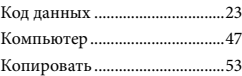

#### М

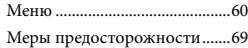

#### Н

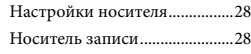

#### $\overline{\mathbf{O}}$

Объектив....................................17

#### П

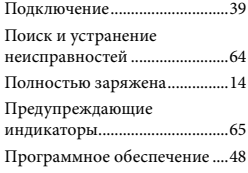

#### Р

Рекордер дисков........................57

#### $\overline{C}$

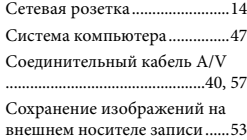

#### Т

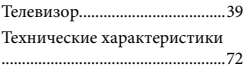

#### $\sqrt{y}$

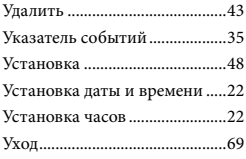

#### $\bigcirc$

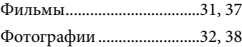

#### $\Box$

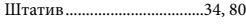

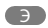

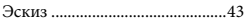

Списки меню находятся на стр. [60-](#page-59-0)[62.](#page-61-1)

## <span id="page-83-0"></span>Спочатку прочитайте цей розділ

Перш ніж користуватися пристроєм, уважно прочитайте цей посібник і збережіть його для використання в майбутньому.

#### **ПОПЕРЕДЖЕННЯ**

**Щоб знизити ризик займання або ураження електричним струмом, 1) не піддавайте виріб впливу дощової води або вологи; 2) на ставте на пристрій речі, наповнені рідиною, наприклад вази.**

**Запобігайте перегріву елементів живлення, наприклад, під впливом сонячного світла, вогню тощо.**

#### **УВАГА!**

#### **Акумуляторна батарея**

Якщо неправильно поводитися з акумуляторною батареєю, вона може вибухнути, спричинити пожежу або навіть викликати хімічні опіки. Дотримуйтеся наведених нижче застережень.

- Не розбирайте акумуляторну батарею.
- Не роздавлюйте, не бийте та не прикладайте силу до акумуляторної батареї. Не бийте її молотком, не кидайте та не наступайте на неї.
- Не замикайте контакти акумуляторної батареї та запобігайте потраплянню між ними металевих предметів.
- Не піддавайте акумуляторну батарею дії температури понад 60 °C, наприклад під впливом прямих сонячних променів у припаркованому автомобілі.
- Не підпалюйте акумуляторну батарею та не кидайте її у вогонь.
- Не торкайтеся пошкодженої літій-іонної батареї або такої, з якої витікає рідина.
- Заряджайте акумуляторну батарею, лише використовуючи оригінальний зарядний пристрій Sony або пристрій, який може заряджати акумуляторні батареї.
- Тримайте акумуляторну батарею поза досяжністю маленьких дітей.
- Тримайте акумуляторну батарею сухою.
- Замінюйте акумуляторну батарею лише на таку саму або еквівалентну, яку рекомендує компанія Sony.
- Швидко утилізуйте використані акумуляторні батареї, як описано в інструкціях.

Заміняйте батареї тільки на батареї зазначеного типу. Недотримання цієї інструкції може призвести до займання або пошкоджень.

#### **Адаптер змінного струму**

Не використовуйте адаптер змінного струму у вузьких місцях, наприклад між стіною та меблями.

Підключайте адаптер змінного струму до найближчої настінної розетки. Якщо під час використання відеокамери виникає будь-яка несправність, негайно відключіть адаптер змінного струму від настінної розетки.

#### **Зауваження щодо шнура живлення**

Шнур живлення призначено для використання лише з цією відеокамерою, не застосовуйте його з іншим електричним обладнанням.

Навіть якщо відеокамеру вимкнено, струм із джерела струму (домашньої електромережі) все ще постачається до неї, поки її підключено до настінної розетки через адаптер змінного струму.

Надмірний звуковий тиск з навушників або гарнітура може призвести до втрати слуху.

#### **Дата виготовлення виробу.**

Дата виготовлення виробу зазначена на позначці «P/D:», яка знаходиться на етикетці зі штрих-кодом на картонній коробці.

Знаки, зазначені на етикетці зі штрихкодом на картонній коробці.

$$
P/D{:}\underset{1}{\underbrace{XX}}\underset{2}{\underbrace{XXX}}{X{\underbrace{XXX}}}
$$

1. Місяць виготовлення 2. Рік виготовлення A-0, B-1, C-2, D-3, E-4, F-5, G-6, H-7, I-8, J-9.

Рік та місяць виробництва літієвоіонного батарейного блоку проштамповані на боковій поверхні або на поверхні з етикеткою.

Код з 5 літерних та цифрових символів

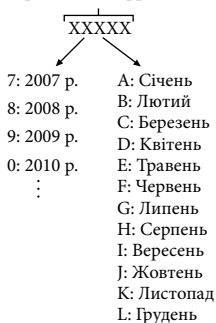

#### **ПОКУПЦЯМ З ЄВРОПИ**

#### **Примітка для покупців у країнах, де діють директиви ЄС**

Цей виріб виготовлено компанією Sony Corporation, 1-7-1 Konan Minatoku Tokyo, 108-0075 Japan (Японія). Уповноваженим представником з питань електромагнітної сумісності та безпеки виробу є компанія Sony Deutschland GmbH, Hedelfinger Strasse 61, 70327 Stuttgart, Germany (Німеччина). З будь-яких питань стосовно обслуговування або гарантії звертайтеся за адресами, наданими в окремій сервісній та гарантійній документації.

Результати випробувань цього виробу демонструють його відповідність вимогам щодо обмежень, зазначених у директиві EMC, які стосуються використання з'єднувальних кабелів коротших за 3 м.

#### **Увага**

На відповідних частотах електромагнітні поля можуть впливати на якість зображення і звука, відтворюваних виробом.

#### **Примітка**

Якщо під впливом статичної електрики або електромагнітного поля процес передачі даних буде перерваний, перезапустіть пристрій або від'єднайте та повторно приєднайте кабель, що використовується для передачі даних (USB, тощо).

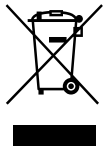

**Утилізація старого електричного та електронного обладнання (застосовується в Європейському союзі та інших європейських країнах із системами роздільного збирання сміття)**

Цей символ на виробі або на упаковці означає, що цей виріб не можна утилізувати як побутове сміття. Замість цього його потрібно здати до відповідного приймального пункту для вторинної обробки електричного та електронного обладнання. Забезпечивши належну утилізацію цього виробу, ви допоможете запобігти негативним наслідкам для навколишнього середовища та людського здоров'я, до яких могла б призвести неправильна утилізація цього виробу. Вторинна переробка матеріалів допоможе зберегти природні ресурси. Щоб отримати докладнішу інформацію щодо вторинної переробки цього виробу, зверніться до місцевих органів влади, до служби утилізації побутових відходів або до магазину, де було придбано цей виріб.

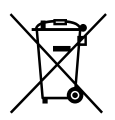

#### **Переробка використаних елементів живлення (директива діє у межах країн Європейського Союзу та інших країн Європи зі системами роздільного збору відходів)**

Даний знак на елементі живлення або упаковці означає, що елемент живлення, який використовується для роботи цього пристрою, не можна утилізувати разом з іншими побутовими відходами. На деяких елементах живлення цей знак може використовуватись у комбінації з позначенням хімічного елементу. Якщо елемент живлення містить більше ніж 0,0005% ртуті або 0,004% свинцю, наводиться відповідне позначення

хімічного елементу ртуті (Hg) або свинцю (Pb).

Забезпечивши належну переробку використаних елементів живлення, ви допоможете запобігти потенційно негативним наслідкам впливу на зовнішнє середовище та людське здоров'я, які спричиняються невідповідною переробкою елементів живлення. Вторинна переробка матеріалів сприяє збереженню природних ресурсів. При роботі пристроїв, для яких із метою безпеки, виконання яких-небудь дій або збереження наявних у пам'яті пристроїв даних необхідна подача постійного живлення від вбудованого елемента живлення, заміну такого елемента живлення варто робити тільки в уповноважених сервісних центрах. Для правильної переробки використаних елементів живлення після закінчення терміну їх служби, здавайте їх у відповідний пункт збору електронного й електричного обладнання. Стосовно використання інших елементів живлення дивіться інформацію в розділі, у якому дані інструкції з безпечного витягнення елементів живлення із пристрою. Здавайте використані елементи живлення у відповідні пункт збору й переробки використаних елементів живлення. Для одержання більш докладної інформації про вторинну переробку даного виробу або використаного елемента живлення, будь ласка, звертайтесь до органу місцевої адміністрації, служби збору побутових відходів або до магазину, в якому ви придбали виріб.

#### Користування відеокамерою

Не тримайте відеокамеру за наведені нижче елементи, а також за кришки роз'ємів.

Видошукач РК-екран

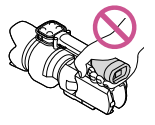

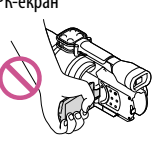

Об'єктив (NEX-VG30H/ VG30EH)

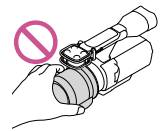

Бленда об'єктива (NEX-VG30H/VG30EH)

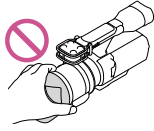

Вбудований мікрофон

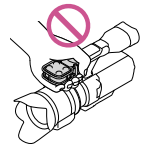

Відеокамера не є пилонепроникною, водонепроникною або захищеною від бризок. Див. «[Заходи безпеки»](#page-149-0) (стор. [68](#page-149-1)).

#### Пункти меню, РК-екран, видошукач та об'єктив

- Затінені пункти меню недоступні за поточних умов записування або відтворення.
- РК-екран і видошукач виготовлено із застосуванням надзвичайно високоточної технології, завдяки чому частка ефективно працюючих пікселів перевищує 99,99 %. Проте на РК-екрані можуть постійно відображатися нечисленні невеликі чорні та/або яскраві (білі, червоні, сині або зелені) точки. Такі точки є звичайним наслідком процесу виробництва. Вони жодним чином не впливають на якість записування.

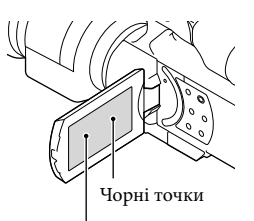

Білі, червоні, сині або зелені точки

- Не знімайте сонце та не залишайте відеокамеру під ним протягом тривалого часу. Може бути пошкоджено внутрішні компоненти відеокамери. Фокусування сонячного світла на найближчому предметі може призвести до пожежі. Якщо відеокамеру необхідно залишити під прямим сонячним промінням, закрийте об'єктив кришкою.
- Тривале перебування РК-екрана, видошукача або об'єктива під прямим сонячним промінням може призвести до несправностей.
- Не наводьте відеокамеру на сонце. Це може призвести до несправності відеокамери. Знімайте сонце лише в умовах послабленого освітлення, наприклад у сутінках.
- Не дивіться на сонце або джерело яскравого світла через від'єднаний об'єктив. Це може призвести до незворотного пошкодження очей.

#### Про налаштування мови

Для пояснення робочих процедур використовуються екранні повідомлення на одній із наявних мов. За потреби змініть мову екранних повідомлень перед користуванням відеокамерою (стор. [24\)](#page-105-0).

#### Про записування

Щоб забезпечити надійну роботу картки пам'яті, рекомендовано перед першим використанням картки пам'яті відформатувати її за допомогою відеокамери. Форматування картки пам'яті безповоротно видаляє усі дані, які містяться на картці. Збережіть важливі дані на комп'ютері тощо.

- Перед початком записування перевірте функцію записування, щоб переконатися у відсутності проблем із записуванням зображення та звуку.
- Збитки через втрату вмісту записів не відшкодовуються, навіть якщо записування або відтворення неможливі через несправність відеокамери, картки пам'яті тощо.
- Щоб відтворити на екрані телевізора записи, зроблені за допомогою відеокамери, потрібен телевізор, який підтримує колірну систему NTSC (для моделі NEX-VG30/VG30H) і телевізор, який підтримує колірну систему PAL (для моделі NEX-VG30E/VG30EH).
- Телепрограми, фільми, відеозаписи та інші матеріали можуть бути захищені авторським правом. Несанкціоноване записування таких матеріалів може суперечити законам про авторські права.
- Користуйтеся відеокамерою відповідно до місцевих нормативних актів.

#### Примітки щодо відтворення

- Нормальне відтворення зображень, записаних відеокамерою, може бути неможливим на інших пристроях. Також може бути неможливим відтворення на відеокамері зображень, записаних за допомогою інших пристроїв.
- Відео стандартної чіткості (STD), записані на картки пам'яті SD, не можна відтворювати на AV-обладнанні інших виробників.

#### Носії DVD, записані з якістю зображення HD (висока чіткість)

Записи, зроблені на носіях DVD з високою чіткістю зображення (HD), можна відтворювати на пристроях, які підтримують стандарт AVCHD. Диски, які були записані з високою чіткістю зображення (HD), не можна відтворювати на пристроях для програвання або

записування DVD-дисків, оскільки вони не сумісні з форматом AVCHD. Якщо вставити диск, записаний у форматі AVCHD (зображення високої чіткості (HD)), у пристрій для програвання або записування DVD-дисків, можливо, не вдасться вийняти диск.

#### Збереження всіх записаних зображень

- Щоб запобігти втраті зображень, регулярно зберігайте всі записані зображення на зовнішніх носіях. Інформацію щодо збереження зображень на комп'ютері див. на стор. [44,](#page-125-0) на зовнішніх пристроях — див. на стор. [52.](#page-133-0)
- Тип дисків або носіїв, на які можна записувати зображення, залежить від значення параметра [ REC Mode], яке було вибрано під час записування зображень. Відео, записані в режимі [60p Quality  $\overline{PS}$  ] для моделі (NEX-VG30/VG30H), [50p Quality  $\overline{PS}$ ] для моделі (NEX-VG30E/ VG30EH) або в режимі [Highest Quality  $\overline{\text{FX}}$ ], можна зберегти на зовнішніх носіях або на дисках Blu-ray (стор. [52\)](#page-133-0).

#### Примітки щодо акумуляторного блока/адаптера змінного струму

- Обов'язково виймайте акумуляторний блок або від'єднуйте адаптер змінного струму після вимкнення відеокамери.
- Від'єднуйте адаптер змінного струму від відеокамери, тримаючи як відеокамеру, так і штекер постійного струму.

#### Примітка щодо температури відеокамери/акумуляторного блока

• Коли температура відеокамери або акумуляторного блока стає надто високою або надто низькою, вмикаються захисні функції, які можуть унеможливити записування або відтворення за допомогою відеокамери. У цьому разі на РК-екрані або у видошукачі з'являється індикатор.

#### Якщо відеокамера підключена до комп'ютера або додаткового обладнання

- Не намагайтеся відформатувати картку пам'яті відеокамери за допомогою комп'ютера. Це може призвести до неналежної роботи відеокамери.
- Підключаючи відеокамеру до іншого пристрою за допомогою з'єднувальних кабелів, переконайтеся, що з'єднувальний штекер вставлений належним чином. Вставлення штекера в роз'єм силоміць призведе до пошкодження роз'єму, а також може спричинити несправність відеокамери.

#### Якщо записати або відтворити зображення не вдається, виконайте операцію [Format]

Якщо операції записування/видалення зображень повторно виконувалися протягом тривалого часу, дані на картці пам'яті можуть виявитися фрагментованими. За таких обставин збереження або записування зображень неможливе. У цьому разі спочатку збережіть зображення на ПК або іншому носії, а потім виконайте операцію [Format], торкнувшись  $MENU$  (MENU)  $\rightarrow$  [Setup]  $\rightarrow$  [ $\bigodot$  ( $\bigodot$  Media  $\text{Setting } s$   $\rightarrow$  [Format]  $\rightarrow$  OK  $\rightarrow$  OK

#### Примітки щодо додаткового обладнання

- Радимо користуватися фірмовим додатковим обладнанням Sony.
- Фірмове додаткове обладнання Sony може не продаватися в деяких країнах і регіонах.

#### Про цей посібник, ілюстрації та екранні повідомлення

Ілюстрації, використані в цьому посібнику для довідки, зроблені цифровим фотоапаратом, тому можуть відрізнятися від фактичних зображень та екранних індикаторів на відеокамері. Крім того, ілюстрації відеокамери та її екранних індикаторів збільшені або спрощені для

зрозумілості.

- У цьому посібнику DVD-диск, записаний з високою чіткістю зображення (HD), зветься диском для записування AVCHD.
- Конструкція та технічні характеристики відеокамери й додаткового обладнання можуть бути змінені без попереднього повідомлення.
- У цьому посібнику вказано екранні індикатори моделі NEX-VG30.

#### Примітки щодо користування відеокамерою

- Не виконуйте наведені нижче дії, інакше може бути пошкоджено картку пам'яті, записані зображення може бути неможливо відтворити, вони можуть бути втрачені, а також можливі інші несправності:
	- не виймайте картку пам'яті, коли індикатор доступу (стор. [28](#page-109-0)) світиться або блимає;
	- не виймайте з відеокамери акумуляторний блок, не відключайте адаптер змінного струму, не піддавайте відеокамеру механічним поштовхам або вібрації, коли індикатори Н (Відео)/ (Фото) (стор. [31](#page-112-0)) або індикатор доступу (стор. [28](#page-109-0)) світяться або блимають.
- Користуючись наплічним ременем (продається окремо), уникайте ударів відеокамери об інші об'єкти.

## Зміст

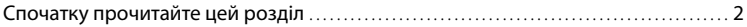

## [Початок роботи](#page-91-0)

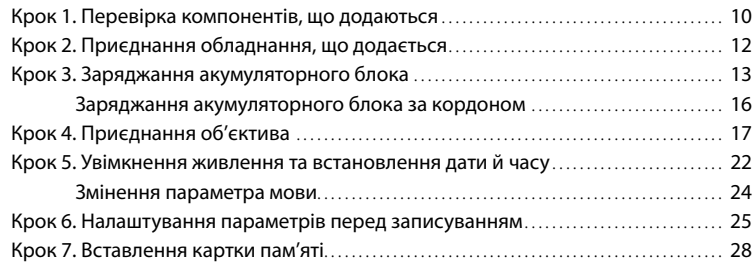

# [Записування та відтворення](#page-111-0)

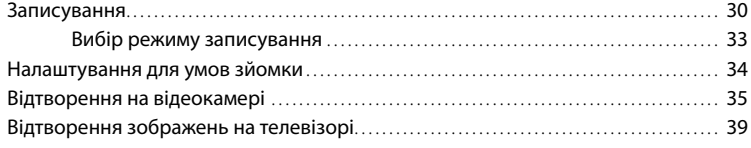

## [Розширені функції](#page-123-0)

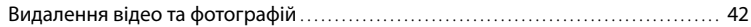

## [Збереження відео та фотографій за допомогою](#page-125-1)  [комп'ютера](#page-125-1)

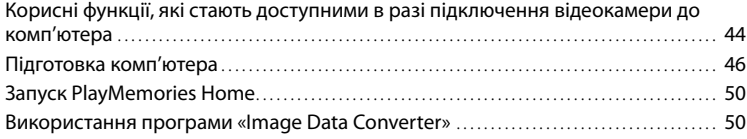

## [Збереження зображень на зовнішніх пристроях](#page-132-0)

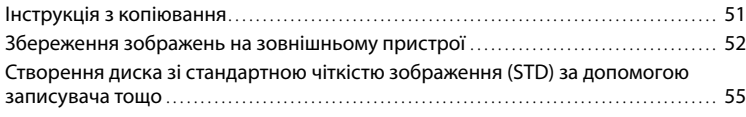

## [Налаштування відеокамери](#page-139-0)

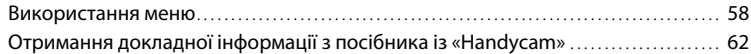

## [Додаткова інформація](#page-144-0)

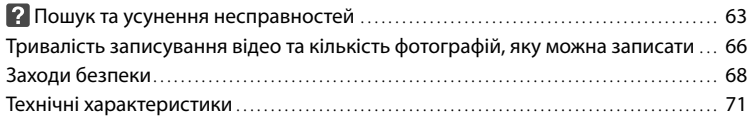

## [Стисла довідка](#page-155-0)

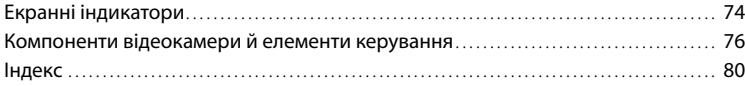

## <span id="page-91-0"></span>Початок роботи Крок 1. Перевірка компонентів, що додаються

Переконайтеся, що до відеокамери додаються наведені нижче компоненти. У дужках ( ) вказана кількість компонентів, що додаються.

#### Для всіх моделей

- Ця відеокамера (1)
- Кришка корпусу (приєднана до відеокамери NEX-VG30H/VG30EH; додається, але не приєднана для інших моделей) (1) (стор. [17](#page-98-1))

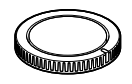

Адаптер змінного струму (1) (стор. [13](#page-94-1))

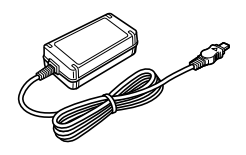

Шнур живлення (1) (стор. [13\)](#page-94-1)

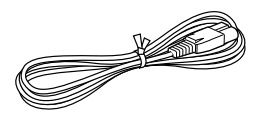

• Компонентний кабель  $\mathop{\rm A}{\it/V}$   $(1)$ (стор. [39\)](#page-120-1)

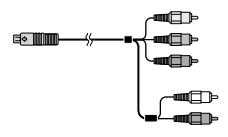

З'єднувальний кабель A/V (1) (стор. [40\)](#page-121-0)

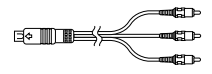

Кабель USB (1) (стор. [52\)](#page-133-0)

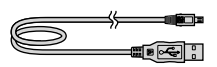

Безпроводовий пульт дистанційного керування (RMT-835) (1)

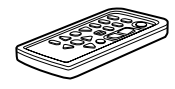

Літієву батарейку таблеткового типу вже встановлено.

Акумуляторний блок (NP-FV70) (1) (стор. [13\)](#page-94-1)

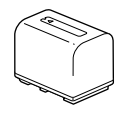

Кришка акумулятора (1) (стор. [12\)](#page-93-1)

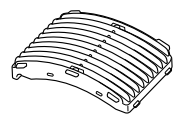

Вітровий екран (1) (стор. [12\)](#page-93-2)

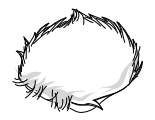

Великий окуляр (1) (стор. [27](#page-108-0))

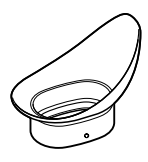

- CD-ROM «Handycam» Application Software (1) (стор. [46](#page-127-1))
	- «PlayMemories Home» (програмне забезпечення, включно з довідником «PlayMemories Home Help Guide»)
	- Image Data Converter (програмне забезпечення для обробки зображень у форматі RAW)
- Посібник із «Handycam» (PDF)
- Посібник з експлуатації (Цей посібник) (1)

#### NEX-VG30H/VG30EH

Електромеханічний об'єктив зі змінною фокусною відстанню та потужним збільшенням (E PZ 18- 200mm F3.5-6.3 OSS) (приєднаний до відеокамери) (1) (стор. [17\)](#page-98-1)

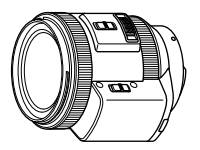

Бленда об'єктива (1) (стор. [21\)](#page-102-0)

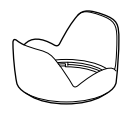

Передня кришка об'єктива (приєднана до об'єктива) (1) (стор. [17](#page-98-1))

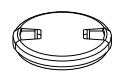

Задня кришка об'єктива (1) (стор. [17](#page-98-1))

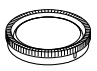

## <span id="page-93-0"></span>Крок 2. Приєднання обладнання, що додається

#### Приєднання об'єктива

Інформацію щодо приєднання об'єктива див. на стор. [17.](#page-98-1) До відеокамери моделі NEX-VG30/VG30E не додається об'єктив E PZ 18-200mm F3.5-6.3 OSS. Використовуйте відповідні моделі об'єктивів (продаються окремо). У моделях NEX-VG30H/VG30EH об'єктив приєднано до відеокамери на момент придбання.

#### <span id="page-93-2"></span>Приєднання вітрового екрана

Користуйтеся вітровим екраном, щоб зменшити шум вітру, який записується мікрофоном. Приєднуйте вітровий екран логотипом Sony вниз.

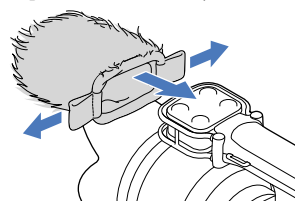

#### <span id="page-93-1"></span>Приєднання кришки акумулятора

Приєднуйте кришку акумулятора після приєднання акумуляторного блока. Приєднуйте кришку акумулятора, спрямувавши частину, що виступа $\varepsilon$  (1), як показано на ілюстрації.

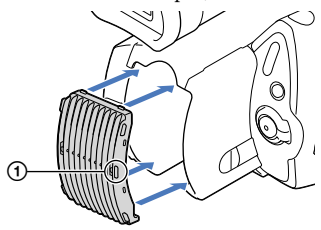

## <span id="page-94-1"></span><span id="page-94-0"></span>Крок 3. Заряджання акумуляторного блока

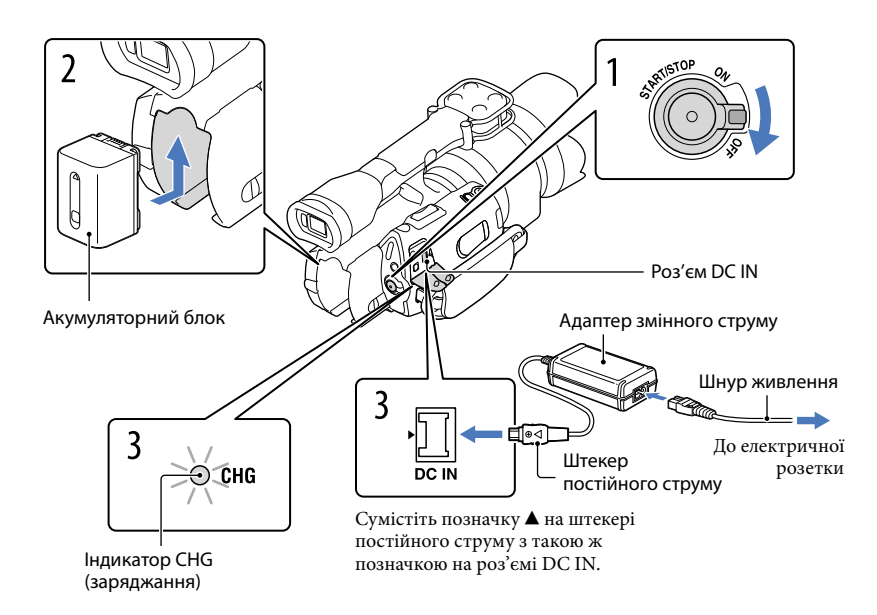

Акумуляторний блок «InfoLITHIUM» (серія V) можна заряджати після приєднання його до відеокамери.

#### Примітки

1

2

- До відеокамери можна приєднувати акумуляторний блок «InfoLITHIUM» лише серії V.
- Не можна приєднувати акумуляторні блоки «InfoLITHIUM» моделей NP-FV30/FV50, навіть якщо вони належать до серії V.

Посуньте перемикач POWER у положення OFF (параметр за промовчанням).

Приєднайте акумуляторний блок, посунувши його в напрямку стрілки до фіксації із клацанням.

# 3

#### Підключіть адаптер змінного струму та шнур живлення до відеокамери та електричної розетки.

Засвітиться індикатор CHG (заряджання), після чого почнеться заряджання. Після повного заряджання акумуляторного блока індикатор CHG (заряджання) згасне.

#### 4 Після заряджання акумулятора відключіть адаптер змінного струму від роз'єму DC IN відеокамери.

#### Тривалість заряджання

Приблизна тривалість (у хвилинах) повного заряджання повністю розрядженого акумуляторного блока.

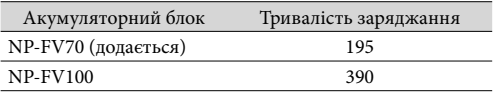

Наведені в таблиці значення тривалості заряджання виміряні у процесі заряджання відеокамери за температури 25 °С. Радимо заряджати акумулятор за температури в діапазоні від 10 °С до 30 °C.

#### Поради

- Інформацію щодо тривалості записування та відтворення див. на стор. [66](#page-147-1).
- У ввімкненій відеокамері приблизний заряд акумулятора, що залишився, можна визначити за допомогою індикатора рівня заряду акумулятора, який розташований у верхньому правому куті РК-екрана.

#### Від'єднання акумуляторного блока

Посуньте перемикач POWER у положення OFF. Посуньте важілець вивільнення BATT (акумулятор)  $($ (1)) і вийміть акумуляторний блок  $($ 2)).

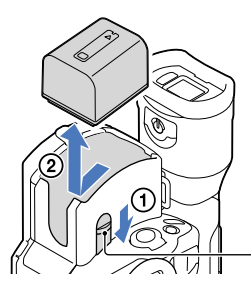

Важілець вивільнення BATT (акумулятор)

#### Використання електричної розетки як джерела живлення

Виконайте підключення відповідно до інструкцій, наведених у розділі «[Крок 3.](#page-94-1)  [Заряджання акумуляторного блока](#page-94-1)» (стор. [13](#page-94-1)). Навіть якщо акумуляторний блок підключено, він не розряджатиметься.

#### Примітки щодо приєднання/від'єднання джерела живлення

- Щоб вийняти акумуляторний блок або від'єднати адаптер змінного струму, вимкніть відеокамеру та переконайтеся, що індикатори (Відео) / (Фото) (стор. [31\)](#page-112-0) та індикатор доступу (стор. [28](#page-109-0)) згасли.
- Під час заряджання індикатор CHG (заряджання) блимає за наведених нижче умов:
	- Акумуляторний блок приєднаний неправильно.
	- Акумуляторний блок пошкоджений.
	- Температура акумуляторного блока надто низька.
		- Вийміть акумуляторний блок із відеокамери та помістіть його в тепле місце.
	- Температура акумуляторного блока надто висока.

Вийміть акумуляторний блок із відеокамери та помістіть його у прохолодне місце.

За промовчанням живлення автоматично вимикається для заощадження заряду акумулятора, якщо відеокамера не працює впродовж 5 хвилин ([A. Shut Off]).

#### Примітки щодо адаптера змінного струму

- Використовуючи адаптер змінного струму, скористайтеся найближчою електричною розеткою. Негайно від'єднуйте адаптер змінного струму від електричної розетки, якщо під час використання відеокамери виникла будь-яка несправність.
- Не розміщуйте адаптер змінного струму у вузьких місцях, наприклад між стіною та меблями.
- Не замикайте контакти штекера постійного струму адаптера змінного струму або контакти акумулятора будь-якими металевими предметами. Це може призвести до несправності.

#### <span id="page-97-0"></span>Примітка щодо шнура живлення

Шнур живлення призначено винятково для використання із цією відеокамерою. Його не можна використовувати з іншим електричним обладнанням.

#### Заряджання акумуляторного блока за кордоном

Акумуляторний блок можна заряджати в будь-якій країні/регіоні за допомогою адаптера змінного струму, який додається, у діапазоні напруги змінного струму від 100 B до 240 B із частотою 50 Гц/60 Гц.

Не користуйтеся електронним трансформатором напруги.

## <span id="page-98-1"></span><span id="page-98-0"></span>Крок 4. Приєднання об'єктива

У цьому посібнику пояснено, як приєднувати об'єктив, використовуючи об'єктив E PZ 18-200mm F3.5-6.3 OSS, який додається до відеокамери NEX-VG30H/VG30EH (об'єктив приєднано до відеокамери на момент придбання).

При використанні іншого об'єктива див. інструкцію, що додається до об'єктива.

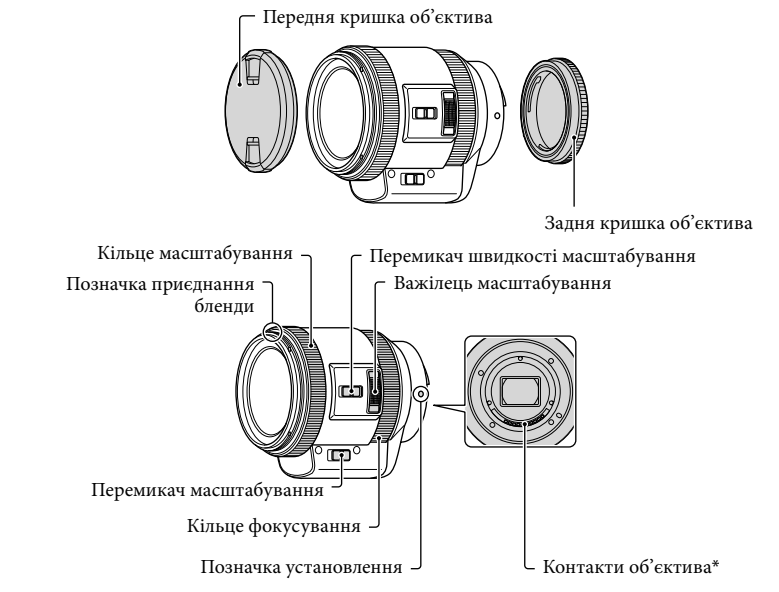

\* Не торкайтеся контактів об'єктива та не забруднюйте їх.

 $\blacksquare$ j

Зніміть кришку корпусу з корпусу відеокамери та кришку упаковки із заднього боку об'єктива.

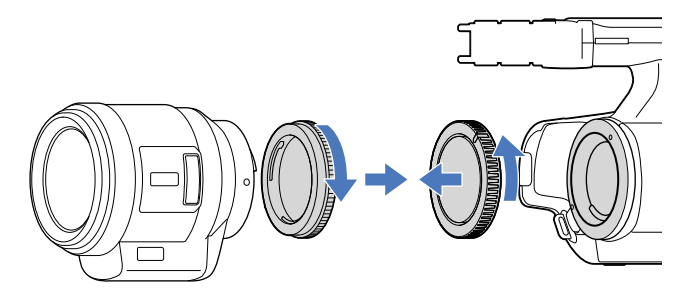

 Приєднайте об'єктив, сумістивши позначки установлення (білі) на об'єктиві та корпусі відеокамери. Злегка натискаючи на об'єктив в напрямку корпусу відеокамери, поверніть об'єктив за годинниковою стрілкою до фіксації із клацанням.

Переконайтеся, що під час приєднання об'єктив не перебуває під кутом.

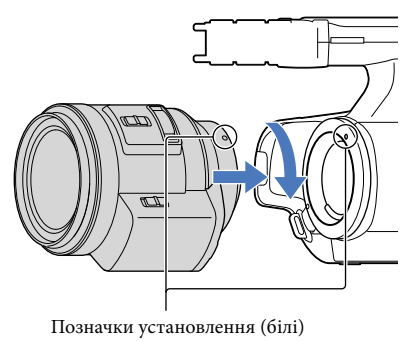

#### Примітки

- Під час приєднання об'єктива не натискайте кнопку вивільнення об'єктива.
- Не докладайте силу, приєднуючи об'єктив. Приєднання об'єктива силоміць може призвести до несправності або пошкодження байонета об'єктива.
- Залежно від моделі об'єктива, що використовується, у положенні фіксації він може рухатися незначним чином. Це не є несправністю.
- Утримуючи корпус відеокамери передньою частиною донизу, швидко змініть об'єктив у місці, що знаходиться подалі від запилених місць, щоб запобігти потраплянню пилу або бруду всередину корпусу відеокамери.

#### Від'єднання об'єктива

- Натискаючи кнопку вивільнення об'єктива до кінця, поверніть об'єктив проти годинникової стрілки до зупинки.
	- Знімаючи об'єктив, переконайтеся, що тримаєте і корпус відеокамери, і об'єктив.

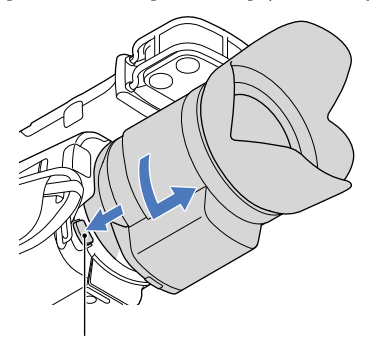

Кнопка вивільнення об'єктива

 Знову закрийте об'єктив кришкою упаковки та приєднайте кришку корпусу до корпусу відеокамери.

- Сумістіть позначку кришки корпусу з позначками установлення і поверніть кришку за годинниковою стрілкою.
- Перед приєднанням кришок видаліть з них пил.

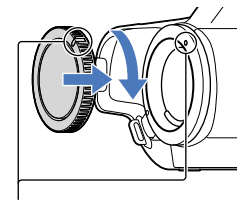

Сумістіть позначки.

#### Примітки

j

- Якщо під час змінення об'єктива всередину корпусу відеокамери потрапить пил або бруд і пристане до поверхні датчика зображень (частина, що виконує роль фотоплівки), то, залежно від умов зйомки, пил або бруд можуть відобразитися на зображенні. Датчик зображень покрито антипиловим покриттям, щоб запобігти приставанню пилу до датчика зображень. Однак приєднувати або знімати об'єктив слід швидко і подалі від запилених місць.
- Не залишайте корпус відеокамери зі знятими об'єктивом і кришкою корпусу.

#### Якщо пил або бруд пристане до датчика зображення

Вимкніть відеокамеру та від'єднайте об'єктив. Очистьте датчик зображення та зону навкруги за допомогою фотогруші (продається окремо), а потім повторно приєднайте об'єктив.

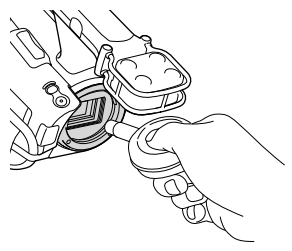

#### Примітки

- Не користуйтеся розпилювачем, оскільки краплини води можуть потрапити всередину корпусу відеокамери.
- Не просувайте кінчик фотогруші в порожнину поза байонетом, щоб запобігти дотику кінчика фотогруші до датчика зображення.
- Щоб пил знову не осів, тримайте відеокамеру об'єктивом донизу.
- Під час чищення не піддавайте відеокамеру механічним струсам.
- Якщо очистити датчик зображення за допомогою наведеної вище процедури не вдається, зверніться до свого дилера Sony або до місцевого авторизованого сервісного центру Sony.

#### Адаптер байонета

За допомогою адаптера байонета (продається окремо) до камери можна приєднати об'єктив з A-байонетом (продається окремо). Докладну інформацію див. у посібнику з експлуатації, який додається до адаптера байонета.

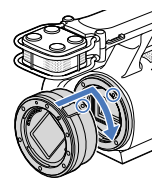

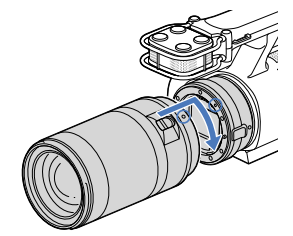

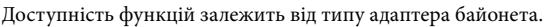

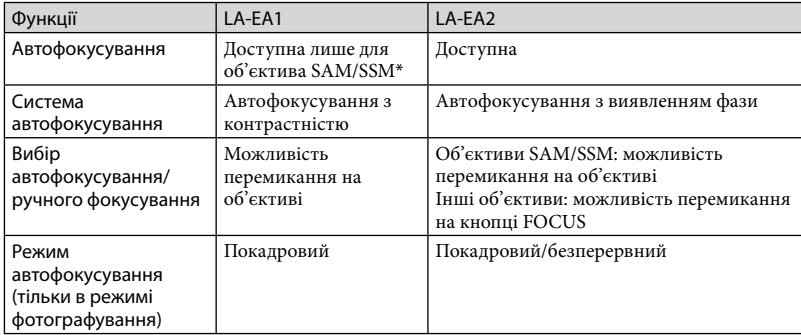

\* Якщо використовується модель LA-EA1, швидкість автофокусування з приєднаним об'єктивом з A-байонетом буде нижчою, ніж із приєднаним об'єктивом з E-байонетом. (Якщо приєднано об'єктив з A-байонетом, швидкість автофокусування становитиме від 2 до 7 секунд під час зйомки за умов, виміряних компанією Sony. Швидкість може різнитися залежно від об'єкта, навколишнього освітлення тощо.)

#### Примітки

- Деякі об'єктиви можуть бути непридатні до використання або мати обмежену функціональність. Відвідайте спеціальний веб-сайт підтримки або зверніться до місцевого уповноваженого сервісного центру Sony, щоб отримати відомості про сумісні об'єктиви.
- Під час відеозйомки може записатися звук роботи об'єктива та камери. Цього можна уникнути, установивши мінімальне значення параметра Audio Rec Level. Торкніться (MENU)  $[Camera/Mic] \rightarrow [\mathcal{Q} (\mathcal{Q} \text{ Microphone})] \rightarrow [Audio Rec Level].$
- Залежно від об'єктива, що використовується, або об'єкта, для фокусування камері може знадобитися багато часу, або камері буде складно сфокусуватися.

#### <span id="page-102-0"></span>Приєднання бленди об'єктива

Сумістіть червону лінію бленди об'єктива із червоною лінією об'єктива і приєднайте бленду до об'єктива. Поверніть бленду об'єктива за годинниковою стрілкою, доки червона точка на бленді об'єктива не суміститься із червоною лінією на об'єктиві із клацанням.

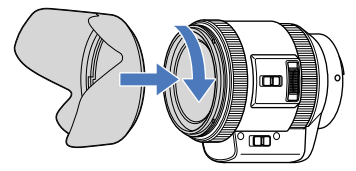

Бленду об'єктива не можна приєднати до об'єктива задом наперед.

## <span id="page-103-0"></span>Крок 5. Увімкнення живлення та встановлення дати й часу

Натискаючи зелену кнопку, посуньте перемикач POWER у положення ON.

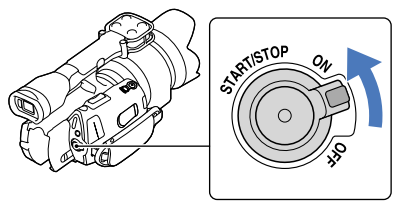

Перемикач POWER

2 Виберіть потрібну мову, потім торкніться [Next].

> Торкніться кнопки на РК-екрані

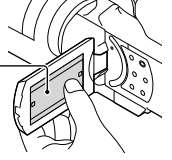

Виберіть потрібний географічний регіон за допомогою кнопок  $\blacktriangleright$  / $\blacktriangleright$  , а потім торкніться [Next].

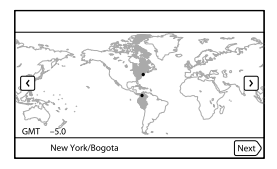

• Щоб знову встановити дату й час, торкніться  $\mathbb{M}$ MU (MENU)  $\rightarrow$  [Setup]  $\rightarrow$  [ $\Theta$  ( $\oplus$  Clock Settings)] → [Date & Time Setting] → [Date & Time]. Якщо на екрані немає необхідного пункту, торкайтеся **/ У**, доки він не з'явиться.

1

3

4

#### Установіть [Summer Time], потім торкніться [Next].

Якщо для параметра [Summer Time] встановлено значення [On], годинник буде переведено вперед на 1 годину.

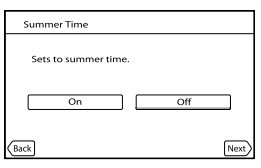

5 Виберіть формат дати, потім торкніться [Next].

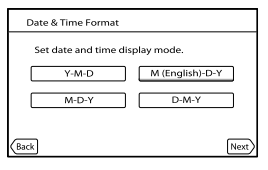

Виберіть дату й час, торкніться **/ 2**, щоб установити значення, а потім торкніться [Next]  $\rightarrow$  <sup>OK</sup>\*.

\* Екран підтвердження з'являється тільки при першому встановленні годинника.

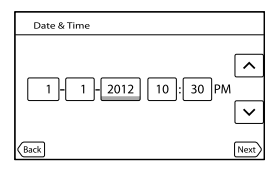

Годинник почне працювати.

#### Примітки

6

- Дата й час не відображаються під час записування, але вони автоматично записуються на картку пам'яті й можуть відображатися під час відтворення. Щоб відобразити дату й час, торкніться  $\blacksquare$  (MENU)  $\rightarrow$  [Setup]  $\rightarrow$  [ $\blacksquare$  ( $\blacksquare$ ) Playback Settings)]  $\rightarrow$  [Data Code]  $\rightarrow$  [Date/Time]  $\rightarrow \blacksquare$  0K .
- Щоб вимкнути звукові сигнали, що супроводжують виконання операцій, торкніться  $(MENU) \rightarrow [Setup] \rightarrow [\&\& General Settings)] \rightarrow [Beep] \rightarrow [Off] \rightarrow \Box K$
- Якщо кнопка, якої торкнулися, не реагує належним чином, відкалібруйте сенсорну панель.

#### <span id="page-105-1"></span>Вимкнення живлення

Посуньте перемикач POWER у положення OFF. Індикатор (Відео) блиматиме впродовж кількох секунд, після чого відеокамера вимкнеться.

#### <span id="page-105-0"></span>Змінення параметра мови

Можна змінити екранні повідомлення так, щоб вони відображалися вказаною мовою. Торкніться  $\overline{\text{MENU}}$  (MENU)  $\rightarrow$  [Setup]  $\rightarrow$  [ $\blacklozenge$  ( $\blacklozenge$  General Settings)]  $\rightarrow$  [Language Setting]  $\rightarrow$  потрібна мова  $\rightarrow$  ОК  $\rightarrow$  X  $\rightarrow$  X.

## <span id="page-106-0"></span>Крок 6. Налаштування параметрів перед записуванням

#### РК-панель

Відкрийте РК-панель на 90 градусів відносно відеокамери  $($ (Т)), а потім відрегулюйте кут $(Q)$ ).

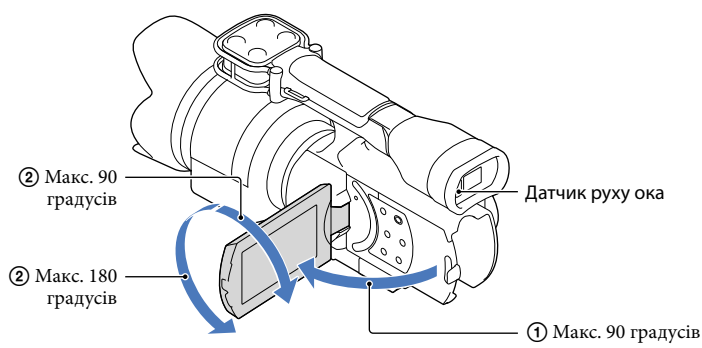

#### Поради

- Зображення відображаються у видошукачі або на РК-екрані.
- Якщо при закритому РК-екрані до видошукача наближаються очі, відображення екрана переходить на видошукач. Можна налаштувати параметри відеокамери таким чином, щоб відображення екрана переходило на видошукач, якщо очі наближаються до видошукача, навіть при відкритому РК-екрані.
- Яскравість РК-екрана можна налаштувати за допомогою параметра [LCD Brightness ].

#### Змінення відображення на РК-екрані

Натисніть кнопку DISPLAY, щоб установити наведений нижче порядок відображення. Записування: детальне відображення → просте відображення → мінімальне відображення

Відтворення: детальне відображення мінімальне відображення

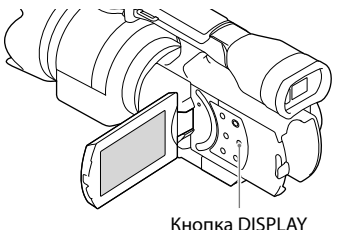

#### Поради

Якщо встановлено параметр за промовчанням, відображення на екрані змінюється на просте приблизно через 4 секунди ([Display Setting]). Відображення змінюється на детальне в разі торкання будь-якої частини екрана (окрім кнопок на РК-екрані), що дає змогу користуватися пунктами меню на ньому.

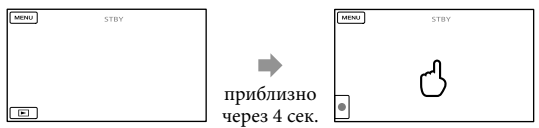

Через певний час використання видошукача зображення на екрані стає темним.

#### Видошукач

Під час записування зі спостереженням через видошукач око необхідно тримати близько до видошукача, а РК-екран повинен бути закритий. Якщо індикації у видошукачі здаються розпливчастими, відрегулюйте важілець налаштування об'єктива видошукача, розміщений під видошукачем. Якщо для параметра [VF/ Panel] встановлено значення [Auto], датчик руху ока реагує на наближення ока до видошукача, і відображення переходить на видошукач навіть при відкритому РКекрані. Якщо датчик не виявляє наближення ока, відображення залишається на РКекрані.

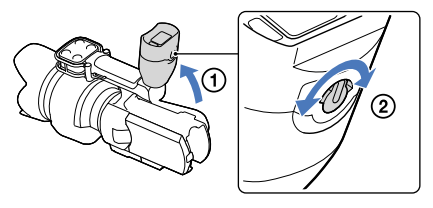
#### Якщо зображення у видошукачі нечітке

Якщо за умови яскравого освітлення не можна чітко розгледіти зображення у видошукачі, скористайтеся великим окуляром (додається). Щоб приєднати великий окуляр, трохи розтягніть його та сумістіть із виїмкою для нього на видошукачі. Великий окуляр можна приєднати, зорієнтувавши ліворуч або праворуч.

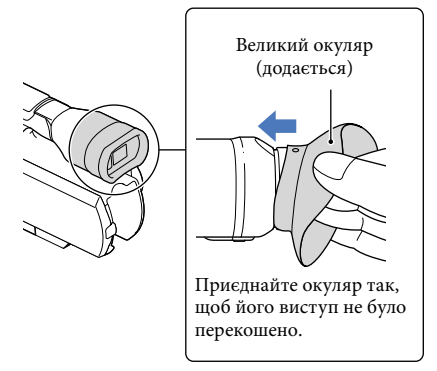

#### Примітки

Не від'єднуйте попередньо приєднаний окуляр.

# Крок 7. Вставлення картки пам'яті

<span id="page-109-0"></span>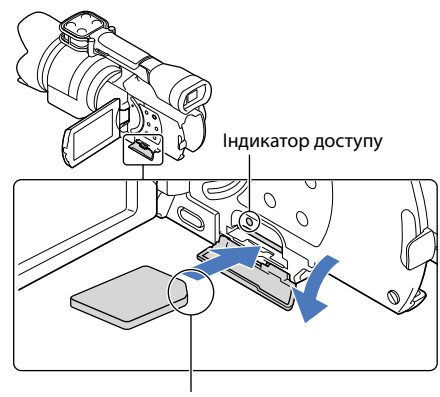

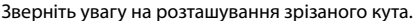

Відкрийте кришку та вставте картку пам'яті краєм зі зрізаним кутом в напрямку, вказаному на малюнку, до фіксації із клацанням.

Якщо вставлено нову картку пам'яті, з'явиться екран [Preparing image database file. Please wait.]. Зачекайте, доки цей екран не зникне.

# 2 Закрийте кришку.

#### Примітки

1

- Якщо з'явиться повідомлення [Failed to create a new Image Database File. It may be possible that there is not enough free space.], відформатуйте картку пам'яті.
- Перевірте напрямок вставлення картки пам'яті. Якщо силоміць вставити картку пам'яті в неправильному напрямку, можна пошкодити картку пам'яті, гніздо картки пам'яті або дані зображення.
- Не відкривайте кришку під час записування.
- Вставляючи або виймаючи картку пам'яті, будьте обережні, щоб картка не вислизнула й не впала.

#### Виймання картки пам'яті

Відкрийте кришку та злегка натисніть на картку пам'яті одним рухом.

Типи карток пам'яті, які можна використовувати із цією відеокамерою

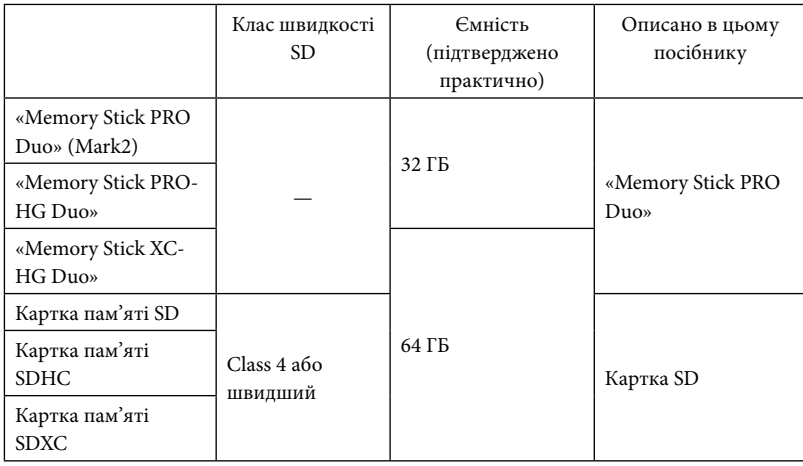

Робота з усіма картками пам'яті не гарантується.

Із цією відеокамерою можна використовувати картки «Memory Stick PRO Duo», «Memory Stick» половинного розміру та SD стандартного розміру.

Не наклеюйте етикетки тощо на картку пам'яті або перехідник картки пам'яті. Це може спричинити несправність.

- Із цією відеокамерою не можна використовувати картки MultiMediaCard.
- Відеофайли, записані на картку пам'яті «Memory Stick XC-HG Duo» або SDXC, не можна імпортувати або відтворювати на комп'ютерах або пристроях AV, не сумісних із файловою системою exFAT\*, приєднавши відеокамеру до цих пристроїв за допомогою кабелю USB. Заздалегідь переконайтеся, що приєднане обладнання сумісне із системою exFAT. Якщо приєднане обладнання несумісне із системою exFAT і з'являється екран форматування, не виконуйте форматування. Усі записані дані будуть втрачені.
	- \* exFAT є файловою системою, яка використовується в картках пам'яті «Memory Stick XC-HG Duo» та SDXC.

# Записування та відтворення

# Записування

1

Якщо встановлено параметр за промовчанням, відео записується з високою чіткістю зображення (HD).

Застебніть фіксуючий ремінь.

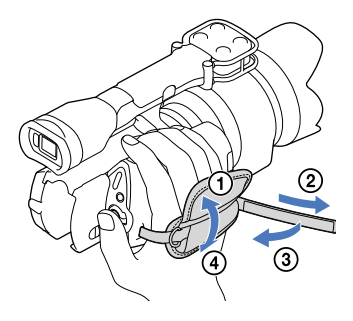

2 Щоб зняти кришку об'єктива, посуньте повзунки з обох її боків.

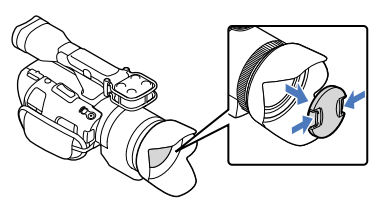

Натискаючи зелену кнопку, посуньте перемикач POWER у положення ON.

Відеокамеру буде ввімкнено.

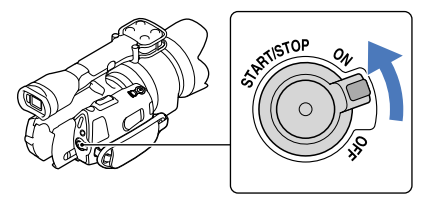

3

#### Записування відео

 (Відео): під час записування відео (Фото): під час записування фотографій

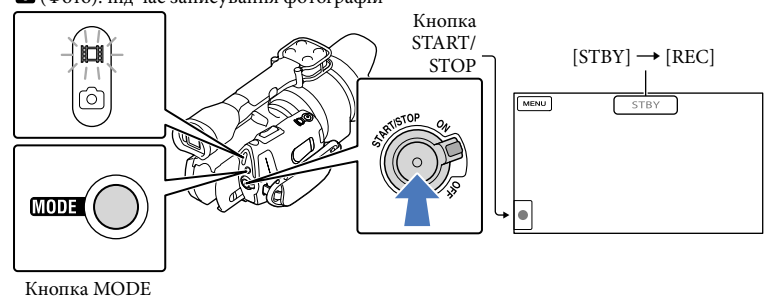

 $\blacksquare$ Натисніть кнопку MODE, щоб засвітився індикатор  $\boxplus$  (Відео).

#### $|2|$ Натисніть кнопку START/STOP, щоб розпочати записування.

Під час записування засвітиться індикатор записування (стор. [79\)](#page-160-0). Щоб припинити записування, повторно натисніть кнопку START/STOP.

#### Примітки

j

j

- Максимальна неперервна тривалість записування відео становить приблизно 13 годин.
- Якщо розмір відеофайлу перевищує 2 ГБ, автоматично буде створено наступний відеофайл.
- Після ввімкнення відеокамери розпочати записування можна лише через кілька секунд. Протягом цього часу використовувати функції відеокамери не можна.
- Якщо після завершення записування продовжується записування даних на носії запису, про це сповіщатимуть такі індикації. Упродовж цього часу оберігайте відеокамеру від ударів і вібрації, не виймайте акумулятор і не від'єднуйте адаптер змінного струму.
	- Індикатор доступу (стор. [28\)](#page-109-0) світиться або блимає
	- Піктограма носіїв запису у правому верхньому куті РК-екрана блимає
- Щоб забезпечити для відеокамери опору під час записування, тримайте об'єктив лівою рукою (якщо не використовується штатив). Не торкайтеся мікрофона пальцями.

#### Поради

- Інформацію щодо тривалості записування відео див. на стор. [67.](#page-148-0)
- Функції IRIS, Shutter Speed, Gain і Exposure налаштовуються автоматично, якщо натиснути кнопку PROGRAM AE.
- За промовчанням для параметра [ SteadyShot] встановлено значення [Standard]. Зверніть увагу: якщо приєднаний об'єктив не оснащено функцією стабілізації зображень, функцію SteadyShot не можна використовувати.
- Із записаних відео можна захоплювати фотографії (NEX-VG30/VG30H).
- Можна отримати інформацію про тривалість записування, приблизну залишкову ємність тощо, торкнувшись  $MENU$  (MENU) → [Setup] → [۞ (  $MENU$  Media Settings)] → [Media Info].
- Записуване зображення може відображатися на всій площині РК-екрана відеокамери (режим повнопіксельного відображення). Однак через це верхній, нижній, правий і лівий краї зображення можуть незначно обрізуватися під час відтворення на телевізорі, несумісному з режимом повнопіксельного відображення. У такому разі встановлюйте для параметра [Guide Frame] значення [On] і записуйте зображення, користуючись зовнішньою рамкою, що відображається на екрані, як вказівником.

#### Код даних під час записування

Дата, час та умови записування автоматично записуються на картку пам'яті. Під час записування вони не відображаються. Однак, їх можна переглянути як [Data Code] під час відтворення. Щоб відобразити їх, торкніться  $M = (MENU) \rightarrow [Setup] \rightarrow$  $[E]$  ( $E$ Playback Settings)] → [Data Code] → потрібний параметр → СК

#### Фотографування

 (Відео): під час записування відео (Фото): під час записування фотографій

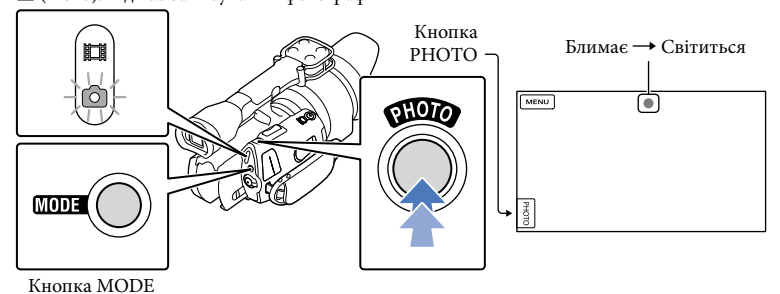

Коли піктограма **||||||||** зникне, це вказуватиме на завершення записування фотографії.

# **1** Натисніть MODE, щоб засвітився індикатор  $\bullet$  (Фото).

РК-екран перейде до режиму фотографування.

j

## Злегка натисніть кнопку PHOTO, щоб сфокусувати відеокамеру, потім натисніть її повністю.

#### Індикатор фокусування

Свічення або блимання індикатора фокусування вказує на стан фокусування.

Індикатор світиться : фокус зафіксовано. Індикатор блимає : відеокамера не може автоматично сфокусуватися на об'єкті. Змініть композицію знімка або значення параметра фокусування.

#### Поради

- Інформацію щодо кількості фотографій, яку можна записати, див. на стор. [67](#page-148-1).
- Функції IRIS, Shutter Speed, ISO і Exposure налаштовуються автоматично, якщо натиснути кнопку PROGRAM AE.
- Щоб змінити розмір зображення, торкніться  $\mathbb{M}^{\mathbb{N}}$  (MENU)  $\rightarrow$  [Image Quality/Size]  $\rightarrow$  [ $\bullet$  Image  $Size] \rightarrow$  потрібне значення параметра  $\rightarrow$  ОК
- Якщо відображається піктограма СУ, фотографії записувати не можна.

#### <span id="page-114-0"></span>Вибір режиму записування

Щоб змінити якість зображення, що записується, торкніться  $\mathbb{M}$ ти (MENU)  $\rightarrow$ [Image Quality/Size]  $\rightarrow$  [ $\Box$ ] REC Mode].

Перелік типів носіїв, на яких можна зберігати зображення, залежить від вибраного режиму записування.

Докладніше про зберігання на зовнішніх пристроях див. на стор. [52](#page-133-0).

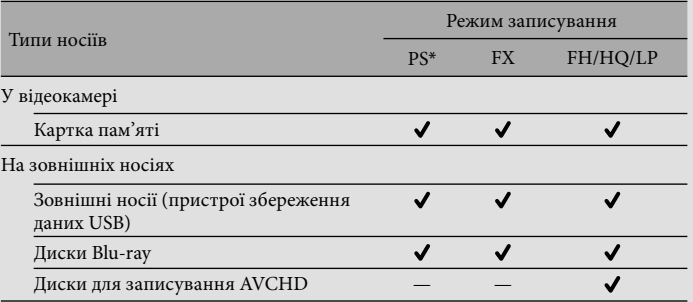

\* Режим [PS] можна вибрати, лише якщо для параметра [ Frame Rate] встановлено значення [60p] (NEX-VG30/VG30H), [50p] (NEX-VG30E/VG30EH).

# Налаштування для умов зйомки

Налаштування Exposure тощо вручну (за допомогою регулятора MANUAL)

Налаштування вручну зручно здійснювати за допомогою регулятора MANUAL, призначивши пункт меню (параметр за промовчанням: [Exposure]) кнопці MANUAL.

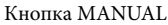

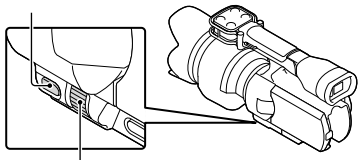

Регулятор MANUAL

#### Як користуватися регулятором MANUAL

Здійснюйте налаштування за допомогою регулятора MANUAL також під час натиснення кнопки IRIS або SHUTTER SPEED.

#### Призначення пункту меню

Натисніть і потримайте регулятор MANUAL кілька секунд, щоб відобразити екран [MANUAL Button]. Поверніть регулятор MANUAL, щоб призначити пункт меню. Можна призначати пункти [Exposure], [ Gain ( ISO)], [IRIS], [Shutter Speed], [AE Shift], [WB Color Temp.], [WB B-A] або [WB G-M].

#### Використання штатива

Приєднуйте штатив (продається окремо) до гнізда кріплення штатива за допомогою гвинта для кріплення штатива (продається окремо, довжина гвинта має становити не більше 5,5 мм).

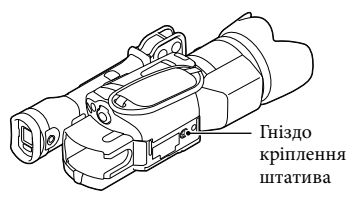

# <span id="page-116-0"></span>Відтворення на відеокамері

# Поради

1

<span id="page-116-1"></span>2

3

Відеокамера автоматично відтворює записані зображення як подію відповідно до дати й часу.

## Натискаючи зелену кнопку, посуньте перемикач POWER у положення ON.

Відеокамеру буде ввімкнено.

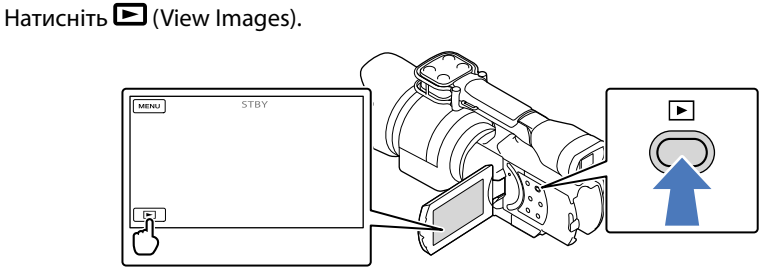

За кілька секунд з'явиться екран Event View.

Щоб вибрати потрібну подію, торкніться  $\blacktriangleright$  /  $\blacktriangleright$  ( $\blacktriangleright$  ).

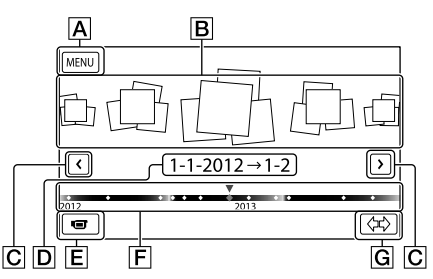

- До екрана MENU
- Події
- / : до попередньої або наступної події
- Ім'я події
- Перехід до режиму записування відео/фотографування
- Смуга часу
- **G** Кнопка зміни шкали подій

Якщо торкнутися події, відображеної в центрі, з'явиться екран індексу за подією.

• Торкніться піктограми  $\Leftrightarrow$  ( $G$  зміна шкали подій) в нижньому правому куті екрана, щоб змінити діапазон значень смуги часу з півтора років на три місяці; внаслідок цього змінюється кількість подій, які можуть відображатися на смузі часу.

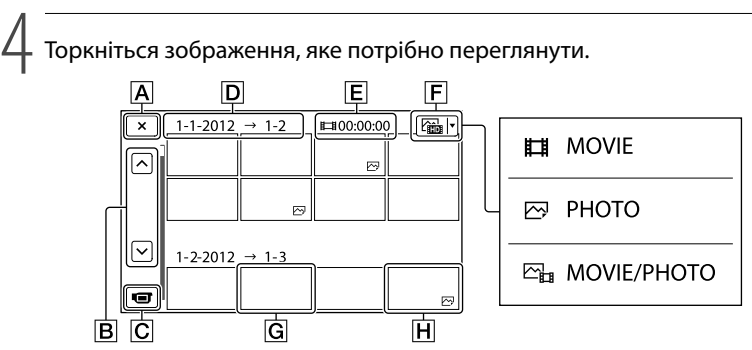

Торкніться  $\mathsf F$  щоб вибрати тип зображень, які відтворюватимуться в індексі:  $[\mathbf{H} \text{MOVIE}]$  (тільки відео),  $[\mathbf{W} \text{ PHOTO}]$  (тільки фотографії) або  $[\mathbf{W}_{\text{H}} \text{MOVIE}]$ PHOTO] (як відео, так і фотографії).

- Повернення до екрана Event View
- **В**  $\rightarrow$  /  $\rightarrow$  : відображення попередньої або наступної сторінки (індексний екран прокручуватиметься, якщо торкнутися цієї кнопки та утримувати її).
- Перехід до режиму записування відео/фотографування
- Назва події
- Загальна тривалість відео в події (якщо наявні тільки статичні зображення, буде відображено їхню загальну кількість)
- Кнопка перемикання типу зображень
- **G** Відео
- Фото
- Піктограмою  $\blacktriangleright$  відзначаються останні відтворені або записані відео чи фотографії. Якщо торкнутися відео або фотографії з піктограмою  $\blacktriangleright$ I, їхнє відтворення продовжиться з точки попередньої зупинки.

## Робота з відеокамерою під час відтворення відео

Під час відтворення відео можна користуватися функціями, що вказані на малюнку нижче. Цей екран буде відображено, якщо режим [ $\mathbb{Z}_H$ MOVIE/PHOTO] (параметр за промовчанням) або [[MOVIE] вибрано торканням кнопки перемикання типу зображень на екрані індексу за подією.

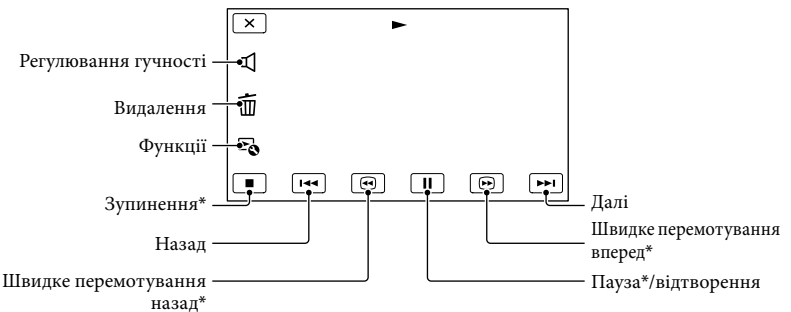

\* Цими кнопками можна користуватися лише під час відтворення відео.

#### Примітки

Відтворення зображень може бути неможливим на інших пристроях, окрім відеокамери.

## Поради

- Торкання кнопки ЧО на екрані відтворення відображає функції, якими можна наразі користуватися, і дає змогу зручно оперувати ними.
- Коли під час відтворення від вибраного зображення досягнуто останнього зображення, відбувається повернення до екрана INDEX.
- Для повільного відтворення відео торкніться  $\blacksquare$  /  $\blacksquare$  під час паузи.
- Повторне натиснення кнопки <sup>169</sup> / <sup>69</sup> під час відтворення збільшить швидкість відтворення відео приблизно у 5 разів  $\rightarrow$  приблизно в 10 разів  $\rightarrow$  приблизно у 30 разів  $\rightarrow$  приблизно в 60 разів.
- Дата, час та умови зйомки записуються автоматично під час зйомки. Ця інформація не відображається під час записування, але її можна відобразити під час відтворення, торкнувшись **МЕЮ** (MENU) → [Setup] → [ $\blacksquare$  ( $\blacksquare$ ) Playback Settings)] → [Data Code] → потрібний параметр  $\rightarrow$   $\boxed{OK}$   $\rightarrow$   $\boxed{X}$

#### <span id="page-118-0"></span>Налаштування гучності звуку відео

Під час відтворення відео торкніться **[4]** → відрегулюйте рівень гучності за допомогою кнопок  $\left( \frac{d-1}{2} \right)$   $\left( \frac{d+1}{2} \right)$   $\rightarrow$   $\left( \frac{d+1}{2} \right)$ 

# Перегляд фотографій

Під час перегляду фотографій можна користуватися функціями, які вказані на малюнку нижче. Цей екран буде відображено, якщо режим [ PHOTO] вибрано торканням кнопки перемикання типу зображень на екрані індексу за подією.

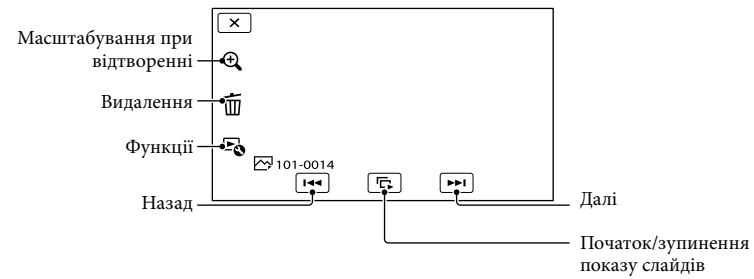

#### Поради

Щоб повторити Slideshow, торкніться [Slideshow Set].

#### Збільшення зображень

Торкніться (Масштабування при відтворенні) під час відтворення фотографій. Для налаштування масштабування використовуйте  $\mathbb{Q}/\mathbb{Q}$ . Можна також застосовувати важілець масштабування.

#### Поради

Масштабування при відтворенні не працює, якщо на індексному екрані не вибрано [ PHOTO].

# UAЗаписування та відтворення Записування та відтворення

# <span id="page-120-0"></span>Відтворення зображень на телевізорі

Способи підключення та якість (висока чіткість (HD) або стандартна чіткість (STD)) зображень, що відтворюються на екрані телевізора, залежать від типу телевізора та роз'ємів, що використовуються.

Зображення можна переглядати на екрані телевізора навіть під час записування.

#### Вихідні роз'єми відеокамери

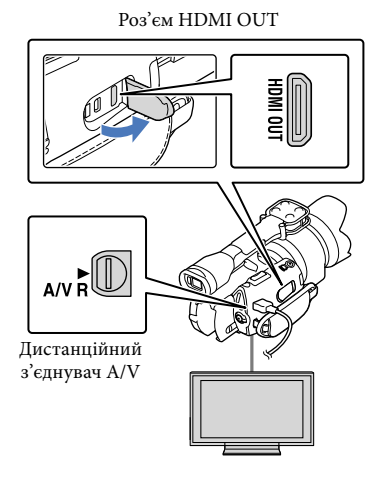

# Перемкніть вхід телевізора на роз'єм, який використовується для підключення.

1

Докладну інформацію див. в інструкції з експлуатації телевізора.

# 2 Підключіть відеокамеру до телевізора.

- Використовуйте адаптер змінного струму, що додається, як джерело живлення (стор. [15](#page-96-0)).
- 3 Відтворіть відео або фотографію на відеокамері (стор. [35\)](#page-116-0).

# Способи підключення

Підключення до телевізора високої чіткості

Якщо запис зроблено з високою чіткістю зображення (HD), відео відтворюється з високою чіткістю зображення (HD). Якщо запис зроблено зі стандартною чіткістю зображення (STD), відео відтворюватимуться зі стандартною чіткістю зображення (STD).

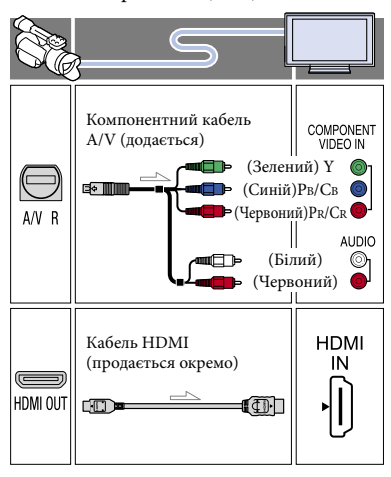

Підключення до телевізора, який не підтримує зображення високої чіткості, з екраном 16:9 (широкий екран) або 4:3

Якщо відео зроблені з високою чіткістю зображення (HD), вони відтворюються зі стандартною чіткістю зображення (STD). Якщо відео зроблені зі стандартною чіткістю зображення (STD), вони відтворюються зі стандартною чіткістю зображення (STD).

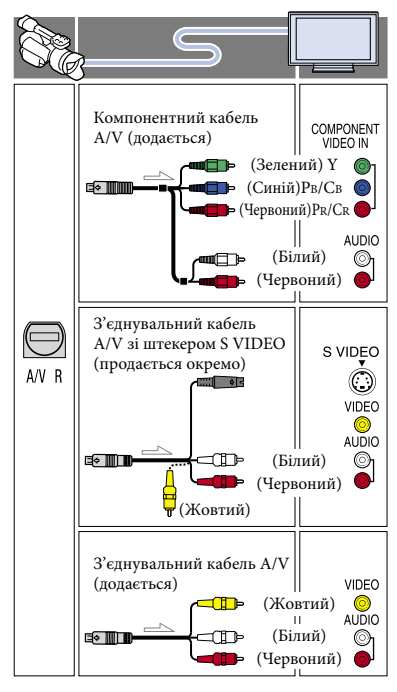

#### <span id="page-121-0"></span>Підключення за допомогою компонентного кабелю A/V

- Якщо підключено лише штекери компонентного відеосигналу, аудіосигнал не виводитиметься. Щоб забезпечити виведення аудіосигналу, підключіть білий і червоний штекери.
- Виберіть параметр [Component] для компонентного вхідного роз'єму, що використовується. Торкніться  $MENU$  (MENU)  $\rightarrow$  [Setup]  $\rightarrow$  $[\leftarrow]$  ( $\leftarrow$  Connection)]  $\rightarrow$  [Component]  $\rightarrow$  потрібний параметр  $\rightarrow$  ОК, шоб налаштувати його.

#### Підключення за допомогою кабелю HDMI

- Використовуйте кабель HDMI із логотипом HDMI.
- Використовуйте міні-штекер HDMI на одному кінці кабелю (для відеокамери) і штекер, який підходить для підключення телевізора, на іншому кінці.
- Зображення, захищені авторським правом, не виводяться через роз'єм HDMI OUT відеокамери.
- Деякі телевізори не працюють належним чином за такого підключення (наприклад, зображення або звук можуть не відтворюватися).
- Не використовуйте роз'єм HDMI OUT відеокамери для з'єднання з роз'ємом HDMI OUT зовнішнього пристрою, оскільки це може призвести до несправності.
- Якщо підключений пристрій сумісний із 5,1-канальним об'ємним звуком, відео з високою чіткістю зображення (HD) автоматично виводяться з 5,1-канальним об'ємним звуком. Звук відео стандартної чіткості (STD) перетворюється на 2-канальний.

#### Установлення пропорцій зображення відповідно до характеристик підключеного телевізора (16:9/4:3)

Установіть для параметра [TV Type] значення [16:9] або [4:3] відповідно до характеристик телевізора.

#### Підключення за допомогою з'єднувального кабелю A/V зі штекером S VIDEO

- За підключення штекера S VIDEO (канал S VIDEO) аудіосигнал не виводитиметься. Для виведення аудіосигналів підключіть білий і червоний штекери до вхідних аудіороз'ємів телевізора.
- Таке з'єднання забезпечує відтворення зображень із вищою роздільною здатністю порівняно з підключенням через з'єднувальний кабель A/V.

#### Підключення до монофонічного телевізора (телевізор, обладнаний лише одним вхідним аудіороз'ємом)

Підключіть жовтий штекер з'єднувального кабелю A/V до вхідного відеороз'єму, а білий (лівий канал) або червоний (правий канал) штекер — до вхідного аудіороз'єму телевізора або відеомагнітофона.

#### Підключення до телевізора через відеомагнітофон

Підключіть відеокамеру до роз'єму лінійного входу LINE IN на відеомагнітофоні за допомогою з'єднувального кабелю A/V. Установіть селектор входу на відеомагнітофоні на позначку LINE (VIDEO 1, VIDEO 2 тощо).

#### Стандарт «Photo TV HD»

Ця відеокамера сумісна зі стандартом «Photo TV HD». Стандарт «Photo TV HD» дає змогу відображати ледь відчутні текстури та кольори з високою деталізацією й фотографічною якістю. Підключивши пристрої від компанії Sony з підтримкою стандарту Photo TV HD за допомогою кабелю HDMI\* або компонентного кабелю AV\*\*, можна насолоджуватися абсолютно новим світом фотографій неймовірно високої якості.

- Під час відображення фотографій телевізор автоматично перейде до відповідного режиму.
- \*\* Буде необхідно налаштувати телевізор. Докладну інформацію див. в інструкції телевізора з підтримкою стандарту Photo TV HD.

#### Примітки

- Якщо відео стандартної чіткості (STD) відтворюватимуться на телевізорі із пропорціями екрана 4:3, який не підтримує сигнал формату 16:9, такі відео слід записувати із пропорціями 4:3. Торкніться  $MENU$  (MENU)  $\rightarrow$  [Image Quality/Size]  $\rightarrow$  $\begin{bmatrix} \Box \end{bmatrix}$  Wide Mode]  $\rightarrow$  [4:3]  $\rightarrow$   $\begin{bmatrix} \Box \end{bmatrix}$ .
- Якщо для виведення відео використовується з'єднувальний кабель A/V, відео будуть виводитися зі стандартною чіткістю (STD).

#### Поради

- Якщо для виведення зображень підключити відеокамеру до телевізора за допомогою кабелів кількох типів, вхідні роз'єми телевізора матимуть такі пріоритети:  $HDMI \rightarrow$  компонент  $\rightarrow$  S VIDEO  $\rightarrow$  вілео
- HDMI (High Definition Multimedia Interface — мультимедійний інтерфейс високої чіткості) — це інтерфейс передавання відео- та аудіосигналів. Роз'єм HDMI OUT використовується для виведення зображень і цифрового звуку високої якості.

# Розширені функції

# <span id="page-123-0"></span>Видалення відео та фотографій

Можна звільнити місце на картці пам'яті, видаливши з неї відео та фотографії.

#### Примітки

- Відновити зображення після видалення не можна. Заздалегідь збережіть важливі відео та фотографії.
- Під час видалення зображень не від'єднуйте акумуляторний блок або адаптер змінного струму від відеокамери. Це може призвести до пошкодження картки пам'яті.
- Не виймайте картку пам'яті під час видалення зображень із неї.
- Видаляти захищені відео та фотографії не можна. Щоб видалити захищені відеo та фотографії, скасуйте їхній захист перед спробою видалення.

#### Поради

- Зображення можна видалити за допомогою піктограми  $\overline{\mathbb{U}}$  на екрані відтворення.
- Щоб видалити всі зображення з картки пам'яті та звільнити все придатне для записування місце, відформатуйте носій.
- Зображення зменшеного розміру, які дають змогу водночас переглянути багато зображень на індексному екрані, називаються «ескізами».

# 1 Натисніть кнопку  $\blacksquare$  (View Images) (стор. [35](#page-116-1)).

- 2  $T$ Оркніться  $M$ ENU (MENU)  $\rightarrow$ [Edit/Copy] → [Delete].
- 
- 3 Щоб вибрати й видалити відео, торкніться [Multiple Images]  $\rightarrow$ [**日** MOVIE]/[ PHOTO]/  $[\nabla_H$ MOVIE/PHOTO].

• Якщо для параметра [ <del>| | | | |</del> / **STDE** Setting] встановлено значення [ STD Guality], піктограма STD з'явиться замість піктограми **.HD.** 

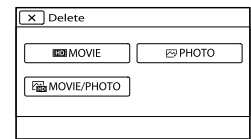

4 Торкніться ескізів відео або фотографій, які необхідно видалити; на відповідних ескізах відобразиться піктограма $\blacktriangledown$ .

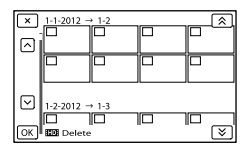

Торкніться ескізу потрібного зображення та утримуйте його, щоб підтвердити вибір. Щоб повернутися до попереднього екрана, торкніться .

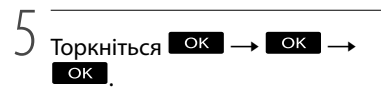

Видалення за один раз усіх відео/ фотографій, що належать до події На кроці 3 торкніться [All In Event].

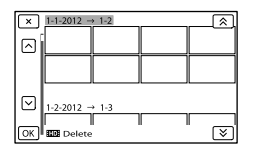

2 Торкніться **\*** / **\*** , щоб вибрати

потрібну подію, а потім торкніться  $\overline{\mathsf{OK}}$ 

- Торкніться ескізу потрібного зображення та утримуйте його, щоб підтвердити вибір. Щоб повернутися до попереднього екрана, торкніться **X**
- $\textcircled{3}$  Торкніться  $\textcircled{6}$ к $\rightarrow$   $\textcircled{6}$ к $\rightarrow$

## Для ОС Windows

Програмне забезпечення «PlayMemories Home» на диску CD-ROM (додається) містить функції, які надають додаткові можливості для роботи із зображеннями, записаними за допомогою відеокамери.

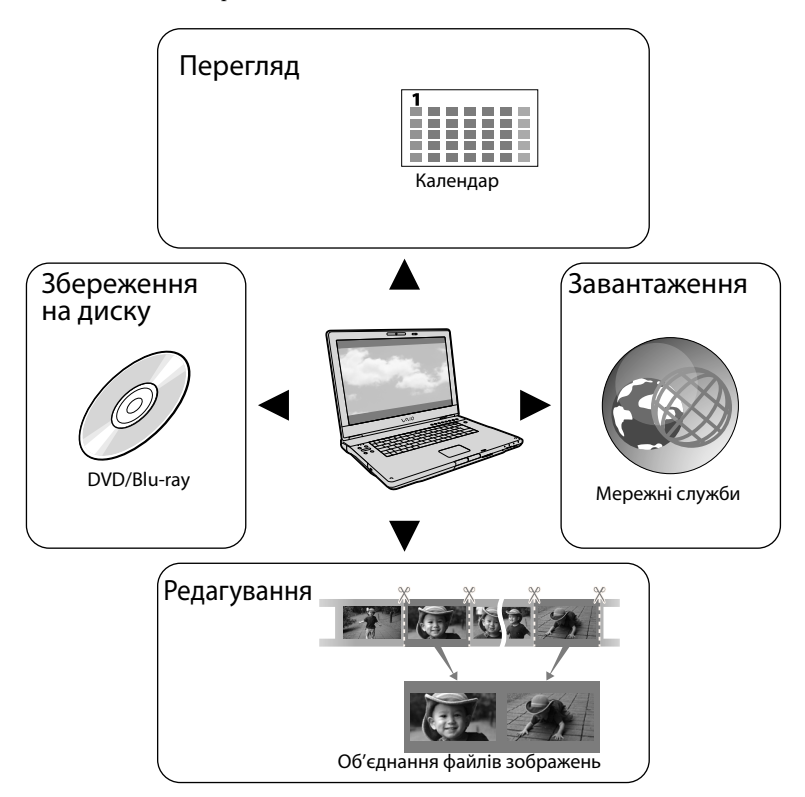

# Для ОС Mac

Програмне забезпечення «PlayMemories Home» несумісне з ОС Mac. Для відтворення зображень на пристрої, який працює під керуванням ОС Mac, слід використовувати програмне забезпечення, встановлене на такому пристрої.

Докладну інформацію можна отримати на наведеному нижче веб-сайті. http://www.sony.co.jp/imsoft/Mac/

# Підготовка комп'ютера

#### Крок 1. Перевірка системи комп'ютера

#### Windows

## ОС\*1

Microsoft Windows XP з пакетом оновлень 3 (SP3)\*<sup>2</sup> /Windows Vista з пакетом оновлень 2 (SP2)\*<sup>3</sup> /Windows 7 з пакетом оновлень 1 (SP1)

#### Центральний процесор

PlayMemories Home: Intel Core Duo з частотою 1,66 ГГц або вище чи Intel Core 2 Duo з частотою 1,66 ГГц або вище (для обробки відео FX або FH потрібен процесор Intel Core 2 Duo з частотою 2,26 ГГц або вище, а для обробки відео PS — процесор Intel Core 2 Duo з частотою 2,40 ГГц або вище).

Однак для виконання наведених нижче операцій вистачить процесора Intel Pentium III з частотою 1 ГГц або вище.

- Імпортування відео та фотографій на комп'ютер
- Створення диска Blu-ray/диска для записування AVCHD/DVD-відео (для створення DVD-відео за допомогою перетворення зображення з високою чіткістю (HD) на зображення стандартної чіткості (STD) потрібен процесор Intel Core Duo з частотою 1,66 ГГц або вище.)
- Обробка зображень лише зі стандартною чіткістю (STD)

Image Data Converter: Pentium 4 або вище

#### Пам'ять

PlayMemories Home:

ОС Windows XP: 512 МБ або більше (рекомендований об'єм пам'яті: 1 ГБ або більше)

Однак для обробки зображень зі стандартною чіткістю (STD) вистачить пам'яті з об'ємом 256 МБ або більше. ОС Windows Vista/Windows 7: 1 ГБ або більше

Image Data Converter: 1 ГБ або більше

#### Жорсткий диск

Місце на диску, потрібне для встановлення: прибл. 500 МБ (для створення дисків для записування AVCHD може знадобитися 10 ГБ вільного місця або більше. Для створення дисків Blu-ray може знадобитися щонайбільше 50 ГБ вільного місця.)

#### Монітор

Щонайменше 1024 точки × 768 точок

#### Інше

USB-порт (має надаватися у стандартному комплекті постачання, Hi-Speed USB (з підтримкою стандарту USB 2.0)), пристрій для записування дисків Bluray/DVD-дисків (для встановлення потрібен дисковод CD-ROM). Радимо використовувати NTFS або exFAT як файлову систему жорсткого диска.

#### Mac

#### $\Omega C^{*1}$

USB-з'єднання: Mac OS X (версії 10.3, 10.4, 10.5, 10.6, 10.7, 10.8) «Image Data Converter Ver.4.2»: Mac OS X (версії 10.5, 10.6 (Snow Leopard), 10.7 (Lion), 10.8 (Mountain Lion))

#### Image Data Converter Ver.4

Центральний процесор: Intel Core Solo/ Core Duo/Core 2 Duo або вище Пам'ять: рекомендовано 1 ГБ або більше. Монітор: 1024 точки × 768 точок або більше

- \*1Потрібне стандартне встановлення. Якщо ОС було оновлено або встановлення виконується за умови багатоваріантного завантаження, робота не гарантується.
- \*<sup>2</sup> 64-бітні випуски та випуск Starter (Edition) не підтримуються. Для використання функції створення дисків тощо потрібен компонент Windows Image Mastering API (IMAPI) версії 2.0 або вище.
- \*3Випуск Starter (Edition) не підтримується.

#### Примітки

Робота у всіх комп'ютерних середовищах не гарантується.

## <span id="page-128-0"></span>Крок 2. Установлення програмного забезпечення «PlayMemories Home», що додається

Перш ніж підключати відеокамеру до комп'ютера, установіть програму «PlayMemories Home».

Після придбання цієї відеокамери встановіть найновішу версію програми PlayMemories Home (додається).

#### Примітки

İ

j

İ

- Установіть програмне забезпечення «PlayMemories Home», що додається, навіть якщо програма «PlayMemories Home» вже встановлена на комп'ютері.
- Якщо на комп'ютері вже встановлено версію програми «PlayMemories Home», іншу версію «PlayMemories Home» буде встановлено замість неї. Деякі функції програми «PlayMemories Home» можуть стати недоступними.

 Переконайтеся, що камеру не підключено до комп'ютера.

#### Увімкніть комп'ютер.

- Щоб виконати встановлення, увійдіть у систему як адміністратор.
- Перш ніж установлювати програмне забезпечення, закрийте на комп'ютері всі активні програми.

#### Вставте в дисковод комп'ютера диск CD-ROM, що додається.

#### З'явиться екран установлення.

Якщо екран не з'явився, двічі клацніть [Start]  $\rightarrow$  [Computer] (в ОС Windows  $XP, [My Computer] \rightarrow \Box$  (PMHOME)  $\rightarrow$  [Install.exe].

Натисніть кнопку [Установка].

j

j

j

j

 $\vert 5 \vert$ Переконайтеся, що вибрано програми «PlayMemories Home» та «Image Data Converter», і виконуйте вказівки, які з'являтимуться на екрані комп'ютера, для продовження встановлення.

Виберіть країну або регіон.

- $|7|$ Виберіть мову програми, яку потрібно встановити, а потім перейдіть на наступний екран.
- Уважно прочитайте умови ліцензійної угоди. Якщо ви приймаєте умови, змініть  $\bigcirc$ на  $\bullet$ , а потім натисніть кнопки [Next]  $\rightarrow$  [Install].
- Для продовження встановлення виконуйте вказівки, які з'являтимуться на екрані комп'ютера.
	- Можливо, під час установлення знадобиться встановити додаткові програми, що містяться на диску. Якщо відобразиться екран установлення, виконуйте вказівки, які з'являтимуться на екрані.
	- Коли знадобиться перезапустити комп'ютер, виконуйте вказівки, які з'являтимуться на екрані, і перезапустіть його.
- За вказівкою підключіть відеокамеру до комп'ютера.
- Підключіть відеокамеру до комп'ютера за допомогою вбудованого кабелю USB, а потім торкніться пункту [USB Connect] на РК-екрані відеокамери.

j

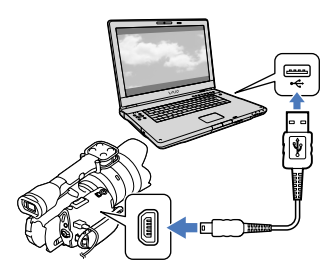

- Після завершення встановлення вийміть із комп'ютера диск CD-ROM.
	- Щоб запустити програмне забезпечення, клацніть <sup>Ф</sup> (піктограма програми PlayMemories Home) на робочому столі комп'ютера.

#### Примітки

j

Для створення дисків або використання інших функцій в ОС Windows XP необхідно встановити компонент Image Mastering API версії 2.0 для ОС Windows XP. Якщо компонент Image Mastering API версії 2.0 для ОС Windows XP ще не встановлено, виберіть його зі списку потрібних програм на екрані встановлення та встановіть його, виконуючи процедури, які відображатимуться на екрані. (Для встановлення комп'ютер має бути підключено до Інтернету.) Компонент Image Mastering API версії 2.0 для ОС

Windows XP можна встановити у відповідь на повідомлення, яке відобразиться в разі спроби скористатися функціями цього компонента.

У разі читання або записування відеоданих на відеокамеру або з неї за допомогою будь-якого програмного забезпечення, окрім програми «PlayMemories Home», що додається, робота не гарантується. Інформацію щодо сумісності програмного забезпечення, яке використовується, можна отримати в його розробника.

#### Відключення відеокамери від комп'ютера

 Клацніть піктограму у правому нижньому куті робочого стола комп'ютера → [Safely remove USB Mass Storage Device].

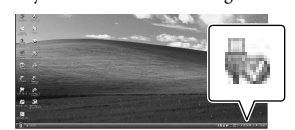

- © Торкніться [Cancel] → [Yes] на екрані відеокамери.
- Від'єднайте кабель USB.
	- У разі використання ОС Windows 7 піктограма може не відображатися на робочому столі комп'ютера. У такому разі відеокамеру можна відключити від комп'ютера, не виконуючи наведені вище дії.

- Не форматуйте картку пам'яті відеокамери за допомогою комп'ютера. Це призведе до неналежної роботи відеокамери.
- Не вставляйте диски для записування AVCHD, створені за допомогою програмного забезпечення «PlayMemories Home» у програвачі або записувачі DVDдисків, оскільки ці пристрої не підтримують стандарт AVCHD. Це може призвести до того, що диск не можна буде вийняти із цих пристроїв.
- Ця відеокамера записує відео з високою чіткістю у форматі AVCHD. За допомогою програмного забезпечення для ПК, що додається, можна копіювати відео з високою чіткістю на носії DVD. Однак носії DVD, які містять відео у форматі AVCHD, не можна використовувати із програвачами або записувачами DVD-дисків, оскільки із програвача або записувача DVD-дисків може не вдатися вийняти носій, і його вміст буде стерто без попередження.
- Щоб отримати доступ до відеокамери з комп'ютера, користуйтеся програмним забезпеченням «PlayMemories Home», що додається. Не змінюйте файли або папки на відеокамері з комп'ютера. Файли зображень може бути пошкоджено, або вони можуть не відтворюватися.
- Якщо операції з даними на відеокамері здійснюються з комп'ютера, робота не гарантована.
- Відеокамера автоматично розділяє файл зображення, розмір якого перевищує 2 ГБ, і зберігає його частини як окремі файли. На комп'ютері всі файли зображень можуть відображатися як окремі файли, однак їх буде оброблено належним чином за допомогою функції імпорту відеокамери або програмного забезпечення «PlayMemories Home».
- Щоб імпортувати тривалі відео або відредаговані зображення з відеокамери на комп'ютер, користуйтеся програмним забезпеченням «PlayMemories Home», що додається. Якщо користуватися іншим програмним забезпеченням, зображення можуть бути імпортовані неналежним чином.
- Щоб видалити файли зображень, виконуйте дії, наведені на стор. [42.](#page-123-0)
- Диск Blu-ray можна створити на комп'ютері із пристроєм для записування дисків Blu-ray. Установіть додатковий компонент BD Addon Software для програми «PlayMemories Home».

#### Пристрої, на яких можна відтворювати створені диски

#### **Диски Blu-ray**

Пристрої відтворення дисків Blu-ray, такі як програвач дисків Sony Blu-ray або ігрова приставка PlayStation®3

#### **Диски DVD високої чіткості зображення (HD)**

Пристрої відтворення дисків AVCHD, такі як програвач дисків Sony Blu-ray або ігрова приставка PlayStation<sup>®</sup>3

- Диски AVCHD можна відтворювати лише на пристроях, які підтримують формат AVCHD.
- Диски із записаними зображеннями високої чіткості (HD) не слід використовувати у програвачах або записувачах DVD-дисків. Оскільки програвачі або записувачі DVD-дисків не підтримують формат AVCHD, спроби вилучення дисків із таких програвачів або записувачів DVD-дисків можуть виявитися невдалими.
- Постійно оновлюйте програмне забезпечення ігрової приставки PlayStation<sup>®</sup>3, щоб мати змогу користуватися найновішою версією системного програмного забезпечення приставки PlayStation®3. Ігрова приставка PlayStation<sup>®</sup>3 може бути відсутня у продажу в деяких країнах і регіонах.

# Запуск PlayMemories Home

Двічі клацніть піктограму ярлика програми «PlayMemories Home» на екрані комп'ютера.

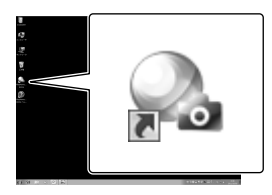

Програмне забезпечення PlayMemories Home буде запущено.

2

1

Двічі клацніть піктограму ярлика «PlayMemories Home Help Guide» на екрані комп'ютера, щоб отримати інформацію про користування програмою «PlayMemories Home».

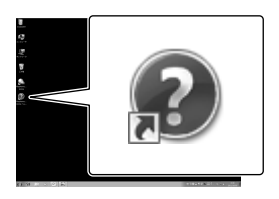

# Примітки

Якщо піктограма не відображається на екрані комп'ютера, натисніть кнопку [Start]  $\rightarrow$  [All Programs]  $\rightarrow$  [PlayMemories Home] потрібний елемент.

# Використання програми «Image Data Converter»

За допомогою програми «Image Data Converter» можна виконувати наведені нижче операції.

- Редагування зображень, записаних у форматі RAW, з можливістю внесення різноманітних змін, наприклад редагування градаційної кривої та контрастності.
- Налаштування балансу білого та експозиції зображень, а також творче змінення їхнього стилю тощо.
- Збереження зображень, які відображаються та редагуються на комп'ютері.
- Зображення можна зберігати у форматі RAW або загальному форматі файлів.
- Відображення та порівняння зображень у форматах RAW/JPEG, записаних за допомогою цієї камери.
- Оцінювання зображень за п'ятибальною шкалою.
- Установлення колірних позначок.

Інформацію про користування програмою «Image Data Converter» див. у довідці.

Натисніть кнопку [Start]  $\rightarrow$  [All  $Programs] \rightarrow [Image Data Converter] \rightarrow$  $[Help] \rightarrow [Image Data Converter Ver.4.2].$ 

Веб-сторінка служби підтримки програми «Image Data Converter» (тільки англійською мовою) http://www.sony.co.jp/ids-se/

Можна вибрати спосіб збереження відео з високою чіткістю (HD) на зовнішніх пристроях.

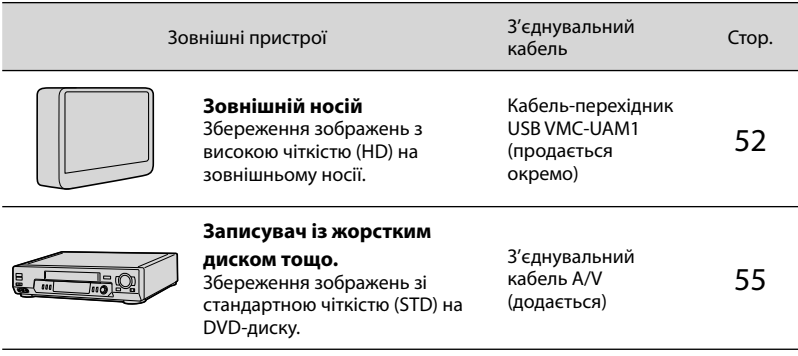

Відео, записані зі стандартною чіткістю (STD)

Використовуйте з'єднувальний кабель A/V для підключення відеокамери до зовнішнього пристрою, який містить зображення.

Типи носіїв, на яких зберігаються зображення

Докладнішу інформацію див. у розділі «[Вибір режиму записування](#page-114-0)» на стор. [33.](#page-114-0)

# <span id="page-133-0"></span>Збереження зображень на зовнішньому пристрої

Відео та фотографії можна зберегти на зовнішньому пристрої (USBнакопичувачі), такому як зовнішній жорсткий диск. Зображення можна також відтворювати на відеокамері або інших пристроях відтворення.

#### Примітки

- Щоб виконати цю операцію, потрібен кабель-перехідник USB VMC-UAM1 (продається окремо).
- Кабель-перехідник USB VMC-UAM1 може бути відсутнім у продажу в деяких країнах і регіонах.
- Підключіть відеокамеру до електричної розетки за допомогою адаптера змінного струму, що додається (стор. [15](#page-96-0)).
- Докладнішу інформацію див. у посібнику з експлуатації, що додається до зовнішнього пристрою.

#### Поради

Зображення, збережені на зовнішньому пристрої, можна імпортувати на комп'ютер за допомогою програми «PlayMemories Home», що додається.

## Функції, доступні після збереження зображень на зовнішньому пристрої

- Відтворення зображень за допомогою відеокамери (стор. [54\)](#page-135-0)
- Імпортування зображень до програми «PlayMemories Home»

## Пристрої, які не можна використовувати як зовнішні носії

- Нижче наведено пристрої, які не можна використовувати як зовнішні носії.
	- Пристрої ємністю більше 2 ТБ
	- Дисковод звичайних дисків, наприклад дисковод дисків CD або DVD-дисків
	- Пристрої, приєднані через концентратор USB
- Пристрої із вбудованим концентратором USB
- Пристрій для читання карток

## $\bm{\mathfrak{g}}$ Примітки

- Використання зовнішніх пристроїв із функцією кодування може бути неможливим.
- Відеокамера має файлову систему FAT. Якщо носій зовнішнього пристрою відформатовано у файловій системі NTFS тощо, перед використанням відформатуйте зовнішній пристрій за допомогою відеокамери. Коли зовнішній пристрій підключений до відеокамери, з'являється екран форматування. Переконайтеся в тому, що на зовнішньому пристрої, який форматуватиметься за допомогою відеокамери, не містяться важливі дані.
- Не гарантується належна робота зі всіма пристроями, які відповідають вимогам щодо роботи.
- Докладну інформацію про придатні зовнішні пристрої див. на веб-сайті Sony для відповідної країни або регіону.

1 Підключіть адаптер змінного струму та шнур живлення до роз'єму DC IN відеокамери та електричної розетки.

2 Якщо зовнішній пристрій має кабель живлення змінного струму, підключіть його до електричної розетки.

3 Підключіть кабель-перехідник USB до зовнішнього пристрою.

# 4 Підключіть кабель-перехідник USB до роз'єму  $\dot{\Psi}$  (USB) відеокамери.

Не від'єднуйте кабель USB, поки на РК-екрані відображається повідомлення [Preparing image database file. Please wait.]. Якщо на екрані відеокамери відображається повідомлення [Repair Img. DB F.], торкніться .

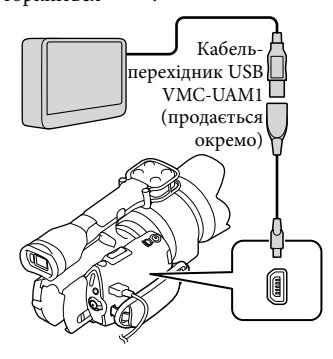

5

Підключіть зовнішній пристрій до відеокамери та торкніться [Copy.].

На цьому етапі на підключеному зовнішньому пристрої можна зберегти відео та фотографії, які містяться на картці пам'яті та які ще не збережені на зовнішньому пристрої.

Ця функція доступна тільки за наявності нещодавно записаних зображень.

6 Після завершення операції торкніться <sup>ОК</sup> на екрані відеокамери.

Підключення зовнішнього пристрою Зображення, які містяться на зовнішньому пристрої, відобразяться на РК-екрані. Коли зовнішній пристрій буде підключено, на екрані Event View відобразиться піктограма USB тощо.

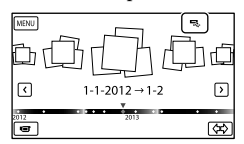

Можна налаштувати меню зовнішнього пристрою, наприклад видалення зображень. Торкніться  $M = (MENU) \rightarrow$ [Edit/Copy] на екрані Event View.

#### Від'єднання зовнішнього пристрою

- **(1) Торкніться , коли відеокамера** перебуває в режимі очікування відтворення (відображається [Event View] або індекс за подією) зовнішнього пристрою.
- Від'єднайте кабель-перехідник USB.

- Кількість сюжетів, які можна зберегти на зовнішньому пристрої, наведено нижче. Проте, навіть якщо на зовнішньому пристрої є вільне місце, не можна записати сюжети, коли їх кількість перевищує наведені нижче значення.
	- Відео високої чіткості (HD): макс. 3999
	- Відео стандартної чіткості (STD): макс. 9999
	- Фотографії: макс. 40000
	- Залежно від типу записаних зображень, кількість сюжетів може бути меншою.

# Збереження потрібних відео та фотографій

На зовнішньому пристрої можна зберегти зображення, що містяться на відеокамері.

 Підключіть відеокамеру до зовнішнього пристрою та торкніться [Play without copying.].

j

Відобразиться екран Event View зовнішнього пристрою.

- 2 Торкніться  $M$ ENU (MENU)  $\rightarrow$  $[Edit/Copy] \rightarrow [Copy].$
- Щоб вибрати способи вибору зображення та тип зображення, дотримуйтеся вказівок, які відображатимуться на екрані.

Не можна копіювати зображення із зовнішнього пристрою на внутрішній носій записування відеокамери.

 Після вибору [Multiple Images] торкніться зображення, яке потрібно зберегти.

 $3$ 'явиться піктограма $\blacktriangledown$ .

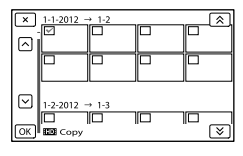

- Щоб підтвердити вибір зображення, натисніть і утримуйте відповідне зображення на РК-екрані. Щоб повернутися до попереднього екрана, торкніться .
- Якщо вибрано [All In Event], виберіть подію для копіювання за допомогою  $\mathbb{R}$  /  $\mathbb{V}$  . Не можна вибирати кілька подій.

 $\overline{5}$  Торкніться <sup>ОК</sup> → ОК → ок на екрані відеокамери.

j

İ

İ

<span id="page-135-0"></span>Відтворення на відеокамері зображень із зовнішнього пристрою

 $\vert 1 \vert$ Підключіть відеокамеру до зовнішнього пристрою та торкніться [Play without copying.].

> Відобразиться екран Event View зовнішнього пристрою.

 Виберіть зображення, яке потрібно переглянути, та відтворіть його (стор. [35\)](#page-116-0).

- Зображення можна також переглядати на екрані телевізора, підключеного до відеокамери (стор. [39](#page-120-0)).
- Відео високої чіткості (HD) можна відтворювати на комп'ютері за допомогою програвача [Player for AVCHD]. Запустіть програму [Player for AVCHD] та виберіть дисковод, до якого підключено зовнішній пристрій, за допомогою [Settings].

## Виконання операції [Direct Copy] вручну

Операцію [Direct Copy] можна виконати вручну, коли відеокамеру підключено до зовнішнього пристрою.

- $($ ) Торкніться MENU (MENU)  $\rightarrow$  [Edit/  $Copy$ ]  $\rightarrow$  [Direct Copy] на екрані [Event View] зовнішнього пристрою.
- Торкніться [Copy images that have not been copied.].
- $\boxed{3}$  Торкніться  $\boxed{0}$ к $\rightarrow$   $\boxed{0}$ к $\boxed{1}$
- Примітки
- Якщо відеокамера не розпізнає зовнішній пристрій, спробуйте виконати такі операції.
	- Повторно підключіть кабель-перехідник USB до відеокамери.
	- Якщо зовнішній пристрій має кабель живлення змінного струму, підключіть його до електричної розетки.

# <span id="page-136-0"></span>Створення диска зі стандартною чіткістю зображення (STD) за допомогою записувача тощо

Можна копіювати зображення, відтворювані на відеокамері, на диск або відеокасету, підключивши відеокамеру до записувача дисків чи іншого пристрою з'єднувальним кабелем A/V. Підключіть пристрій у спосіб 1 або . Ознайомтеся також із посібниками з експлуатації, які додаються до пристроїв, що підключаються.

- Для виконання цієї операції підключіть відеокамеру до електричної розетки за допомогою адаптера змінного струму, що додається (стор. [15\)](#page-96-0).
- Відео високої чіткості (HD) копіюються з перетворенням чіткості на стандартну (STD).

Дистанційний з'єднувач A/V

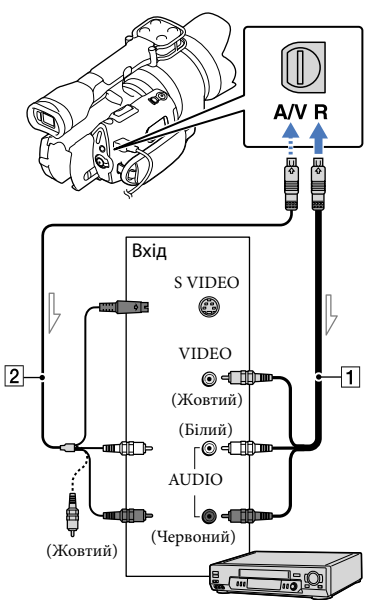

Потік сигналів

- З'єднувальний кабель A/V (додається)
- З'єднувальний кабель A/V зі штекером S VIDEO (продається окремо)

Використовуючи цей кабель, можна отримати якісніші зображення, ніж зі з'єднувальним кабелем A/V. Підключіть білий і червоний штекери (лівий/правий аудіоканали) та штекер S VIDEO (канал S VIDEO) з'єднувального кабелю A/V зі штекером S VIDEO. Якщо підключити лише штекер S VIDEO, аудіосигнал не відтворюватиметься.

Підключати жовтий штекер (відео) не потрібно.

# Вставте носій запису в записуючий пристрій.

1

- Якщо записуючий пристрій обладнаний селектором входів, переведіть його у вхідний режим.
- 2 Підключіть відеокамеру до записуючого пристрою (записувача дисків тощо) за допомогою кабелю A/V (додається) або кабелю A/V зі штекером S VIDEO (продається окремо).
	- Підключіть відеокамеру до вхідних роз'ємів записуючого пристрою.
- 3 Розпочніть відтворення на відеокамері та запишіть дані на записуючий пристрій.
	- Докладну інформацію див. у посібнику з експлуатації, який додається до записуючого пристрою.

4 Після завершення копіювання спочатку вимкніть записуючий пристрій, а потім відеокамеру.

- Оскільки копіювання виконується шляхом передавання аналогових даних, якість зображення може погіршитися.
- Не можна копіювати зображення на записувачі, підключені за допомогою кабелю HDMI.
- Щоб копіювати інформацію про дату й час, а також дані камери, торкніться  $(MENU) \rightarrow [Setup] \rightarrow$ [ ( Playback Settings)] [Data Code] **→** потрібний параметр → **ОК** •<br>•<br>•
- Якщо екран пристрою відображення (телевізора тощо) має пропорції 4:3, торкніться  $M$ ENU (MENU) → [Setup] →  $[\leftarrow]$  ( $\rightleftarrows$  Connection)]  $\rightarrow$  [TV Type]  $\rightarrow$  [4:3]  $\rightarrow$  ok.
- Підключаючи відеокамеру до монофонічного пристрою, приєднайте жовтий штекер з'єднувального кабелю A/V до вхідного відеороз'єму, а білий (лівий канал) або червоний (правий канал) штекер — до вхідного аудіороз'єму на пристрої.

## Налаштування відеокамери

# Використання меню

Якщо майстерно користуватися меню, робота з відеокамерою приноситиме задоволення. Різноманітні пункти меню відеокамери згруповані в 6 категорій меню.

 $\Box$  Shooting Mode (пункти для вибору режиму зйомки) → стор. [59](#page-140-0) **Camera/Mic (пункти для зйомки з користувацьким налаштуванням) стор. [59](#page-140-1) Image Quality/Size (пункти для налаштування якості або розміру зображення) стор. [60](#page-141-0) Playback Function (пункти для відтворення) стор. [35](#page-116-0)**  $E^{\text{max}}$  Edit/Copy (пункти для редагування) → стор. [60](#page-141-1) **Setup (інші пункти налаштування) стор. [60](#page-141-2)**

#### Робота з меню

Щоб налаштувати пункти меню, виконайте процедури, наведені нижче.

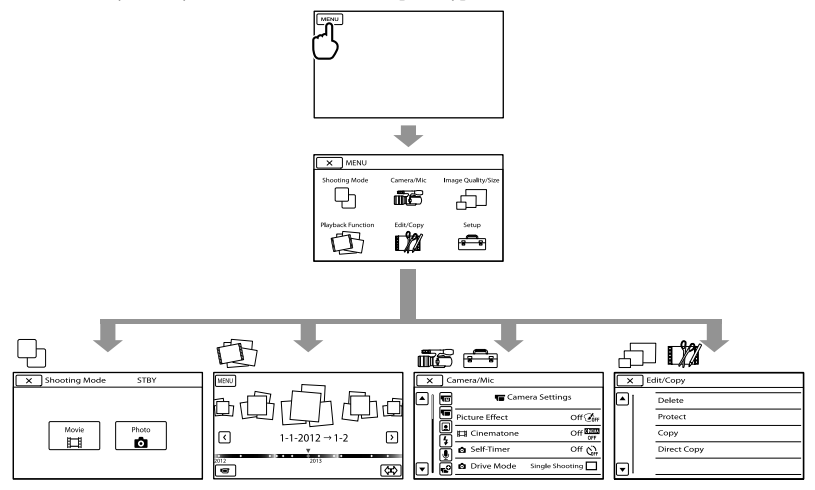

Категорії меню [Camera/Mic] та [Setup] мають підкатегорії. Торкніться піктограми підкатегорії — екран зміниться на меню інших підкатегорій. Затінені пункти меню або параметри недоступні.

- Окремі пункти меню не можна налаштувати за певних умов записування або відтворення.
- Щоб завершити налаштування меню або повернутися до попереднього екрана меню, торкніться  $\blacktriangleright$

# Списки меню

# <span id="page-140-0"></span>Shooting Mode

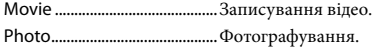

# <span id="page-140-1"></span>Camera/Mic

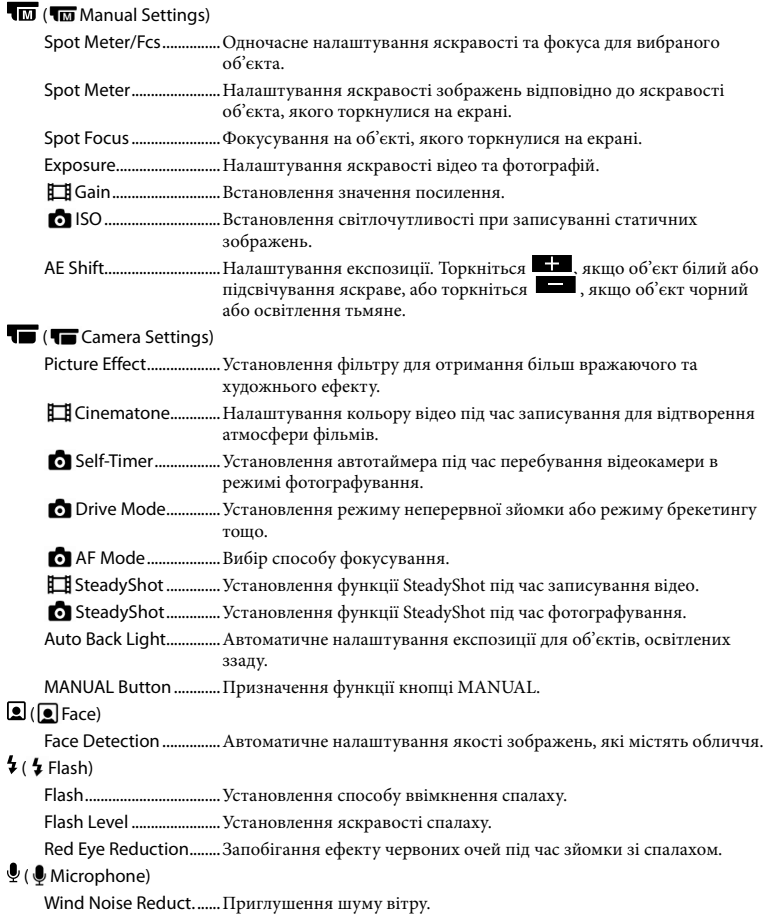

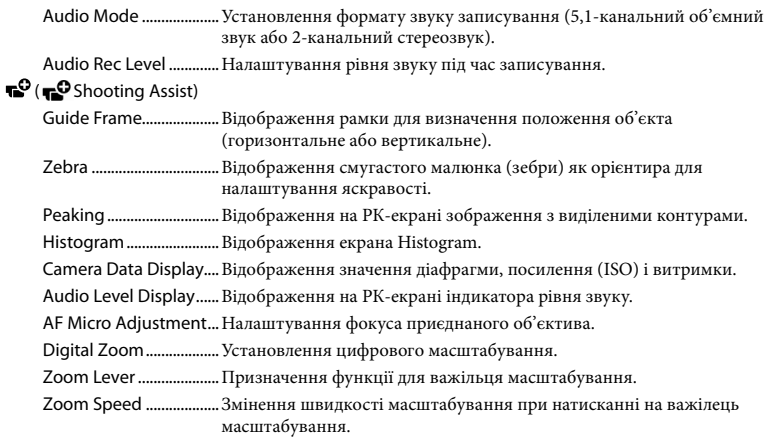

## <span id="page-141-0"></span>Image Quality/Size

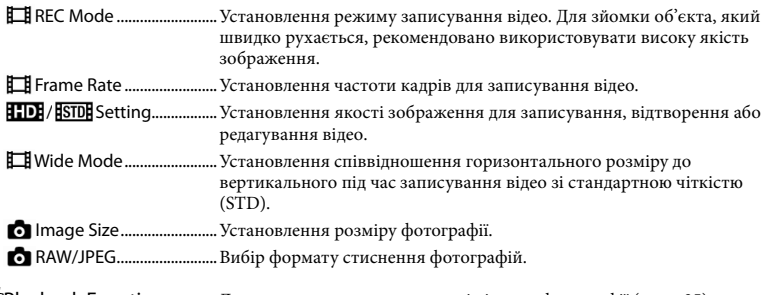

# Playback Function.............Дає змогу переглядати записані відео та фотографії (стор. [35](#page-116-0)).

# <span id="page-141-1"></span>L<sup>22</sup>Edit/Copy \_\_\_\_\_\_\_

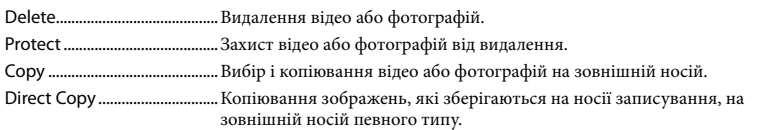

#### <span id="page-141-2"></span>Setup

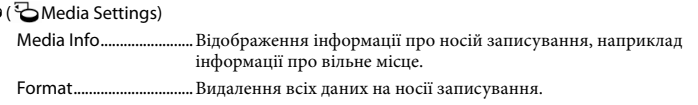

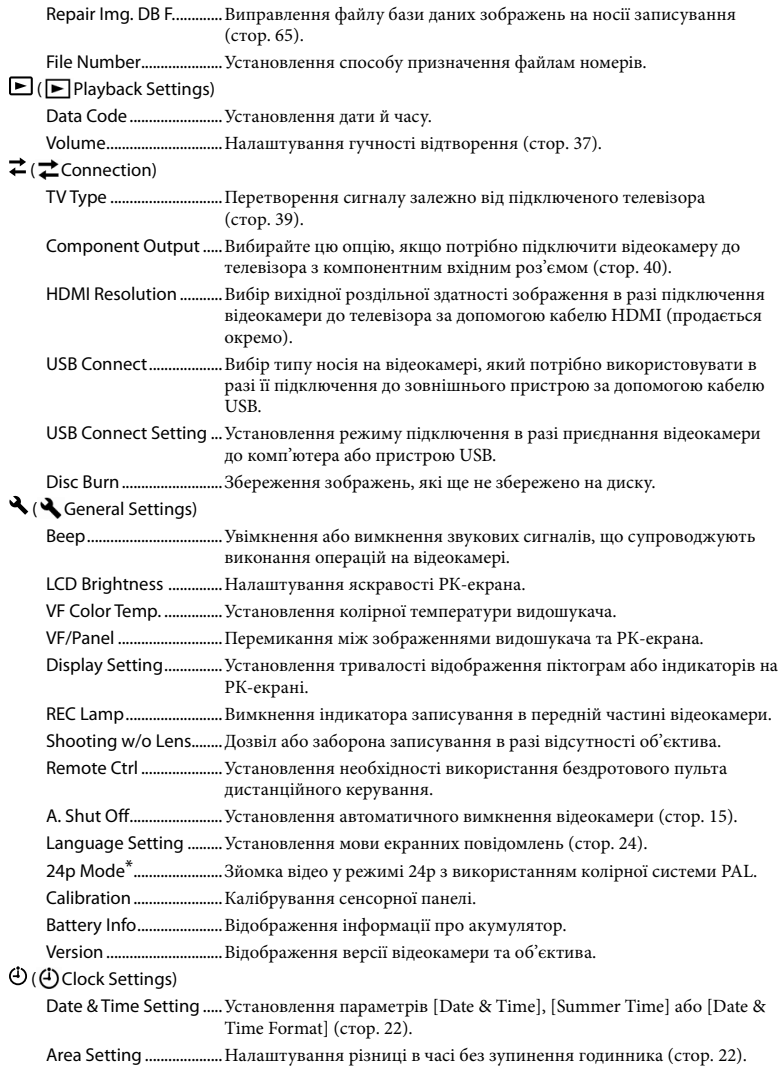

\* Тільки для NEX-VG30E/VG30EH

# Отримання докладної інформації з посібника із «Handycam»

Посібник із «Handycam» — це посібник користувача, призначений для читання на екрані комп'ютера. Звертайтеся до посібника із «Handycam», коли потрібно отримати додаткову інформацію про користування відеокамерою.

> Щоб установити посібник із «Handycam» на комп'ютері під керуванням ОС Windows, вставте диск CD-ROM, що додається, у дисковод комп'ютера.

З'явиться екран установлення.

Якщо екран не з'явився, двічі клацніть  $[Start] \rightarrow [Computer] (BOC Windows$  $XP, [My Computer] \rightarrow \bullet$  (PMHOME)  $\rightarrow$  [install.exe].

2 Натисніть кнопку [Посібник].

3

1

Виберіть потрібну мову та назву моделі відеокамери [Установка], а потім виконуйте вказівки, що з'являтимуться на екрані, для встановлення посібника із «Handycam».

Назву моделі відеокамери надруковано на її нижній поверхні.

Щоб переглянути посібник із «Handycam», двічі клацніть піктограму ярлика на екрані комп'ютера.

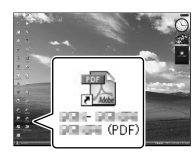

- У разі використання комп'ютера Mac відкрийте папку [Handbook] – [UA] на диску CD-ROM, а потім копіюйте файл [Handbook. pdf].
- Для читання посібника із «Handycam» потрібна програма Adobe Reader. Якщо цю програму не встановлено на комп'ютері, її можна завантажити з веб-сторінки компанії Adobe Systems:

http://www.adobe.com/

Докладну інформацію щодо програмного забезпечення «PlayMemories Home», що додається , див. у посібнику «PlayMemories Home Help Guide» (стор. [47\)](#page-128-0).
<span id="page-144-1"></span>несправностей Якщо під час користування

відеокамерою виникли проблеми, виконайте наведені нижче дії.

 Перегляньте перелік несправностей (стор. [63](#page-144-0)[–65\)](#page-146-0) та перевірте відеокамеру.

 Від'єднайте джерело живлення, через 1 хвилину знову приєднайте його та ввімкніть відеокамеру.

 Будь-яким загостреним предметом натисніть кнопку RESET (стор. [78\)](#page-159-0) та увімкніть відеокамеру. Після натиснення кнопки RESET значення всіх параметрів, включно з параметром годинника, будуть скинуті.

 Зверніться до місцевого дилера Sony або місцевого авторизованого сервісного центру Sony.

Докладну інформацію про ознаки несправності відеокамери див. у посібнику із «Handycam» (стор. [62](#page-143-0)), а докладну інформацію про підключення відеокамери до комп'ютера — у довідці «PlayMemories Home Help Guide» (стор. [50](#page-131-0)).

#### <span id="page-144-0"></span>Не вмикається живлення.

- Приєднайте заряджений акумуляторний блок до відеокамери (стор. [13](#page-94-0)).
- Підключіть штекер адаптера змінного струму до електричної розетки (стор. [13](#page-94-0)).

#### Відеокамера не працює, навіть якщо ввімкнено живлення.

- Після ввімкнення живлення знадобиться кілька секунд, щоб камера підготувалася до зйомки. Це не є несправністю.
- Від'єднайте адаптер змінного струму від електричної розетки або вийміть акумуляторний блок, а потім знову підключіть його приблизно через 1 хвилину. Якщо відеокамера все одно не працює, натисніть кнопку RESET (стор. [78](#page-159-0)) будь-яким загостреним предметом. (Після натиснення кнопки RESET значення всіх параметрів, включно з параметром годинника, будуть скинуті.)
- Температура відеокамери надзвичайно висока. Вимкніть відеокамеру та залиште її на деякий час у прохолодному місці.
- Температура відеокамери надзвичайно низька. Залиште відеокамеру з увімкненим живленням. Якщо працювати з відеокамерою все ще не вдається, вимкніть її та віднесіть у тепле місце. Потримайте там відеокамеру деякий час, а потім увімкніть її.

#### Відеокамера нагрівається.

Відеокамера може нагріватися під час роботи. Це не є несправністю.

#### Живлення несподівано вимикається.

- Використовуйте адаптер змінного струму (стор. [15](#page-96-0)).
- Повторно ввімкніть живлення.
- Зарядіть акумуляторний блок (стор. [13\)](#page-94-0).

## Натиснення кнопок START/STOP або PHOTO не призводить до записування зображення.

- Натисніть кнопку MODE, щоб засвітився індикатор  $\Box$  (Відео) або  $\Box$  (Фото).
- Відеокамера записує щойно відзняті зображення на картку пам'яті. Упродовж цього часу не можна робити нові записи.
- На носії записування немає вільного місця. Видаліть непотрібні зображення (стор. [42\)](#page-123-0).
- Загальна кількість відео або фотографій перевищує ємність записування відеокамери (стор. [67\)](#page-148-0). Видаліть непотрібні зображення (стор. [42](#page-123-0)).

#### Записування припиняється.

Температура відеокамери надзвичайно висока або низька. Вимкніть відеокамеру та залиште її на деякий час у прохолодному або в теплому місці.

#### Не вдається встановити програму «PlayMemories Home».

Перевірте комп'ютерне середовище, необхідне для встановлення програми «PlayMemories Home», або перегляньте процедуру встановлення (стор. [46\)](#page-127-0).

#### Програма «PlayMemories Home» не працює належним чином.

Закрийте програму «PlayMemories Home» та перезапустіть комп'ютер.

#### Комп'ютер не розпізнає відеокамеру.

- Від'єднайте від роз'ємів USB комп'ютера всі пристрої, крім клавіатури, миші та відеокамери.
- Від'єднайте кабель USB від комп'ютера та відеокамери, перезапустіть комп'ютер, потім знову належним чином з'єднайте комп'ютер і відеокамеру.

# Повідомлення системи самодіагностики й індикатори застереження

Якщо на РК-екрані або у видошукачі з'явилися певні індикатори, перевірте наведене нижче.

Якщо проблему не вдалось усунути навіть після кількох спроб, зверніться до дилера Sony або місцевого авторизованого сервісного центру Sony. У такому разі, звертаючись до них, повідомте всі цифри коду помилки, що починається з літери C або E.

## $C:04: \square \square$

- Акумуляторний блок не є акумуляторним блоком «InfoLITHIUM» серії V. Використовуйте акумуляторний блок «InfoLITHIUM» (серія V) (стор. [13\)](#page-94-0).
- Надійно приєднайте штекер постійного струму адаптера змінного струму до відеокамери (стор. [13](#page-94-0)).

#### C:06:□□

Акумуляторний блок має високу температуру. Замініть акумуляторний блок або покладіть його у прохолодне місце.

#### $C:13:$  $\Box\Box/C:32:$  $\Box\Box$

Відключіть відеокамеру від джерела живлення. Знову підключіть відеокамеру до джерела живлення та ввімкніть її.

#### $F: \Box \Box \Box \Box \Box$

• Виконайте дії, починаючи з кроку  $(2)$ , на стор. [63](#page-144-1).

#### $\triangle$

Заряд акумулятора низький.

# **ALIA**

Акумуляторний блок має високу температуру. Замініть акумуляторний блок або покладіть його у прохолодне місце.

# Ĩ.

- Не вставлено жодної картки пам'яті (стор. [28](#page-109-0)).
- Якщо блимає індикатор, для записування зображень не вистачає вільного місця. Видаліть непотрібні зображення (стор. [42](#page-123-0)) або відформатуйте картку пам'яті, зберігши зображення на іншому носії.
- Файл бази даних зображень пошкоджено. Перевірте файл бази даних, торкнувшись  $MENU (MENU) \rightarrow [Setup] \rightarrow [Repair Img.$ DB F.].

## জা

Картку пам'яті пошкоджено. Відформатуйте картку пам'яті за допомогою відеокамери (стор. [60](#page-141-0)).

## $521$

Вставлено несумісну картку пам'яті (стор. [29](#page-110-0)).

#### ោ⊶

- Картка пам'яті захищена від запису.
- Доступ до картки пам'яті був обмежений на іншому пристрої.

## (індикатор застереження щодо зовнішнього пристрою)

- Можливо, пошкоджений файл бази даних зображень. Перевірте файл бази даних, торкнувшись  $M = M$  (MENU)  $\rightarrow$  [Setup]  $\rightarrow$ [Repair Img. DB F.].
- Пошкоджено зовнішній пристрій.

# **ГУ** (індикатор застереження щодо форматування зовнішнього пристрою)

Пошкоджено зовнішній пристрій.

Зовнішній пристрій не відформатовано належним чином.

## $(\langle \psi \rangle)$

Відеокамера нестійка. Міцно тримайте відеокамеру обома руками. Однак зверніть увагу, що індикатор застереження про тремтіння камери не зникне.

# <span id="page-146-0"></span>۴

- На картці пам'яті немає вільного місця. Видаліть непотрібні зображення (стор. [42\)](#page-123-0).
- Фотографії не можна записувати під час обробки. Трохи зачекайте, а потім виконайте записування.

# Тривалість записування відео та кількість фотографій, яку можна записати

«HD» означає зображення високої чіткості, а «STD» — зображення стандартної чіткості.

Очікувана тривалість записування та відтворення з кожним акумуляторним блоком

#### Тривалість записування

Приблизна тривалість, доступна в разі використання повністю зарядженого акумуляторного блока.

#### (одиниця вимірювання: хвилина)

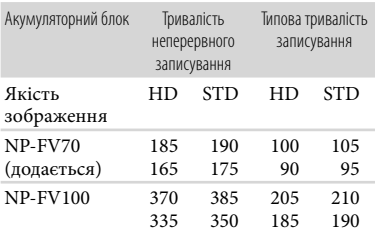

- Верхні значення: записування з використанням РК-екрана Нижні значення: записування з використанням видошукача
- Кожне значення тривалості записування виміряно за таких умов.  $\bullet$ 
	- [ **[ ]]** REC Mode]: Standard <mark>HQ</mark> (параметр за промовчанням)
	- Використання об'єктива E PZ 18-200mm F3.5–6.3 OSS
- Типова тривалість записування вказує на тривалість виконання таких операцій, як початок або припинення записування, перемикання індикатора MODE і здійснення масштабування.
- Значення тривалості виміряно під час користування відеокамерою за температури 25 °С. Рекомендується температура від 10 °С до 30 C.
- Тривалість записування та відтворення буде меншою, якщо користуватися відеокамерою за низьких температур.
- Тривалість записування та відтворення буде меншою залежно від умов, у яких використовується відеокамера.

## Тривалість відтворення

Приблизна тривалість, доступна в разі використання повністю зарядженого акумуляторного блока.

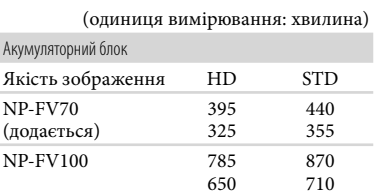

Верхні значення: записування з використанням РК-екрана Нижні значення: записування з використанням видошукача

# <span id="page-148-0"></span>Очікувана тривалість записування відео

#### Зображення високої чіткості (HD)

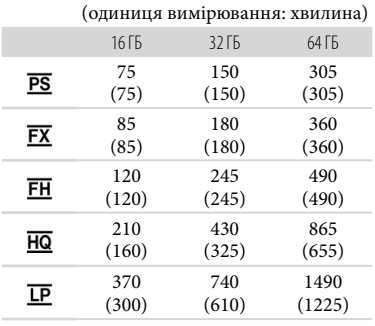

#### Зображення стандартної чіткості (STD)

(одиниця вимірювання: хвилина)

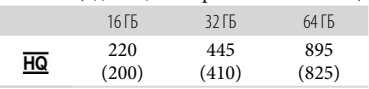

## Примітки

- У разі використання картки пам'яті виробництва компанії Sony.
- Тривалість записування може різнитися залежно від умов записування та стану об'єкта, а також значень параметрів [ REC Mode] і [ Frame Rate] (стор. [60\)](#page-141-1).
- У дужках ( ) вказано мінімальну тривалість записування.

## Поради

Відеокамера використовує формат VBR (Variable Bit Rate – змінна частота кадрів) для автоматичного регулювання якості зображень відповідно до умов записування. Використання цієї технології припускає коливання тривалості записування на носії. Відео з об'єктами, що швидко рухаються, або ті, що містять складні зображення, записуються із вищою частотою кадрів, що скорочує загальну тривалість записування.

# Очікувана кількість фотографій, яку можна записати

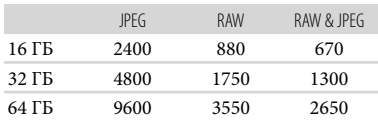

- Якщо для параметра [  $\bigcirc$  Image Size] встановлено значення [ $82$  16.0M].
- У разі використання картки пам'яті виробництва компанії Sony.
- Вибраний розмір зображення є дійсним, доки світиться індикатор (Фото).
- Зазначену кількість фотографій, яку можна записати на картку пам'яті, наведено з урахуванням того, що зображення мають максимально допустимий для відеокамери розмір. Фактична кількість фотографій, яку можна записати, відображається на РКекрані під час записування (стор. [74\)](#page-155-0).
- Кількість фотографій, яку можна записати на картку пам'яті, може різнитися залежно від умов записування.

## Поради

- Для записування фотографій можна також використовувати картку пам'яті ємністю менше 1 ГБ.
- У наведеному нижче списку вказано частоту кадрів, кількість пікселів і пропорції для кожного режиму записування (відео + звук тощо).
	- Зображення високої чіткості (HD): PS: макс. 28 Мбіт/сек. 1920 пікселів  $\times$  1080 пікселів/16:9
		- $FX:$  макс. 24 Мбіт/сек. 1920 пікселів  $\times$  1080 пікселів/16:9
		- FH: прибл. 17 Мбіт/сек. (середнє значення) 1920 пікселів 1080 пікселів/16:9
		- HQ: прибл. 9 Мбіт/сек. (середнє значення) 1440 пікселів  $\times$  1080 пікселів/16:9
		- LP: прибл. 5 Мбіт/сек. (середнє значення) 1440 пікселів  $\times$  1080 пікселів/16:9

# Заходи безпеки

- Зображення стандартної чіткості (STD):
- HQ: прибл. 9 Мбіт/сек. (середнє значення) 720 пікселів 480 пікселів (NEX-VG30/ VG30H), 720 пікселів  $\times$  576 пікселів (NEX-VG30E/VG30EH)/16:9, 4:3
- Кількість пікселів і пропорції для записування фотографій.
	- Режим записування фотографій: 4912 точок  $\times$  3264 точок/3:2 4912 точок  $\times$  2760 точок/16:9 3568 точок 2368 точок/3:2 3568 точок 2000 точок/16:9 2448 точок × 1624 точок/3:2 2448 точок 1376 точок/16:9 Захоплення фотографії з відео
	- (NEX-VG30/VG30H): 1920 точок  $\times$  1080 точок/16:9  $640$  точок  $\times$  360 точок/16:9  $640 \text{ to } x \times 480 \text{ to } 4:3$

#### Використання та догляд

- Не використовуйте та не зберігайте відеокамеру й додаткове обладнання в наведених нижче місцях.
	- Надмірно теплі, холодні або вологі місця. Ніколи не залишайте їх у місці з температурою понад 60 °С, наприклад під прямим сонячним промінням, біля обігрівачів або в автомобілі, припаркованому на сонці. Це може призвести до їх несправності або деформації.
	- Поблизу сильних магнітних полів або зон механічної вібрації. Це може призвести до несправності відеокамери.
	- Біля потужних джерел радіохвиль або радіації. Відеокамера може виконувати запис неналежним чином.
	- Біля приймачів, які працюють у діапазоні AM, і відеообладнання. Це може викликати шумові перешкоди.
	- На піщаних пляжах або в запилених місцях. Якщо у відеокамеру потрапить пісок або пил, це може призвести до її несправності. Іноді усунути цю несправність не вдається.
	- Біля вікон або надворі, де РК-екран, видошукач або об'єктив можуть опинитися під дією прямого сонячного проміння. Це завдає шкоди внутрішнім елементам видошукача або РК-екрана.
- Використовуйте відеокамеру, забезпечуючи її живленням постійного струму напругою 6,8 B/7,2 B (від акумуляторного блока) або 8,4 B (від адаптера змінного струму).
- Для роботи від постійного або змінного струму використовуйте додаткове обладнання, рекомендоване в цьому посібнику з експлуатації.
- Не допускайте потрапляння на відеокамеру вологи, наприклад, крапель дощу або морської води. Якщо відеокамера намокне, вона може вийти з ладу. Іноді усунути цю несправність не вдається.

Додаткова інформація

додаткова інформація

- Якщо в корпус потрапить будь-який твердий предмет або рідина, відключіть відеокамеру та зверніться до дилера Sony для перевірки перед подальшою експлуатацією.
- Уникайте недбалого поводження з виробом, не розбирайте його й не змінюйте його конструкції, не піддавайте його поштовхам, не вдаряйте, не дозволяйте виробу падати й не наступайте на нього. Особливо обережного поводження потребує об'єктив.
- Тримайте відеокамеру вимкненою, якщо не користуєтеся нею.
- Не користуйтеся відеокамерою, загорнувши її, наприклад, у рушник. Через це може підвищитися температура її внутрішніх вузлів.
- Від'єднуючи шнур живлення, тримайтеся за штекер, а не за сам шнур.
- Не ставте на шнур живлення важкі предмети, щоб не пошкодити його.
- Не використовуйте деформований або пошкоджений акумуляторний блок.
- Слідкуйте за чистотою металевих контактів.
- Якщо з акумулятора витекла електролітна рідина:
	- Зверніться до місцевого авторизованого сервісного центру Sony.
	- Змийте всю рідину, яка могла потрапити на шкіру.
	- Якщо рідина потрапила в очі, промийте їх великою кількістю води та зверніться до лікаря.

## Якщо відеокамера не використовується протягом тривалого часу

- Щоб відеокамера перебувала в оптимальному стані тривалий час, вмикайте її та записуйте або відтворюйте зображення принаймні раз на місяць.
- Повністю розрядіть акумуляторний блок перед його зберіганням.

#### РК-екран

- Не натискайте на РК-екран надто сильно, оскільки це може призвести до його пошкодження.
- Якщо відеокамера використовується в холодному місці, на РК-екрані може з'являтися залишкове зображення. Це не є несправністю.
- Під час користування відеокамерою задня частина РК-екрана може нагріватися. Це не є несправністю.

#### Чищення РК-екрана

- Залишення на екрані часток жиру або бруду з пальців може призвести до зняття захисного покриття. Одразу протирайте екран.
- Протирання екрана серветками та іншими засобами може пошкодити захисне покриття.
- Якщо екран забруднений відбитками пальців та пилом, радимо спочатку видалити пил за допомогою фотогруші або іншого засобу, а потім м'якою тканиною видалити відбитки пальців.

#### Поводження з корпусом

- Якщо корпус забруднений, почистіть його м'якою тканиною, злегка зволоженою водою, а потім витріть м'якою сухою тканиною.
- Щоб запобігти пошкодженню зовнішнього покриття, уникайте наведених нижче дій.
	- Не використовуйте хімічні речовини на зразок розріджувачів, бензину, спирту, тканин із хімікатами, репелентів, інсектицидів і сонцезахисних кремів.
	- Не тримайте відеокамеру руками, забрудненими наведеними вище речовинами.
	- Уникайте тривалого контакту корпусу з гумовими або вініловими предметами.

# Догляд за об'єктивом і його зберігання

- Протирайте поверхню об'єктива чистою м'якою тканиною в наведених нижче випадках.
	- На поверхні об'єктива залишилися відбитки пальців.
	- Використання у спекотних або вологих місцях.
	- Якщо об'єктив перебуває на солоному повітрі, наприклад, біля моря.
- Щоб зменшити вплив бруду й пилу, зберігайте об'єктив у місцях із належною вентиляцією.
- Щоб запобігти виникненню цвілі, періодично чистіть об'єктив, як описано вище.

#### Заряджання попередньо встановленого акумулятора

Відеокамера обладнана попередньо встановленим акумулятором, який забезпечує збереження значень дати, часу й інших параметрів, навіть якщо камеру вимкнено. Попередньо встановлений акумулятор заряджається завжди, коли відеокамера підключена до електричної розетки за допомогою адаптера змінного струму, або якщо до відеокамери приєднаний акумуляторний блок. Якщо зовсім не використовувати відеокамеру, попередньо встановлений акумулятор повністю розрядиться через 3 місяці. Користуйтеся відеокамерою, зарядивши попередньо встановлений акумулятор. Однак, навіть якщо попередньо встановлений акумулятор не заряджений, це не буде впливати на роботу відеокамери, доки користувач не записуватиме дані дат.

#### Процедури

Підключіть відеокамеру до електричної розетки за допомогою адаптера змінного струму, що додається, і залиште її на понад 24 години.

# Примітка щодо утилізації та передавання картки пам'яті

Навіть якщо видалити дані з картки пам'яті або відформатувати її за допомогою відеокамери чи комп'ютера, повністю видалити дані з картки пам'яті не можна. Якщо картку пам'яті необхідно передати іншій особі, рекомендовано повністю видалити дані на комп'ютері за допомогою програмного забезпечення для видалення даних. У разі утилізації картки пам'яті рекомендовано фізично знищити її корпус.

## Заміна акумулятора бездротового пульта дистанційного керування

- Натиснувши на язичок, помістіть ніготь в отвір, щоб витягнути футляр з акумулятором.
- Вставте новий акумулятор боком зі знаком + догори.
- Вставте футляр з акумулятором назад у бездротовий пульт дистанційного керування, доки він із клацанням не стане на місце.

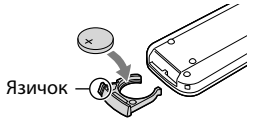

## ПОПЕРЕДЖЕННЯ

Батарейка може вибухнути, якщо з нею поводитися неналежним чином. Не перезаряджайте, не розбирайте та не кидайте її у вогонь.

Коли заряд літієвого акумулятора слабшає, дальність дії бездротового пульта дистанційного керування може зменшитися, або пульт дистанційного керування може працювати неналежним чином. У такому разі замініть акумулятор літієвим акумулятором Sony CR2025. Використання іншого акумулятора може призвести до пожежі або вибуху.

# Технічні характеристики

#### Система

Формат сигналу: NEX-VG30/VG30H: Колірна система NTSC, стандарти EIA Технічні характеристики стандарту HDTV: 1080/60i, 1080/60p NEX-VG30E/VG30EH: Колірна система PAL, стандарти CCIR Технічні характеристики стандарту HDTV: 1080/50i, 1080/50p Колірна система NTSC, технічні характеристики стандарту EIA HDTV: 1080/60i (24p, лише в режимі записування)

Формат записування відео: HD: сумісність із форматом MPEG-4 AVC/ H.264 AVCHD (Ver. 2.0) STD: MPEG2-PS

Система записування звуку: Dolby Digital 2-канальна/5,1-канальна Dolby Digital 5.1 Creator

Формат файлів фотографій Сумісний зі стандартом DCF Ver.2.0 Сумісний зі стандартом Exif Ver.2.3 Сумісний зі стандартом MPF Baseline

Носії записування (відео/фото) «Memory Stick PRO Duo» Картка SD (класу 4 або швидша)

Видошукач: Електронний кольоровий видошукач Розмір екрана: 1,3 см (тип 0,5) Кількість ефективних пікселів: 2 359 296 точок (3 072  $\times$  768)

Датчик зображення: матриця CMOS 23,5 мм 15,6 мм (тип APS-C) Кількість пікселів для записування (фото, 3:2, формат JPEG): макс. 16,0 мегапікселів (4 912  $\times$  3 264) Усього: прибл. 16 700 000 пікселів Ефективні (відео, 16:9): прибл. 13 600 000 пікселів Ефективні (фото, 16:9): прибл. 13 600 000 пікселів Ефективні (фото, 3:2): прибл. 16 100 000 пікселів

Колірна температура: [Auto], [One Push], [Indoor] (3 200 K), [Outdoor] (5 600 K), налаштування вручну (2 500 K - 9 900 K) Мінімальне освітлення

9 лк (люкс) (якщо встановлено параметр за промовчанням, витримка затвора становить 1/60 секунди (NEX-VG30/ VG30H)/1/50 секунди (NEX-VG30E/ VG30EH), посилення: 30 дБ, діафрагма: F3,5)

#### Вхідні та вихідні роз'єми

Дистанційний з'єднувач A/V: вихідний компонентний/відео- та аудіороз'єм

- Роз'єм HDMI OUT: роз'єм HDMI mini
- Роз'єм USB: міні-AB NEX-VG30E/VG30EH: тільки вихідний роз'єм

Роз'єм навушників: стереофонічний мініроз'єм ( 3,5 мм)

Вхідний роз'єм MIC: стереофонічний мініроз'єм ( 3,5 мм)

#### РК-екран

Зображення: 7,5 см (тип 3,0, пропорції 16:9)

Загальна кількість пікселів: 921 600 (1 920 $\times$ 480)

#### Загальні характеристики

Вимоги до живлення: 6,8 B/7,2 B постійного струму (акумуляторний блок); 8,4 B постійного струму (адаптер змінного струму) Середнє споживання енергії:

Під час записування камерою з використанням видошукача за звичайної яскравості:

Під час записування камерою з використанням об'єктива E PZ 18-200mm F3.5–6.3 OSS\*:

HD: 4,6 Вт STD: 4,4 Вт Під час записування камерою з використанням РК-екрана за звичайної яскравості: Під час записування камерою з використанням об'єктива E PZ 18-200mm F3.5–6.3 OSS \*: HD: 4,2 Вт STD: 4,0 Вт

\* Додається до моделі NEX-VG30H/VG30EH Робоча температура: від 0 °С до 40 °С Температура зберігання: від -20 °С до +60 °С Розміри (прибл.):

91 мм  $\times$  130 мм  $\times$  223 мм (ш/в/г), включно з частинами, що виступають 103 мм  $\times$  140 мм  $\times$  294 мм (ш/в/г), включно з частинами, що виступають, об'єктивом E PZ 18-200mm F3.5–6.3 OSS\*, блендою об'єктива\* та акумуляторним блоком (NP-FV70), що додається

\* Додається до моделі NEX-VG30H/VG30EH

#### Маса (прибл.)

- Тільки корпус відеокамери: прибл. 650 г Під час записування: прибл. 1 420 г (Разом з аксесуарами об'єктива\* та акумуляторним блоком (NP-FV70), що додається)
- \* Додається до моделі NEX-VG30H/VG30EH

#### Адаптер змінного струму AC-L200D

Вимоги до живлення: 100 B – 240 B змінного струму, 50 Гц/60 Гц Споживання струму: 0,35 A – 0,18 A Споживання енергії: 18 Вт Вихідна напруга: 8,4 B постійного струму Вихідний струм: 1,7 A Робоча температура: від 0 °С до 40 °С

Температура зберігання: від -20 °С до +60 °С Розміри (прибл.) 48 мм  $\times$  29 мм  $\times$  81 мм (ш/в/г) без частин, що виступають

Маса (прибл.): 150 г без шнура живлення

#### Акумуляторний блок NP-FV70

- Максимальна вихідна напруга: 8,4 B постійного струму Вихідна напруга: 6,8 B постійного струму
- Максимальна напруга заряджання: 8,4 B постійного струму
- Максимальний струм заряджання: 3,0 А Ємність

Звичайна: 14,0 Вт·год (2 060 мА·год) Мінімальна: 13,0 Вт·год (1 960 мА·год) Тип: літієво-іонний

## E PZ 18-200mm F3.5-6.3 OSS (додається до моделі NEX-VG30H/VG30EH)

Об'єктив: об'єктив з E-байонетом

При перетворенні на 35-мм фотоапарат 29 мм ~ 322 мм (відео 16:9) 27 мм ~ 300 мм (фото, 3:2) Діафрагма

 $F3,5 \sim F6,3$ 

Функція SteadyShot Двохосьовий лінійний привід із оптичним зсувом і датчиком Холла

Мінімальна фокусна відстань\* 0,30 м (W) ~ 0,50 м (T)

Максимальне збільшення  $\times$  0.35

Мінімальна діафрагма

 $f/22 \sim f/40$ Діаметр фільтра

67 мм

Розміри (макс. діаметр × висоту) прибл. 93,2 мм × 99,0 мм

Маса

прибл. 649 г

\* Мінімальна фокусна відстань – це найкоротша можлива відстань від датчика зображення до об'єкта зйомки.

Конструкція та технічні характеристики відеокамери й додаткового обладнання можуть бути змінені без попереднього повідомлення.

Створено по ліцензії компанії Dolby Laboratories.

## Про торговельні марки

- «Handycam» і НИППУСЛП $_{\rm c}$ зареєстрованими торговельними марками Sony Corporation.
- «AVCHD Progressive» і логотип «AVCHD Progressive» є торговельними марками Panasonic Corporation і Sony Corporation.
- «Memory Stick», « », «Memory Stick Duo», «MEMORY STICK DUD», «Memory Stick PRO Duo», «MEMORY STICK PRO DUO», «Memory Stick PRO-HG Duo»,

«MEMORY STICK PRO-HG DUO», «Memory Stick XC-HG Duo», «MEMORY STICK XC-HG DUO», «MagicGate», «MAGICGATE»,

«MagicGate Memory Stick» і «MagicGate Memory Stick Duo» є торговельними марками або зареєстрованими торговельними марками Sony Corporation.

- «InfoLITHIUM» є торговельною маркою Sony Corporation.
- «BRAVIA» є зареєстрованою торговельною маркою Sony Corporation.
- Blu-ray Disc<sup>IM</sup> i Blu-ray<sup>IM</sup> є торговельними марками Blu-ray Disc Association.
- Dolby та символ double-D є торговельними марками Dolby Laboratories.
- HDMI, логотип HDMI і High-Definition Multimedia Interface є торговельними марками або зареєстрованими торговельними марками HDMI Licensing LLC у США та інших країнах.
- Microsoft, Windows, Windows Vista та DirectX є зареєстрованими торговельними марками або торговельними марками Microsoft Corporation у США та/або в інших країнах.
- Mac і Mac OS є зареєстрованими торговельними марками Apple Inc. у США та інших країнах.
- Intel, Intel Core і Pentium є торговельними марками або зареєстрованими торговельними марками Intel Corporation або її філій у США та інших країнах.
- « $\blacktriangleright$ » і «PlayStation» є зареєстрованими торговельними марками Sony Computer Entertainment Inc..
- Adobe, логотип Adobe і Adobe Acrobat є зареєстрованими торговельними марками або торговельними марками Adobe Systems Incorporated у США та/або в інших країнах.
- Логотип SDXC є торговельною маркою SD-3C, LLC.

MultiMediaCard є торговельною маркою MultiMediaCard Association.

Усі інші згадувані назви виробів можуть бути торговельними марками або зареєстрованими торговельними марками відповідних компаній. Крім того, у цьому посібнику символи ™ та ® не використовуються в кожному випадку.

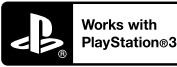

Отримайте ще більше можливостей для роботи з ігровою приставкою PlayStation 3, завантаживши програму для приставки PlayStation 3 зі служби PlayStation Store (у країнах, де ця служба доступна).

Програма для ігрової приставки PlayStation 3 потребує наявності облікового запису у службі PlayStation Network і завантаження. Ця можливість існує у країнах, де підтримується служба PlayStation Store.

# <span id="page-155-0"></span>Стисла довідка Екранні індикатори

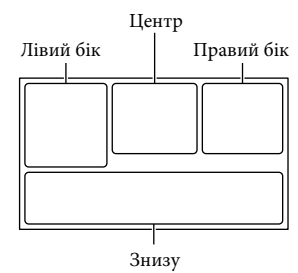

# Лівий бік

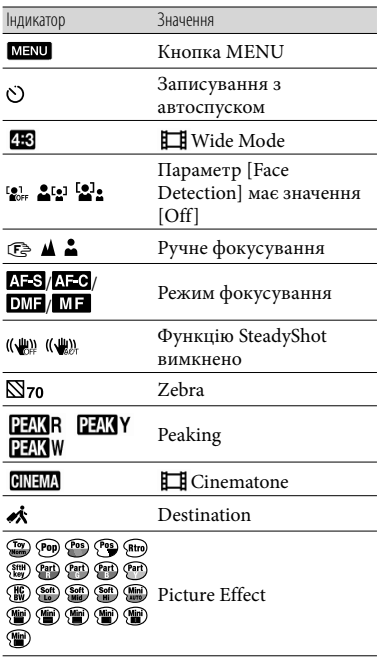

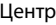

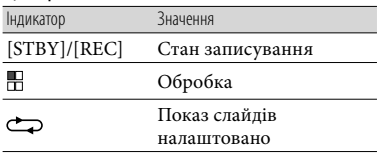

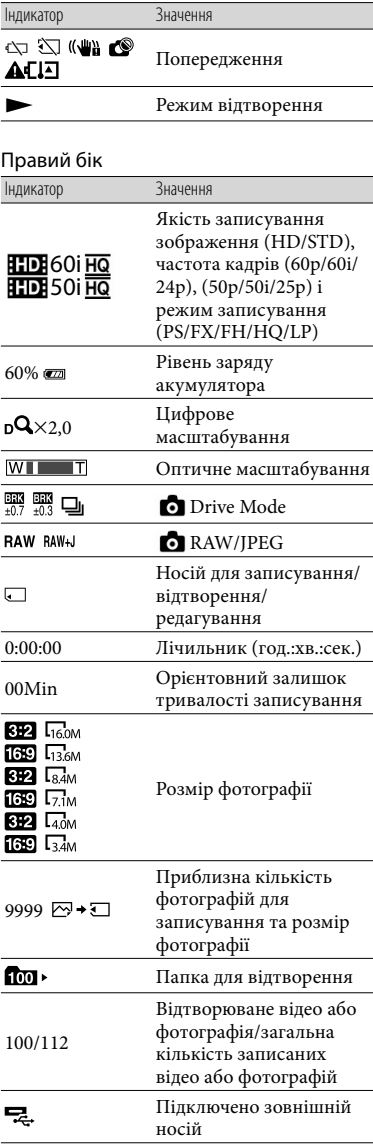

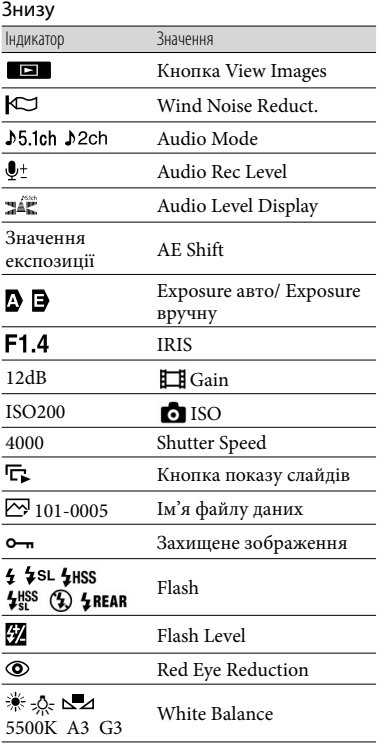

- Індикатори та їхнє положення є приблизними; представлення та розміщення індикаторів можуть відрізнятися від фактичного вигляду й розташування. .<br>.<br>.
- У відеокамерах певних моделей деякі індикатори можуть бути відсутні.

# Компоненти відеокамери й елементи керування

На ілюстраціях представлено модель NEX-VG30H/VG30EH з об'єктивом (E PZ 18- 200mm F3.5-6.3 OSS), що додається.

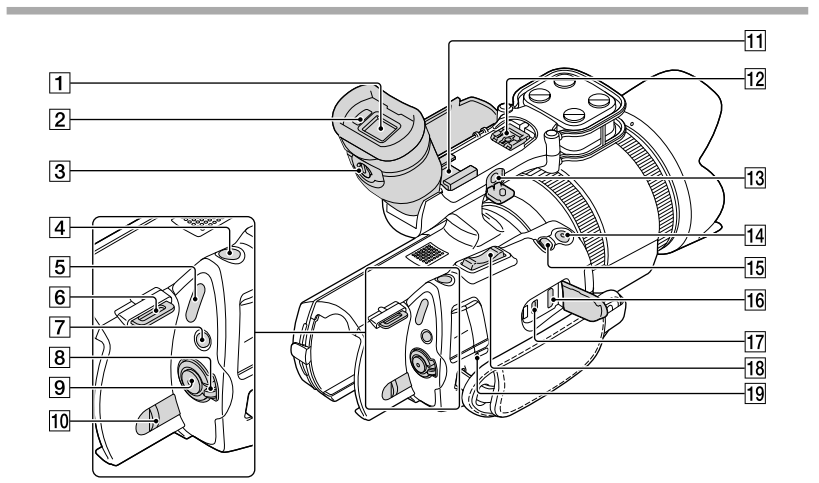

- Видошукач (стор. [26\)](#page-107-0)
- Датчик руху ока
- Важілець налаштування об'єктива видошукача (стор. [26](#page-107-0))
- Кнопка PHOTO (стор. [33](#page-114-0))
- Індикатори режиму (Відео)/ (Фото) (стор. [31\)](#page-112-0)
- Гачок для наплічного ременя
- Кнопка MODE (стор. [31\)](#page-112-1)
- Перемикач ON/OFF (живлення) (стор. [22\)](#page-103-0)
- **9 Кнопка START/STOP (стор. [31\)](#page-112-2)**
- Важілець вивільнення акумулятора BATT (стор. [15\)](#page-96-1)
- Роз'єм для додаткового обладнання Призначений для приєднання гостроспрямованого мікрофона (продається окремо) тощо. У разі одночасного приєднання додаткового обладнання до роз'єму для додаткового обладнання та багатоінтерфейсного роз'єму компоненти додаткового обладнання можуть зіткнутись один з одним і пошкодитися.
- 12 Багатоінтерфейсний роз'єм **ni** Multi<br>**ni** Interface Shoe

Про сумісність додаткового обладнання з багатоінтерфейсним роз'ємом можна дізнатися на регіональному веб-сайті Sony, у свого дилера Sony або в місцевому авторизованому сервісному центрі Sony. Робота з використанням додаткового обладнання інших виробників не гарантується.

## **13** Роз'єм MIC (PLUG IN POWER)

Підключений зовнішній мікрофон (продається окремо) має пріоритет над вбудованим мікрофоном або мікрофоном, приєднаним до багатоінтерфейсного роз'єму.

- 14 Кнопка START/STOP на ручці Ця кнопка використовується для зйомки під іншим кутом.
- **15 Кнопка EXPANDED FOCUS**

На кнопці EXPANDED FOCUS є тактильна точка. Вона використовується як орієнтир під час роботи з відеокамерою.

- Роз'єм HDMI OUT (стор. [39](#page-120-0))
- $\overline{17}$ Роз'єм  $\overline{Y}$ (USB) (стор. [53](#page-134-0))

NEX-VG30E/VG30EH: тільки вихідний роз'єм

Важілець масштабування

Індикатор CHG (заряджання) (стор. [13](#page-94-0))

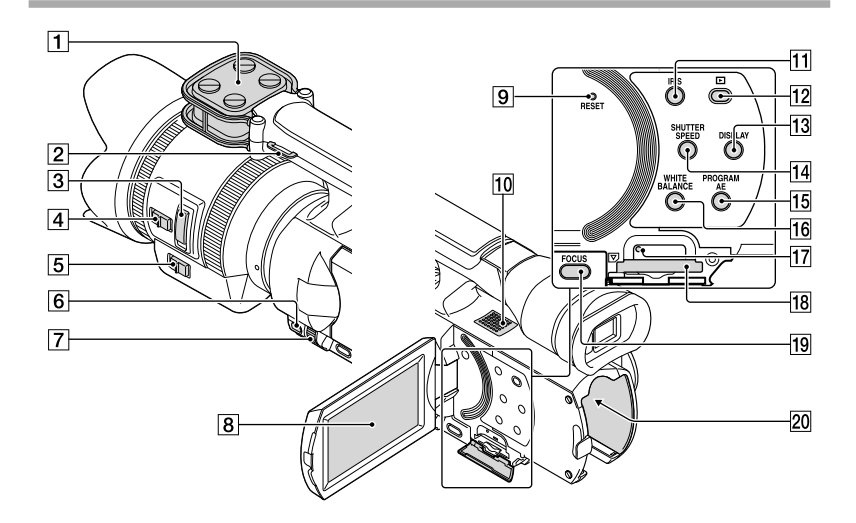

- Мікрофон
- Гачок для наплічного ременя
- Важілець масштабування (стор. [17\)](#page-98-0)
- Перемикач швидкості масштабування (стор. [17\)](#page-98-0)
- Перемикач масштабування (стор. [17\)](#page-98-0)
- $\boxed{6}$  Кнопка MANUAL (стор. [34](#page-115-0))
- Регулятор MANUAL (стор. [34\)](#page-115-1)
- РК-екран/сенсорна панель Якщо повернути РК-панель на 180 градусів, її можна закрити, спрямувавши РК-екран назовні. Це зручно під час виконання операцій відтворення.
- **9** Кнопка RESET

<span id="page-159-0"></span>Натискайте кнопку RESET будь-яким загостреним предметом.

Натиснення кнопки RESET скидає до початкових значень всі параметри, включно з параметром годинника.

Динамік

- Кнопка IRIS
- $\boxed{12}$  Кнопка ► (View Images) (стор. [35\)](#page-116-0)
- 13 Кнопка DISPLAY (стор. [25](#page-106-0))
- 14 Кнопка SHUTTER SPEED
- **15 Кнопка PROGRAM AE**
- **16 Кнопка WHITE BALANCE**
- Індикатор доступу до картки пам'яті (стор. [28\)](#page-109-1)

Якщо індикатор світиться або блимає, відеокамера читає або записує дані.

- Гніздо картки пам'яті (стор. [28](#page-109-2))
- **19 Кнопка FOCUS**
- Роз'єм акумулятора (стор. [13](#page-94-0))

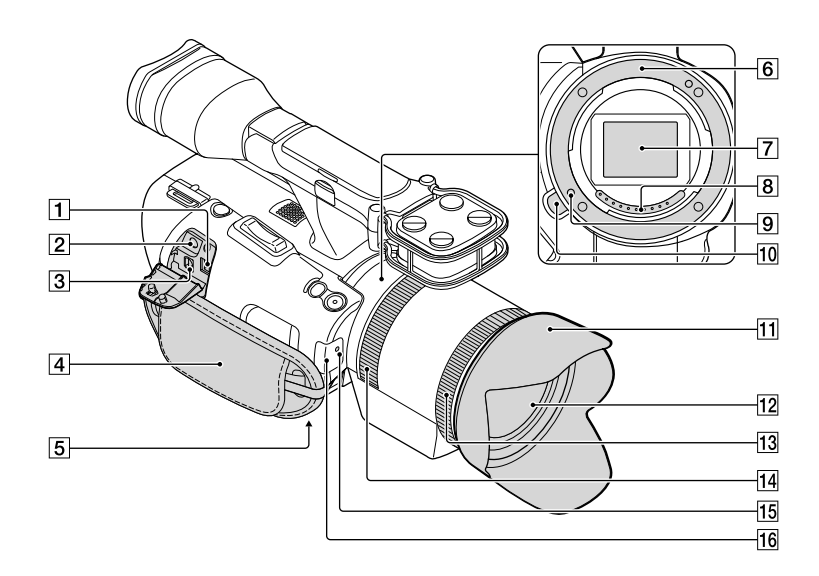

## Роз'єм DC IN (стор. [13](#page-94-0))

- $\boxed{2}$  Роз'єм  $\bigcap$  (навушники)
	- Використовуйте навушники, які підключаються до стереофонічного мініроз'єму.
- Дистанційний з'єднувач A/V (стор. [39\)](#page-120-0) Цей роз'єм призначено для підключення відеокамери до іншого пристрою. У разі встановлення відеокамери на відеоштатив із можливістю дистанційного керування можна виводити фотографії, відео та звук на екран підключеного телевізора, а також керувати відеокамерою.
- Фіксуючий ремінь (стор. [30\)](#page-111-0)
- Гніздо кріплення штатива (стор. [34](#page-115-2))
- Байонет
- Датчик зображень

Не торкайтеся датчика зображень та не допускайте його забруднення.

В Контакти об'єктива

Не торкайтеся контактів об'єктива та не допускайте їхнього забруднення.

- Фіксатор об'єктива
- По Кнопка вивільнення об'єктива
- Бленда об'єктива
- Об'єктив
- 13 Кільце масштабування
- 14 Кільце фокусування
- Індикатор записування відеокамери Індикатор блимає у разі низького рівня залишкової ємності носія записування або заряду акумулятора.
- Датчик дистанційного керування (стор. [61\)](#page-142-0)

# Індекс

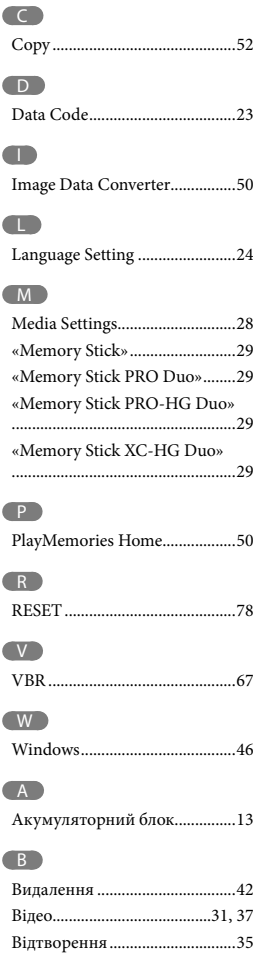

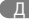

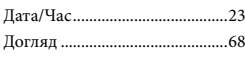

# Е

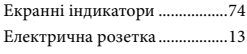

Ескіз .............................................42

 $(X)$ 

Живлення ввімкнене...............22

## З

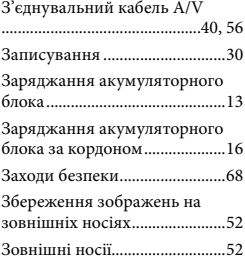

## І

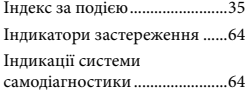

## К

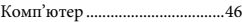

# М

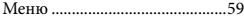

#### Н

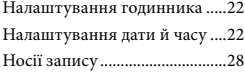

## $\odot$

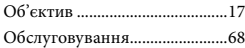

#### П

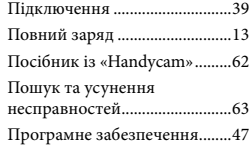

## Р

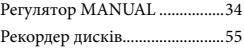

# С

Система комп'ютера ................46

# Т

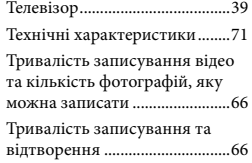

## $\sqrt{y}$

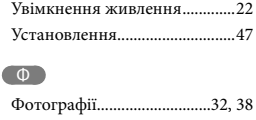

#### Ш

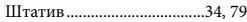

## Списки меню наведені на стор. [59](#page-140-0) - [61.](#page-142-1)

# **Інформація для споживачів в Україні**

Обладнання відповідає вимогам Технічного регламенту обмеження використання деяких небезпечних речовин в електричному та електронному обладнанні (постанова КМУ від 03.12.2008 № 1057).

Виробник: Sony Corporation 1-7-1, Konan, Minato-ku, Tokyo, Japan, 108-0075.

Уповноважений представник в Україні: ТОВ «Соні Україна», вул. Спаська 30, м.Київ, 04070, Україна.

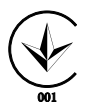

Обладнання відповідає вимогам:

- Технічного регламенту безпеки низьковольтного електричного обладнання (постанова КМУ від 29.10.2009 № 1149)
- Технічного регламенту з електромагнітної сумісності обладнання (постанова КМУ від 29.07.2009 № 785)